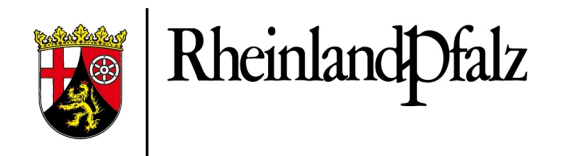

# **LEITFADEN**

für die Bereitstellung kommunaler Pläne und Satzungen im Rahmen der Geodateninfrastruktur Rheinland-Pfalz (GDI-RP)

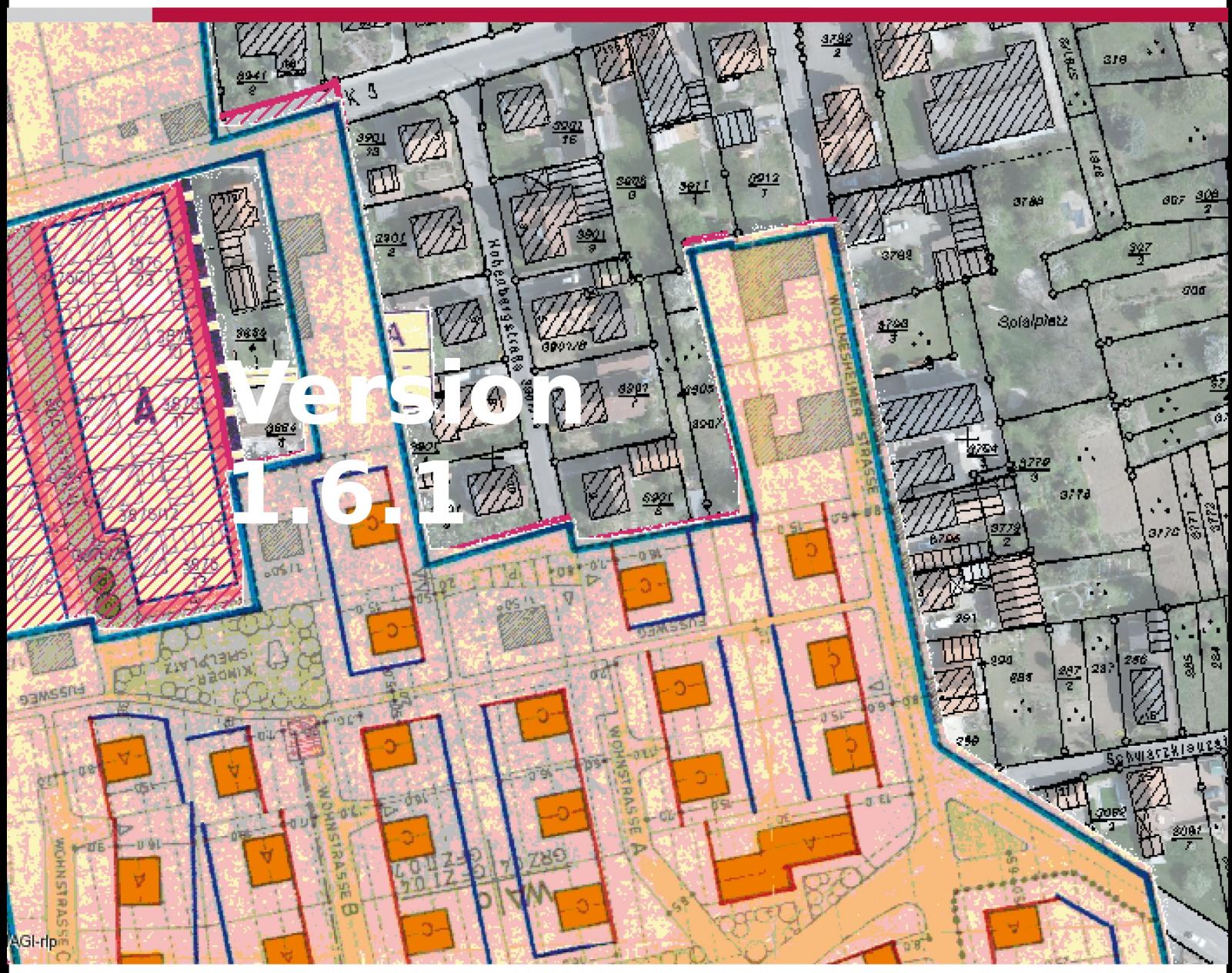

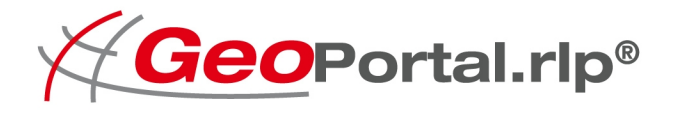

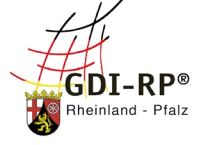

# **Impressum**

#### **Herausgeber:**

Lenkungsausschuss Geodateninfrastruktur Rheinland-Pfalz (GDI-RP) im Ministerium des Innern und für Sport des Landes Rheinland-Pfalz vertreten durch den Vorsitzenden des Lenkungsausschusses GDI-RP Schillerplatz 3-5 55116 Mainz Telefon: +49 (0) 6131 16 – 3233 Fax: +49 (0) 6131 16 – 173233 E-Mail: gdi-rp@mdi.rlp.de

#### **Verantwortlich für den Inhalt:**

Zentrale Stelle Geodateninfrastruktur Rheinland-Pfalz Landesamt für Vermessung und Geobasisinformation Rheinland-Pfalz Von-Kuhl-Straße 49 56070 Koblenz Telefonzentrale: +49 (0) 261 492 – 0 Fax: +49 (0) 261 492-492 E-Mail: kom4gdi-rp@vermkv.rlp.de

#### **Download:**

Die jeweils aktuelle Fassung dieses Leitfadens finden Sie im Internet unter folgendem Link zum Download :

[https://lvermgeo.rlp.de/de/geodaten/geodateninfrastruktur-rheinland-pfalz/kommunaler-ser](https://lvermgeo.rlp.de/de/geodaten/geodateninfrastruktur-rheinland-pfalz/kommunaler-server0/)[ver0/](https://lvermgeo.rlp.de/de/geodaten/geodateninfrastruktur-rheinland-pfalz/kommunaler-server0/)

### **Änderungshistorie**

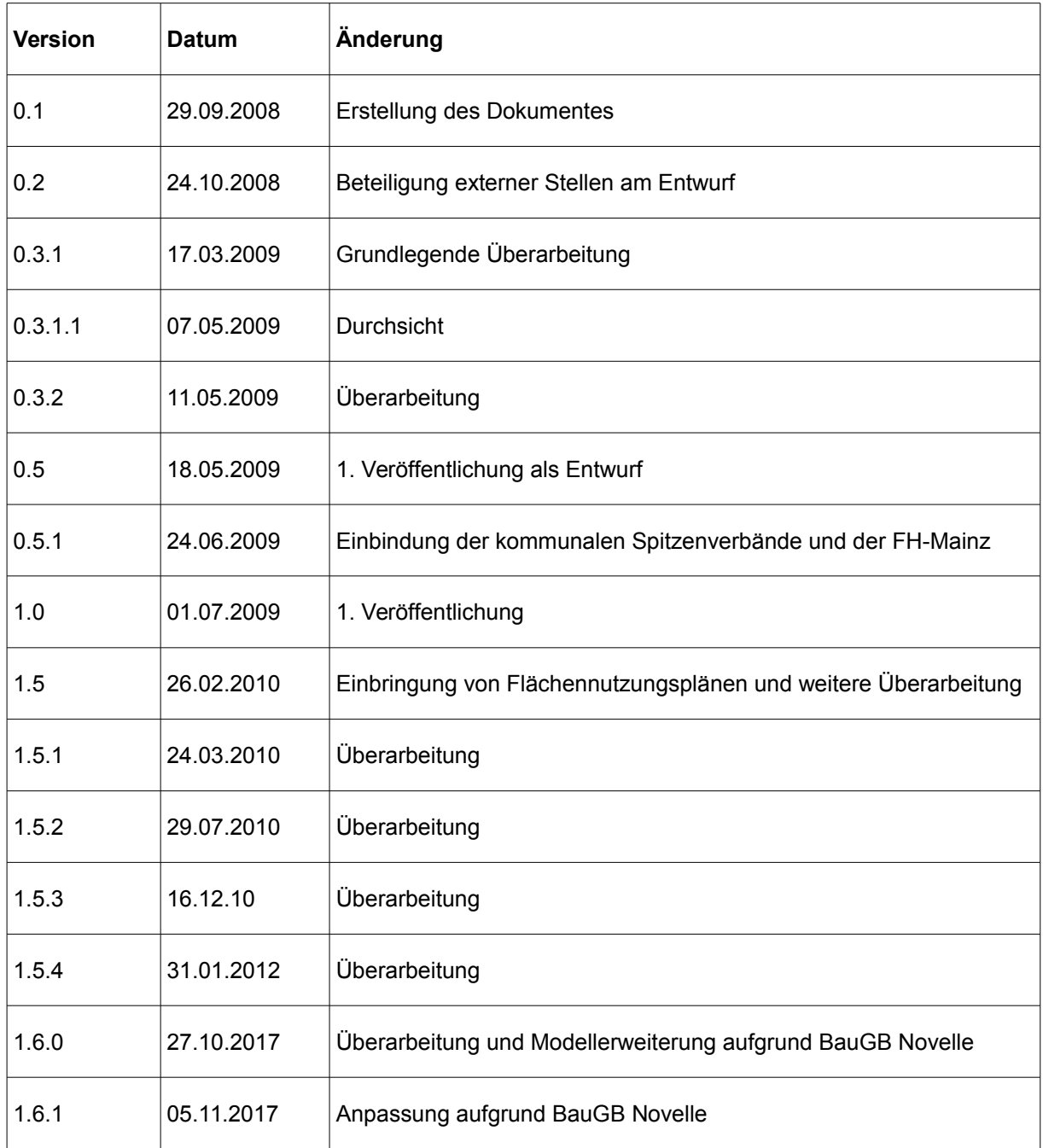

#### **Zusammenfassung[1](#page-3-0)**

Dieser Leitfaden soll kommunale Stellen bei der Bereitstellung ihrer Geodaten mittels stan-dardisierter OGC Web Services (OWS)<sup>[2](#page-3-1)</sup> im Rahmen der Geodateninfrastruktur Rheinland-*Pfalz* unterstützen. Damit wird ein gemeinsamer, formaler Standard für den Austausch von kommunalen Plänen und Satzungen mit Raumbezug definiert und es soll gewährleistet wer-den, dass diese Daten konform zur europäischen INSPIRE-Richtlinie<sup>[3](#page-3-2)</sup> bereitstehen. Der Leit-faden berücksichtigt dabei sowohl die Anforderungen der GDI-RP<sup>[4](#page-3-3)</sup> als auch die bisherigen Festlegungen des *XPlanung* Standards.

Infolge der Novelle des Baugesetzbuches im Mai 2017 wurden neue Anforderungen hinsichtlich der Veröffentlichung von rechtskräftigen, sowie Verfahren in der Offenlage für die Kommunen wirksam. Daraus ergibt sich in Rheinland-Pfalz die Verpflichtung zur Bekanntma-chung solcher Pläne und Planentwürfe im Rahmen der GDI-RP über das GeoPortal.rlp<sup>[5](#page-3-4)</sup>. Diese Anforderungen werden in die Modelldefinition dieses Leitfadens mit einbezogen.

Es werden weder Aussagen über organisatorische Zuständigkeiten getroffen noch ergeben sich aus dem vorliegenden Dokument Verpflichtungen zur Datenbereitstellung. Es dient lediglich der Definition der zur interoperablen Nutzung notwendigen technischen Festlegungen.

<span id="page-3-0"></span>Hinweise:

<sup>1.</sup> Als einführende Literatur in den Themenbereich Geodienste wird die Broschüre *"Geodienste im Internet"* empfohlen. Sie wird herausgegeben von der Koordinierungsstelle Geodateninfrastruktur Deutschland und kann unter der Adresse<http://www.gdi-de.org/>bestellt werden bzw. steht dort zum Download bereit.

<sup>2.</sup> Zwischen dem Land Rheinland-Pfalz (Vermessungs- und Katasterverwaltung) und den kommunalen Gebietskörperschaften ist eine Rahmenvereinbarung zur Bereitstellung kommunaler Pläne im GeoPortal.rlp abgeschlossen worden. Demnach wird durch die Vermessung- und Katasterverwaltung Rheinland-Pfalz (VermKV) eine technische Plattform KommServ4GDI-RP eingerichtet über die die kommunalen Gebietskörperschaften Pläne und Satzungen in standardisierter Weise im Internet veröffentlichen können. Des Weiteren werden Vereinbarungen über Dienstleistungen zur Digitalisierung kommunaler Pläne, konkret dem Scannen, Georeferenzieren und der Bildnachbearbeitung getroffen. Diesbezüglich wird auf das Dokument KommServ4GDI-RP und auf die Internetseite: http://www.komserv4gdi.service24.rlp.de hingewiesen.

<span id="page-3-1"></span><sup>2</sup> OGC Web Services sind durch die OGC (Open Geospatial Consortiums) standardisierte Web Services (OWS), die Geodaten über das Internet visualisierbar und austauschbar machen.

<span id="page-3-2"></span><sup>3</sup> INSPIRE: Infrastructure for Spatial Information in the European Community

<span id="page-3-3"></span>Geodateninfrastruktur Rheinland-Pfalz

[https://fm.rlp.de/fileadmin/fm/PDF-](https://fm.rlp.de/fileadmin/fm/PDF-Datei/Bauen_und_Wohnen/Baurecht_und_Bautechnik/Bauvorschriften/Bauplanungsrecht/17_07_20_Rundschreiben_BauGB-Novelle_2017.pdf)

<span id="page-3-4"></span>[Datei/Bauen\\_und\\_Wohnen/Baurecht\\_und\\_Bautechnik/Bauvorschriften/Bauplanungsrecht/17\\_07\\_20\\_Rundschreiben\\_BauG](https://fm.rlp.de/fileadmin/fm/PDF-Datei/Bauen_und_Wohnen/Baurecht_und_Bautechnik/Bauvorschriften/Bauplanungsrecht/17_07_20_Rundschreiben_BauGB-Novelle_2017.pdf) [B-Novelle\\_2017.pdf](https://fm.rlp.de/fileadmin/fm/PDF-Datei/Bauen_und_Wohnen/Baurecht_und_Bautechnik/Bauvorschriften/Bauplanungsrecht/17_07_20_Rundschreiben_BauGB-Novelle_2017.pdf) (Rundschreiben des Ministeriums der Finanzen und des Ministeriums des Innern und für Sport vom 12. Juli 2017)

# **Inhaltsverzeichnis**

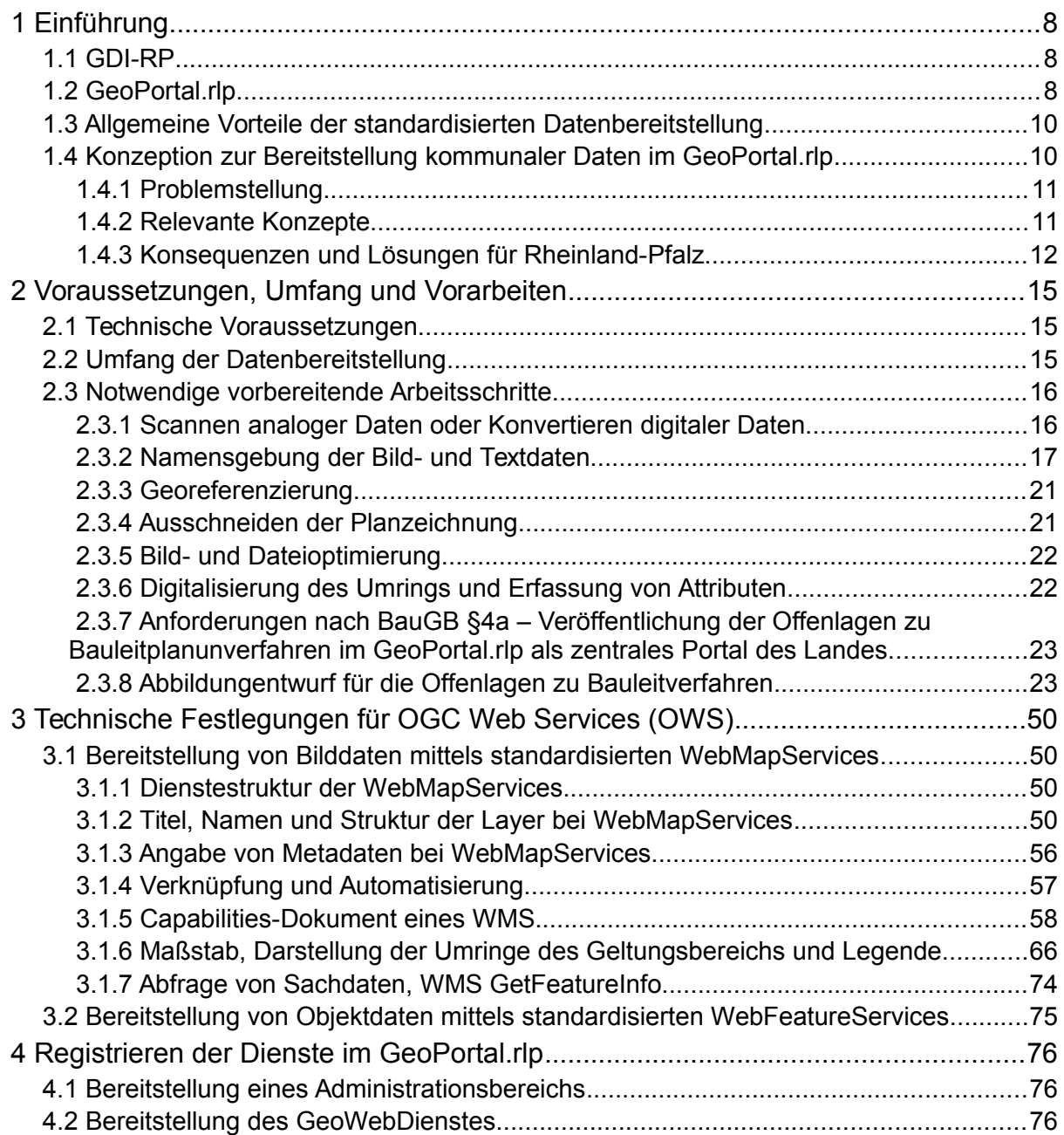

# **Abbildungsverzeichnis**

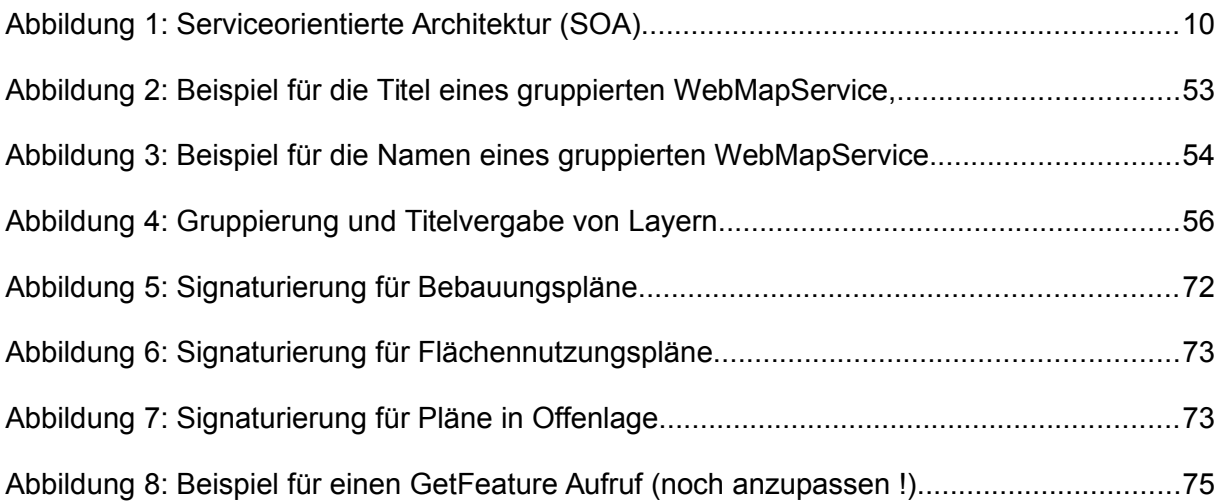

# **Tabellenverzeichnis**

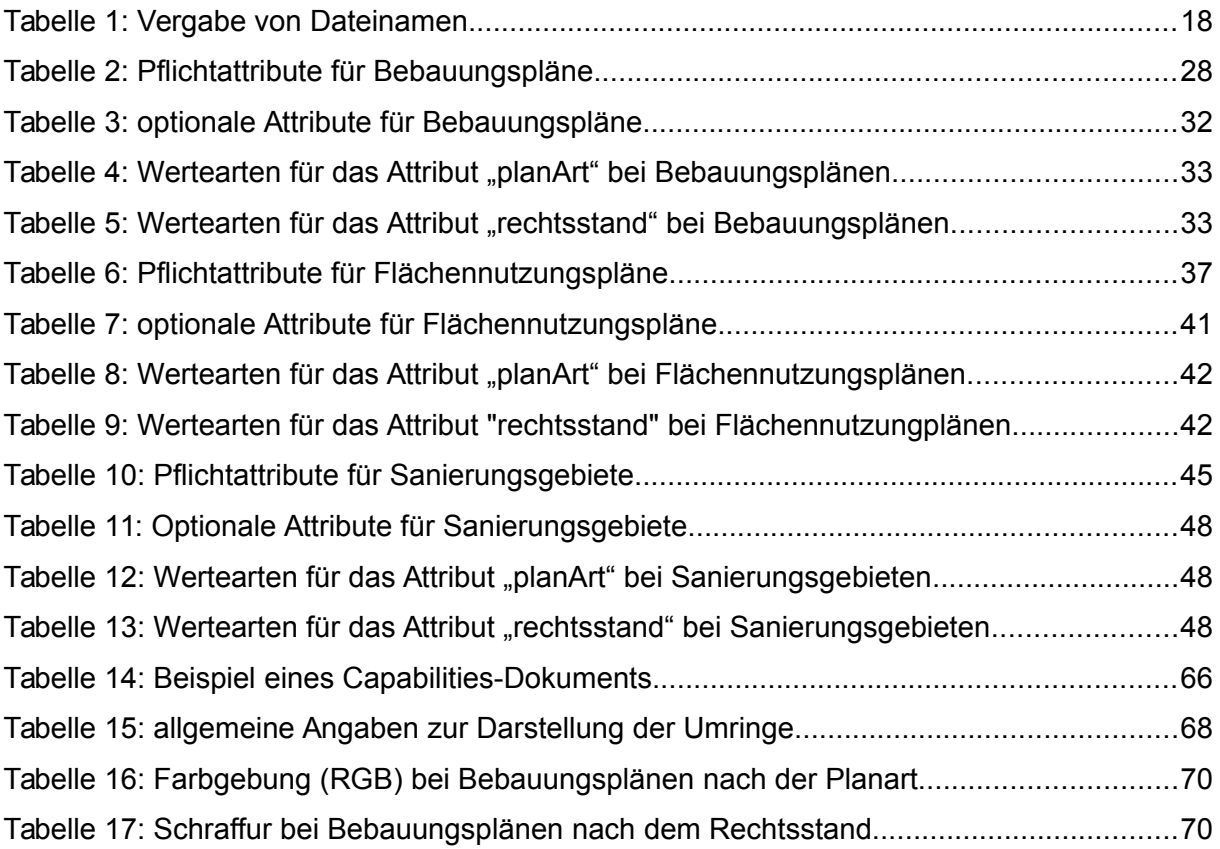

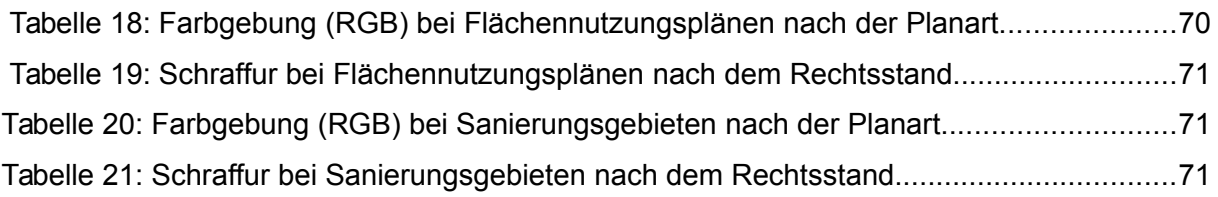

#### **1 Einführung**

Die Verfügbarkeit von Geodaten hat für Bürgerinnen und Bürger, Wirtschaft und Verwaltung eine hohe Bedeutung, insbesondere beim eGovernment spielen Geoinformationen zunehmend eine wichtige Rolle. Sie sind Grundlage für vielfältige Entscheidungen in Verwaltung, Wirtschaft, Politik und im Alltag, sie steigern die Transparenz von Verwaltungsverfahren und vereinfachen Bürgerbeteiligungen. Mit dem Internet steht eine Netzinfrastruktur bereit, über die Informationen jederzeit, rund um die Uhr zur Verfügung stehen. Geodaten, die bisher häufig isoliert bei verschiedenen Anbietern vorliegen, können über dieses Medium interoperabel bereitgestellt und kombiniert werden. Eine Voraussetzung für den einfachen Zugriff über Netzwerke sind einheitliche Standards. Auf diesem Konzept basiert die Initiative zum Aufbau einer Geodateninfrastruktur für Rheinland-Pfalz (GDI-RP).

#### *1.1 GDI-RP*

Die Geodateninfrastruktur Rheinland-Pfalz ist Teil der deutschlandweiten Gesamtstrategie "Geodateninfrastruktur Deutschland" (GDI-DE), welche unter anderem die Umsetzung der EU-Richtlinie 2007/2/EG (INSPIRE-Richtlinie) als Aufgabenschwerpunkt hat. Der Aufbau der Geodateninfrastruktur Rheinland-Pfalz ist eine gemeinsame Aufgabe aller mit Geodaten befassten Ressorts und der kommunalen Spitzenverbände. Ziel dieser Initiative ist es, die in der Verwaltung und Wirtschaft vorliegenden Geoinformationen mittels Internettechnologie (z.B. über OGC Web Services) zu veröffentlichen und länderübergreifend verfügbar zu machen.

Um das Vorgehen auf rheinland-pfälzischer Ebene zu koordinieren, wurde im Jahr 2004 der Interministerielle Ausschuss für Geoinformation Rheinland-Pfalz (IMAGI-RP) gebildet. Seit dem Inkrafttreten des Landesgeodateninfrastrukturgesetzes Rheinland-Pfalz am 31.12.2010 übernimmt der Lenkungsausschuss GDI-RP die Tätigkeiten des IMAGI-RP. Die operativen Aufgaben des Lenkungsauschuss GDI-RP werden seit dem durch die Zentrale Stelle GDI-RP im Landesamt für Vermessung und Geobasisinformation Rheinland-Pfalz (LVermGeo) wahrgenommen, vormals "Kompetenz- und Geschäftsstelle Geodateninfrastruktur Rheinland-Pfalz" (KGSt. GDI-RP).

#### *1.2 GeoPortal.rlp*

Im Januar 2007 wurde für das Land Rheinland-Pfalz die zentrale Geoinformationsplattform GeoPortal.rlp freigeschaltet. Sie bildet eine Kernkomponente der GDI-RP. Das GeoPortal.rlp ist eine Internetplattform, die es den rheinland-pfälzischen Behörden und Kommunen ermöglicht, unterschiedliche Geodatenbestände für Bürgerinnen und Bürger, Wirtschaft und Verwaltungen zur Verfügung zu stellen. Funktionell handelt es sich um eine Informations- und Kommunikationsplattform. Als Vermittler (Broker) ermöglicht es den beteiligten Akteuren sowohl Informationen zu veröffentlichen, als auch miteinander zu kommunizieren. Eine Grundlage des GeoPortal.rlp ist die konsequente Nutzung anerkannter und verbreiteter Standards der ISO<sup>[6](#page-8-0)</sup> und des OGC<sup>[7](#page-8-1)</sup>. Das GeoPortal.rlp agiert dabei als zentrale, serviceorientierte Vermittlungsstelle zwischen Nutzern und Anbietern.

Das GeoPortal.rlp arbeitet nach dem Prinzip von Internet-Suchmaschinen. "*Geodaten suchen - Ergebnis wählen – Karte anzeigen*" sind die Kernfunktionalitäten für die Recherche und den Online-Zugriff auf verteilte Geodatenbestände. Neben der Recherchefunktionalität gibt es u.a. auch die Möglichkeit die gefunden Daten direkt zu Visualisieren oder herunterzuladen. Voraussetzung für die einfache Nutzung sind standardisierte OGC Web Services (OWS), die im GeoPortal.rlp registriert und qualifiziert werden. Durch die Registrierung im GeoPortal.rlp werden diese auch in anderen Geoportalen z.B. auf deutscher und europäischer Ebene recherchierbar. Meta-Informationen der Dienste werden hierzu extrahiert und über standardisierte Such-Schnittstellen (CSW, Opensearch, ...) externen Nutzerkreisen verfügbar gemacht. Das Konzept dieser dezentralen und weitestgehend redundanzfreien Datenhaltung gewährleistet eine hohe Datenaktualität und Verlässlichkeit. Die Verantwortung für den Inhalt der Daten und deren regelmäßige Aktualisierung obliegt der jeweils fachlich zuständigen Stelle. Die Aktualität der Daten ist von hoher Bedeutung, da nicht aktuelle Datensätze zu fehlerhaften Interpretationen und Auswertungen führen. Bei diesem Konzept trifft die zuständige Stelle selbst die Entscheidung darüber welche Daten, an welchen Personenkreis unter welchen Nutzungsbedingungen weitergegeben werden.

Neben der Visualisierung und Nutzung von Geodaten mittels standardisierter OGC Web Services (OWS) können im GeoPortal.rlp ebenfalls Geo*metadaten* gesucht und angezeigt werden. Eine Erfassung von Geometadaten erfolgt für GeoWebDienste durch die Registrierung der Dienste im GeoPortal.rlp. Metadaten, die keine OGC Web Services (OWS) beschreiben, sind über Schnittstellen auffindbar.

<span id="page-8-0"></span><sup>6</sup> International Organization of Standardization

<span id="page-8-1"></span>Open Geospatial Consortium

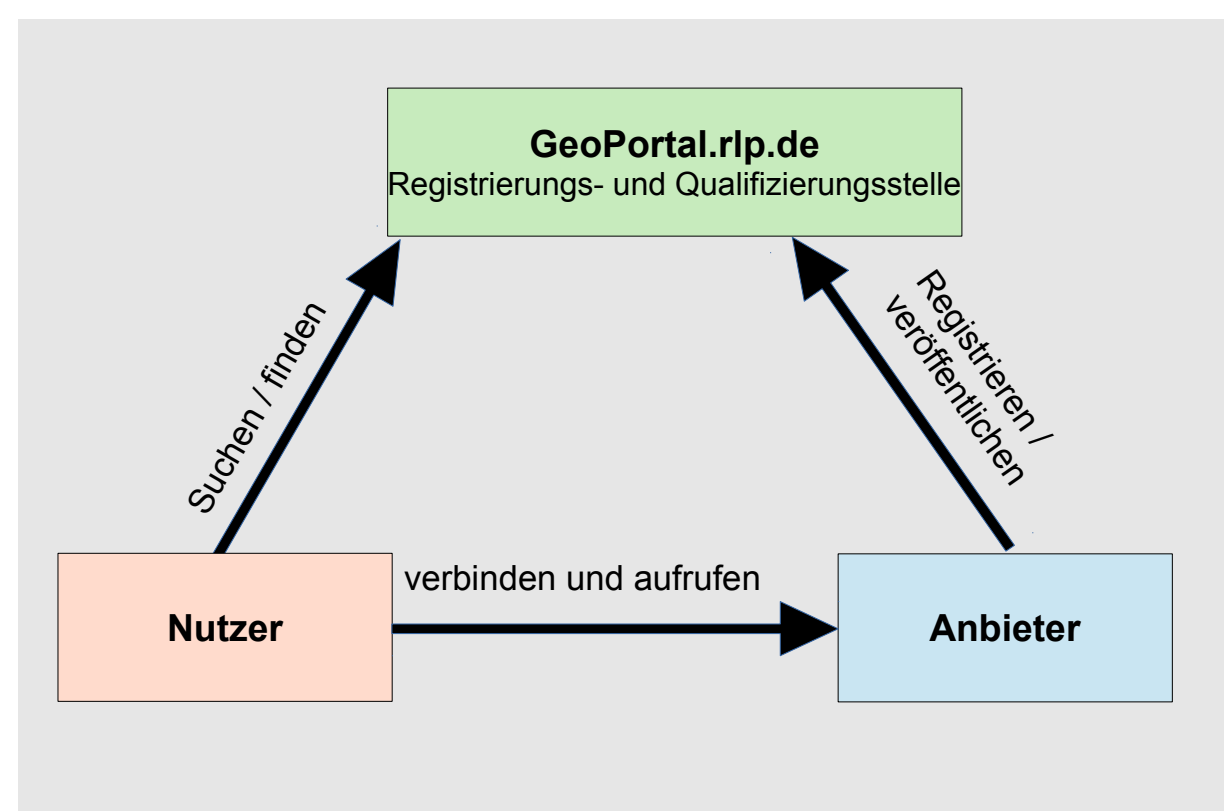

**Abbildung 1:** Serviceorientierte Architektur (SOA)

#### *1.3 Allgemeine Vorteile der standardisierten Datenbereitstellung*

Derzeit können Nutzerinnen und Nutzer des GeoPortal.rlp rund um die Uhr auf eine Vielzahl an Informationen, wie beispielsweise die Katasterkarten, Schutzgebiete, geologische Karten, topographische Karten, Luftbilder, Straßenkarten, Informationen zu Krankenhäusern und vieles mehr zugreifen und miteinander kombiniert darstellen und sich damit ein individuelles Gesamtprodukt zusammenstellen. Neben den Ressorts und den Landesbehörden präsentieren sich kommunale Stellen mit ihren Daten und Diensten im GeoPortal.rlp.

Die Funktionalitäten des GeoPortal.rlp nützen auch dem Anbieter der Daten selber. Eine Vielzahl an Fragen können beispielsweise mit Hilfe der Inhalte des GeoPortal.rlp beantwortet werden, ohne weitere Stellen anfragen zu müssen. Des Weiteren wird eine Verbesserung des behördeninternen Arbeitsablaufs erzielt, da die eigenen Geodaten parallel und schnell über das GeoPortal.rlp abrufbar sind.

#### *1.4 Konzeption zur Bereitstellung kommunaler Daten im GeoPortal.rlp*

Bauleitpläne sind nach dem Baugesetzbuch (BauGB) zur Einsicht und Kommentierung offen zu legen (§4a Absatz 4 Satz 1 BauGB) , und über ihren Inhalt ist auf Verlangen Auskunft zu erteilen. Hier können standardisierte elektronische Informationstechnologien ergänzend genutzt werden, zum Beispiel als eine Art digitaler Bürgerservice. Privatpersonen und Wirtschaft können bei der Standortsuche das GeoPortal.rlp als Planungshilfe nutzen: Beispielsweise können Nutzerinnen und Nutzer Bauleitpläne aufrufen und diese mit weiteren Informationen wie Verkehrswegen, Schutzgebieten oder mit den aktuellen Bodenrichtwerten kombinieren. Verwaltungen können Geodaten anderer Behörden auf einfachstem Wege nutzen; somit lassen sich Verwaltungsprozesse vereinfachen und beschleunigen.

Ein harmonisierter Datenbestand, der im Rahmen der GDI-RP im GeoPortal.rlp veröffentlichten kommunalen Plänen und Satzungen mit Raumbezug, ist hinsichtlich der Gewährleistung der Interoperabilität notwendig. Hierdurch wird der Datenaustausch und die Nutzbarkeit vereinfacht. Damit diese Daten sich in einem einheitlichen Auskunftssystem abbilden lassen, müssen sie in geeigneter Weise strukturiert sein. Um dies zu gewährleisten, wurde das vorliegende Konzept erarbeitet. Dabei sind bestehende Standards, sowie Anforderungen der IN-SPIRE-Richtlinie und der GDI-RP berücksichtigt.

#### *1.4.1 Problemstellung*

Jede rheinland-pfälzische Kommune ist berechtigt ihre kommunalen Pläne und Satzungen in das GeoPortal.rlp einzustellen, es sind jedoch einige Voraussetzungen erforderlich.

Viele Bauleitpläne liegen nur in analoger, d.h. gedruckter, Form vor. Selbst die digitalen Bauleitpläne haben, bedingt durch die große Heterogenität der Hard- und Softwarelandschaft, unterschiedlich Formate. Diese bereiten unter anderem Probleme bei der Darstellung und dem Datenaustausch. In vielen Fällen ist eine Weiterverarbeitung daher mit einem großen Konvertierungsaufwand verbunden oder gar nicht möglich. Weiterhin sind Attributangaben zu Objektdaten, sowie deren Datentypen bisher nicht vereinheitlicht. Obwohl der gleiche Wert bzw. Inhalt beschrieben wird, unterscheidet sich jedoch der Name bzw. die Bezeichnung des Attributs. Probleme beim Datenaustausch sowie bei der Interpretation durch die Nutzer sind vorprogrammiert.

#### *1.4.2 Relevante Konzepte*

#### XPlanung

Seit 2004 erarbeiten unterschiedliche Organisationen ein objektorientiertes Datenaustauschformat für Bauleitpläne mit dem Namen *XPlanGML[8](#page-10-0)* . Das Projekt mit dem Namen XPlanung wird derzeit vom Institut für Angewandte Informatik des Forschungszentrums Karlsruhe betreut und die Verwendung des Standards zum Austausch von Bauleitplänen wird vom Präsidium des deutschen Städtetags empfohlen [\(www.xplanungwiki.de\)](http://www.xplanungwiki.de/). XPlanGML wurde für die standardisierte Bereitstellung, Modellierung und Visualisierung von Bauleitplänen entwickelt

<span id="page-10-0"></span>Das Format XPlanGML bzw. XPlanGeographyMarkupLanguage liegt zurzeit in der Version 5.0 vor..

und soll einen verlustfreien Austausch von Bauleitplänen ermöglichen.

#### INSPIRE-Richtlinie

Die europäische INSPIRE-Richtlinie<sup>[9](#page-11-0)</sup> hat das Ziel, Geodaten aller EU-Mitgliedsstaaten miteinander zu vernetzen und kompatibel zu machen. Sie fordert, dass bestimmte Geodaten über das Internet in Form von GeoWebDiensten und Geometadatensätzen zu veröffentlichen sind. Der Umfang der von INSPIRE-Richtlinie verlangten Geometadaten, die für einen Datensatz generiert werden müssen, ist durch eine Durchführungsbestimmung zur Richtlinie bereits definiert<sup>[10](#page-11-1)</sup>. Die INSPIRE-Richtlinie gibt die Themenbereiche der zu publizierenden Geodaten vor.

Die INSPIRE-Richtlinie musste in nationales Recht umgesetzt werden.In Rheinland-Pfalz erfolgte dies mit Inkrafttreten des Landesgeodateninfrastrukturgesetzes Rheinland-Pfalz (LG-DIG) zum 31.12.2010. An Hand dieses Gesetzes sind die öffentlichen Stellen, die Geodaten verarbeiten angehalten zu prüfen, ob die vorhanden Daten von diesem Gesetz betroffen sind. Ist dies der Fall, so haben die öffentlichen und privaten Geodaten verarbeitenden Stellen zu gewährleisten, dass die von ihnen verwalteten Geodaten und die Metadaten über Geodatendienste zugänglich gemacht werden. In diesem Zusammenhang wurden auf Ebene der Geodateninfrastrukur Deutschland (GDI-DE) Fachnetzwerke gegründet, um den Austausch unter den betroffenen Stellen und Fachexperten zu unterstützen. Dabei wurden die Bauleitpläne im Fachnetzwerk "Bodennutzung" grundsätzlich als betroffen vom INSPIRE-Thema Bodennutzung angesehen<sup>[11](#page-11-2)</sup>.

#### Bayern

In Bayern wurde im Rahmen des IZB-Projektes<sup>[12](#page-11-3)</sup> Bauleitplanung auf Basis von XPlanung ein Konzept zur Bereitstellung von Bauleitplänen mittels OGC konformer WebServices erarbeitet. Dieses Konzept sieht eine einfache Modellierung vor, bei der als Geometrieobjekte zunächst nur die Geltungsbereiche der Bauleitpläne erfasst werden. Für die Sachdaten wurde eine überschaubare Zahl von Pflichtattributen festgelegt<sup>[13](#page-11-4)</sup>.

#### *1.4.3 Konsequenzen und Lösungen für Rheinland-Pfalz*

Ein Konzept für die Bereitstellung von kommunalen Daten innerhalb der Geodateninfrastruktur basiert zunächst auf den verbreiteten und geprüften Standards der ISO und des OGC.

<span id="page-11-0"></span>Deutscher Text der INSPIRE-Richtlinie:<http://www.geoportal.rlp.de/mediawiki/index.php/INSPIRE-Richtlinie>

<span id="page-11-1"></span><sup>10</sup> Deutscher Text der Durchführungsbestimmung zur INSPIRE-Richtlinie zu den Metadaten:

[http://www.geoportal.rlp.de/mediawiki/index.php/VERORDNUNG\\_%28EG%29\\_Nr.\\_1205/2008\\_hinsichtlich\\_Metadaten](http://www.geoportal.rlp.de/mediawiki/index.php/VERORDNUNG_(EG)_Nr._1205/2008_hinsichtlich_Metadaten) <sup>11</sup> Fachnetzwerk Bodennutzung GDI-DE: https://wiki.gdi-de.org/pages/viewpage.action?pageId=3934161

<span id="page-11-3"></span><span id="page-11-2"></span><sup>12</sup> Investitionsprogramm Zukunft Bayern

<span id="page-11-4"></span><sup>13</sup> Sowohl der vorliegende Leitfaden als auch das bayrische Konzept verfolgen, obwohl sie unabhängig voneinander aufgestellt wurden, den gleichen Ansatz:und führen zu ähnlichen Ergebnissen.

Insbesondere finden hier die OGC Web Services *WMS*[14](#page-12-0) und *WFS*[15](#page-12-1) Verwendung. WMS (WebMapServices) werden zur Abgabe von referenzierten Rasterbilddaten (Karten) und der Abfrage von Sachdaten genutzt. Die Abgabe der Bilddaten erfolgt hier über einen *GetMap* Aufruf, die Anzeige von Attributen erfolgt mittels einer WMS *GetFeatureInfo* Anfrage. WFS (WebFeatureServices) werden bei der Bereitstellung, Bearbeitung und Selektion von Objektdaten verwendet. Typische Anwendungsfälle für den WFS sind Download, Verortung von Objekten, Selektion spezieller Objekte und Digitalisierung (Erfassung) von Objekten.

Das grundsätzliche Problem besteht nun in einer einheitlichen Definition der OGC Web Services (OWS). Außerdem sollen in dieses Konzept weitestgehend die Anforderungen der IN-SPIRE-Richtlinie, der rechtlichen Anforderungen der Bauleitplanung, wie auch die Ergebnisse des XPlanungs-Projekts einfließen.

Problematisch ist die geringe Zahl der gemäß XPlanung modellierten Pläne in Vektorform. Der Großteil der derzeit in Rheinland-Pfalz existierenden Pläne liegt als Rasterdatensatz vor<sup>[16](#page-12-2)</sup>. All diese Pläne neu zu digitalisieren wäre weder finanziell noch personell möglich. Aus diesem Grund soll sich zunächst darauf beschränkt werden, die Rasterpläne georeferenziert und mit einem einheitlichen Attributschema bereitzustellen. Als Ergänzung der Rasterpläne soll ein Umringspolygon des Geltungsbereichs mit Sachdaten bzw. Attributen erfasst werden. Diese Attribute werden weitestgehend aus XPlanung entnommen. Georeferenzierte Rasterpläne lassen sich im Datenmodell von XPlanung im Bereich "Gescannte Pläne in Rasterform" abbilden. Damit wird eine (spätere) Konvertierung der Umringspolygone mit den erfassten Sachdaten in GML möglich und es entsteht bereits heute eine vereinfachte Form von Xplanung.

Hier ergeben sich folgende Rahmenbedingungen:

- 1. Nutzung von OGC Web Services (OWS)
- 2. Vereinheitlichung der OWS
- 3. Eindeutigkeit und einfache Interpretierbarkeit der Resourcenbezeichner
- 4. Weitestgehendes Anhalten der Attributschemata von XPlanung
- 5. Möglichkeit der automatisierten Abgabe von Metadaten, sowohl für die INSPIRE-Richtlinie als auch für eigene Recherchezwecke

<span id="page-12-0"></span><sup>&</sup>lt;sup>14</sup> Web Map Service Web Feature Service

<span id="page-12-2"></span><span id="page-12-1"></span><sup>16</sup> Es wird geschätzt, dass 20.000-30.000 Bebauungs- und Flächennutzungspläne für den Bereich des Landes Rheinland-Pfalz existieren.

- 6. Reduktion des XPlanungsmodells auf Rasterpläne und Geometrien der Geltungsbereiche
- 7. Berücksichtigung der Anforderungen aufgrund der Novelle des Baugesetzbuches vom 13.05.2017 hinsichtlich der Veröffentlichung von Bauleitplänen im Internet

Eine Änderungen des Konzepts aufgrund neuer oder veränderter Standards und neuer Anforderungen ist möglich.

Die folgende Abbildung zeigt beispielhaft anhand der Stadt Landau in der Pfalz, wie kommunale Bauleitpläne im GeoPortal.rlp dargestellt werden können:

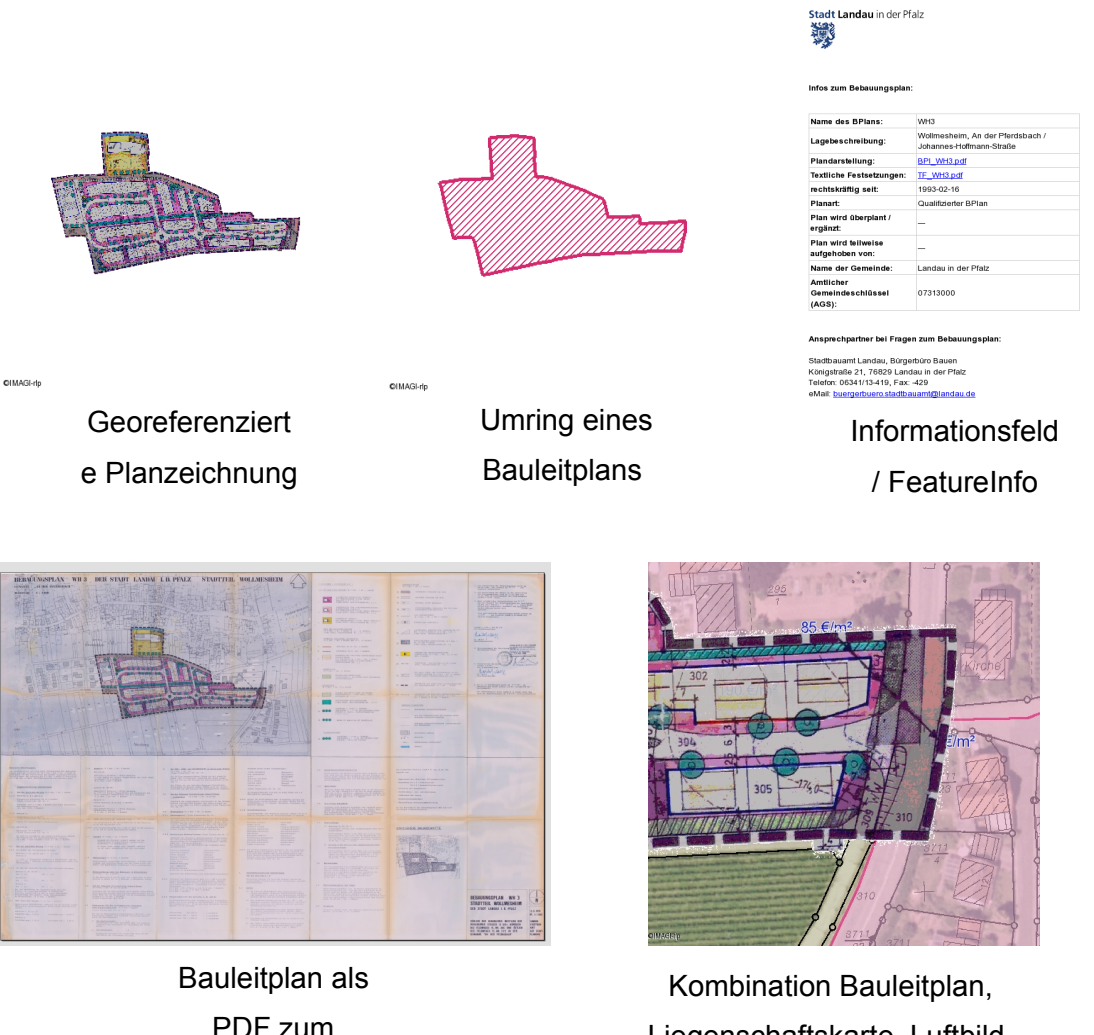

Download

Liegenschaftskarte, Luftbild, Bodenrichtwerte

**Abbildung 2:** Darstellung von Bauleitplänen der Stadt Landau in der Pfalz im GeoPortal.rlp mittels OGC Web Services (OWS)

#### **2 Voraussetzungen, Umfang und Vorarbeiten**

Im Folgenden werden notwendige Voraussetzungen, Umfang und vorbereitende Arbeitsschritte aufgezeigt, um kommunale Pläne und Satzungen mit Raumbezug über das GeoPortal.rlp mit Hilfe von standardisierten OGC Web Services (OWS) zu veröffentlichen. Die Zentrale Stelle GDI-RP steht jederzeit beratend zur Verfügung, um neben diesem Leitfaden weitere Hilfestellungen zu bieten.

#### *2.1 Technische Voraussetzungen*

Für die Bereitstellung von kommunalen Daten im GeoPortal.rlp über standardisierte OGC Web Services (OWS) bedarf es einer entsprechenden IT-Infrastruktur. Allgemein ist ein Server (Hardware) erforderlich, der über eine Internet-URL erreichbar ist. Dieser sollte über eine ausreichende Performance bzw. über Möglichkeiten der Skalierung verfügen. Weiterhin muss die Bandbreite ins Internet ausreichend dimensioniert sein. Zu dieser IT-Infrastruktur wird zusätzlich spezielle Software (Kartenserver) benötigt, die in der Lage ist, die bestehenden Datenbestände über die Standards WMS sowie WFS bereitzustellen.

#### *2.2 Umfang der Datenbereitstellung*

Um die Vorteile der Datenbereitstellung voll ausschöpfen zu können und aus rechtlichen Aspekten ist es wichtig die zu den jeweiligen Plänen und Satzungen mit Raumbezug zugehörigen Daten im nötigen Umfang zu erfassen und zu aktualisieren. Unvollständige Datensätze können fehlerhaft gedeutet werden. Daher sind alle relevanten Daten von der jeweils zuständigen Stelle zusammenzutragen. Dies gilt auch für Ausgleichs- und Kompensationsflächen zu dem Bauleitplan. In der Praxis sind oft die Inhalte von Änderungsfassungen von Bauleitplänen nur in der Zusammenschau mit den vorangegangenen Planfassungen vollständig. Aus diesem Grund sollten nicht nur die jeweils neuesten Änderungen eines Bauleitplans, sondern auch alle vorangegangenen Änderungen komplett bis zur Erstaufstellung verfügbar sein. Es ist dabei entscheidend, dass den Plänen eine chronologische Reihenfolge zuzuordnen ist.

Daher wird folgender Umfang für die Datenbereitstellung von Bauleitplänen empfohlen:

- Darstellung des Planinhaltes als Karte (georeferenzierte Planzeichnung), mit Ausnahme der Pläne zur Offenlage
- der Umring (Vektorformat),
- die Attribute zum Plan (mindestens die im Folgenden aufgezählten Pflichtattribute),
- der Originalplan (gescannter Plan als PDF),
- die textlichen Festsetzungen (PDF),
- die Begründungen (PDF) und
- ggf. weitere relevante Dokumente wie Legende (PDF), Umweltberichte (PDF) oder Beschreibungen.

Bei Bauleitplänen die sich im Aufstellungsverfahren befinden und die zum Zwecke der *Öffentlichkeitsbeteiligung* im Sinne des § 3 Abs. 1 BauGB in der GDI-RP veröffentlicht werden sollen, wird die Bereitstellung in folgendem Umfang empfohlen:

- der Umring (Vektorformat)
- die Attribute zum Gebiet (mindestens die im Folgenden aufgezählten Pflichtattribute)
- Link auf die originäre Internetveröffentlichung (z.B. auf der Homepage der Kommune)

Bei städtebaulichen Sanierungsgebieten wird folgender Umfang empfohlen:

- der Umring (Vektorformat)
- die Attribute zum Gebiet (mindestens die im Folgenden aufgezählten Pflichtattribute)
- die Sanierungssatzung (PDF),
- ggf. weitere relevante Dokumente wie Daten zur Voruntersuchung (PDF)

#### *2.3 Notwendige vorbereitende Arbeitsschritte*

Um Daten im GeoPortal.rlp bereitzustellen sind vorbereitende Arbeitsschritte erforderlich.

#### *2.3.1 Scannen analoger Daten oder Konvertieren digitaler Daten*

Liegen Pläne und Satzungen mit Raumbezug noch in analoger Form vor, müssen diese gescannt werden. Empfohlen wird eine Auflösung von 300 dpi und das TIFF-Format. Bei Plänen die bereits digital vorliegen wird empfohlen, diese in das TIFF-Format zu konvertieren. Der Plan sollte darüber hinaus im PDF-Format bereitgestellt werden, um ihn zusätzlich zum Download anbieten zu können. Bei Texten wird ebenfalls das PDF-Format empfohlen.

#### *2.3.2 Namensgebung der Bild- und Textdaten*

Die Dateinamen, die für die Pläne und Texte vergeben werden, sollten sich aus den im Folgenden angegebenen Bestandteilen zusammensetzen: Um eine landesweite Einheitlichkeit herbeizuführen und den Zugriff über OGC Web Services (OWS) entscheidend zu vereinfachen, muss die Namensgebung mit den in der Tabelle 2, 6 und 10 zu vergebenden Pflichtattributen (2.3.6) sowie bei der Namensvergabe der Layer mit deren Gruppierungen (3.1.1) unbedingt übereinstimmen.

Bebauungspläne und Sanierungsgebiete sind in der Regel auf die Gebiete der Ortsgemeinden oder Städte begrenzt. Flächennutzungspläne nehmen hier eine Sonderstellung ein, da diese im Gesamten nicht zwangsläufig auf eine einzelne kommunale Verwaltungseinheit wie beispielsweise eine Ortsgemeinde oder eine Verbandsgemeinde beschränkt sind bzw. zugeordnet werden können. Daher wird bei Flächennutzungsplänen ein spezielles Identifikationsmerkmal benötigt.

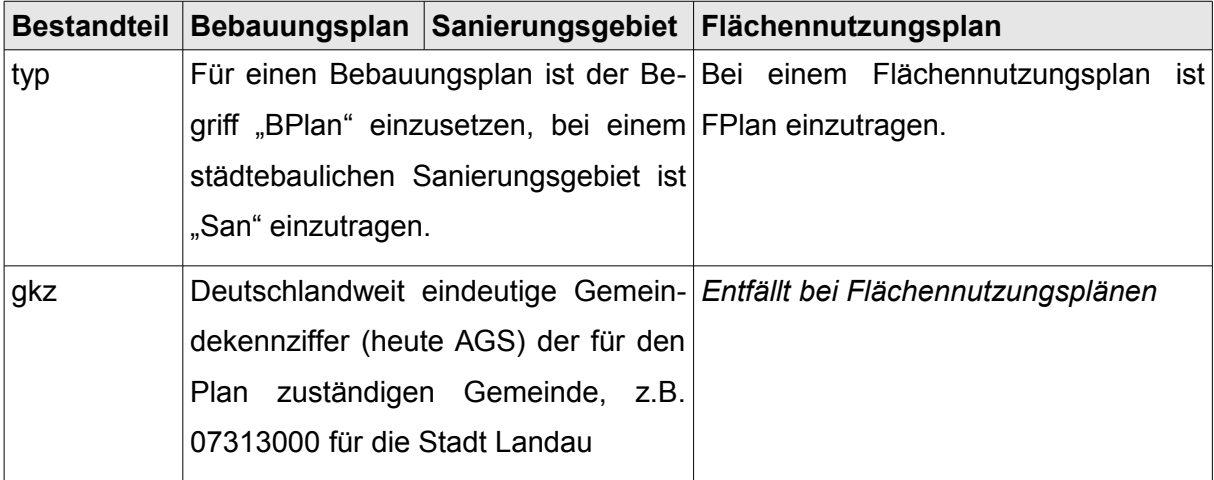

Die jeweiligen Dateinamen setzen sich aus folgenden Bestandteilen zusammen:

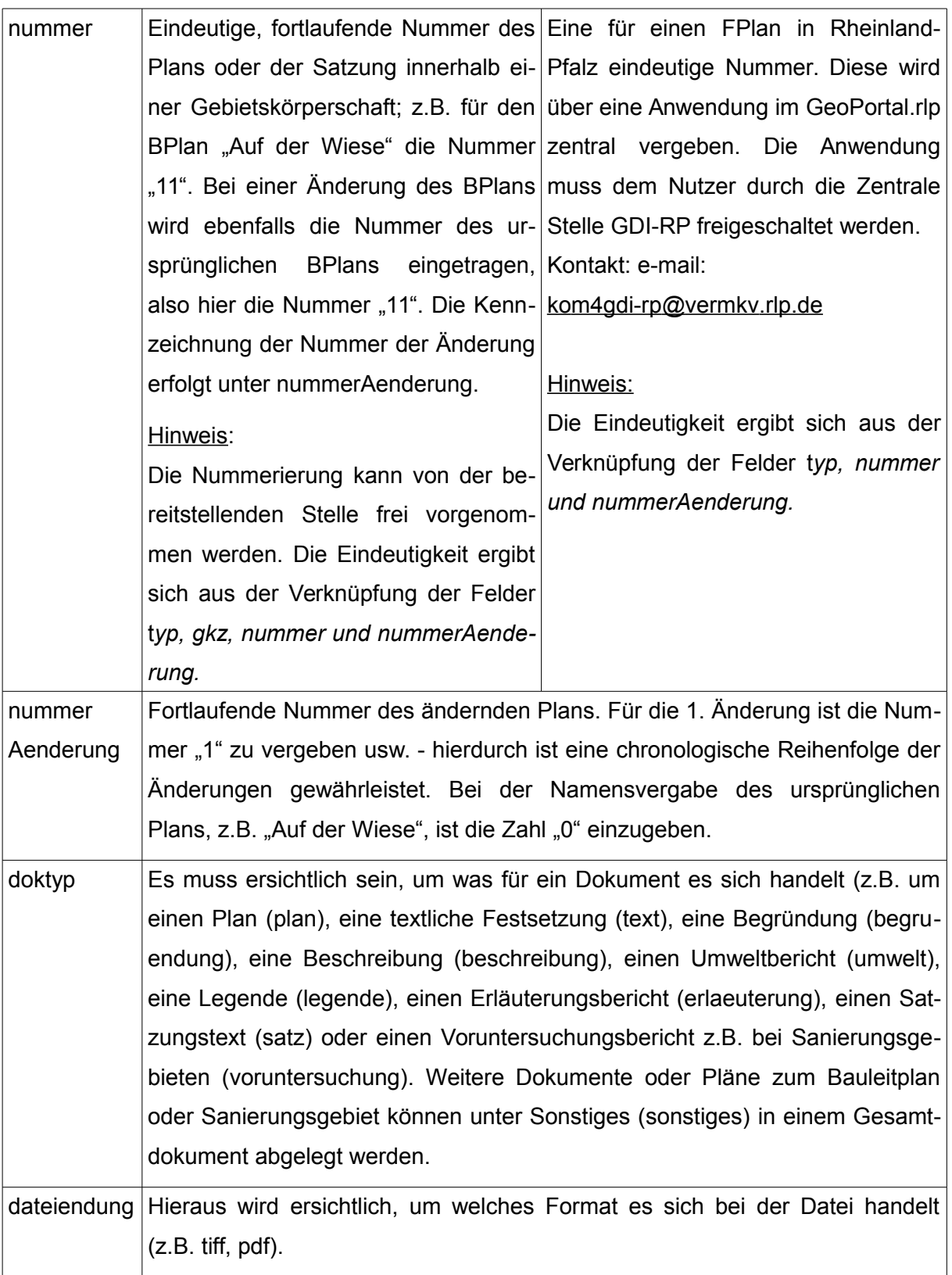

#### **Tabelle 1:** Vergabe von Dateinamen

Bebauungspläne und Sanierungspläne:

typ.gkz.nummer.nummerAenderung.doktyp.Dateiendung Flächennutzungspläne:

typ . nummer . nummer Aenderung . doktyp . Dateiendung

#### Beispiele:

- BPlan.07313000.4.0.plan.pdf (BPlan im PDF-Format)
- BPlan.07313000.4.1.plan.pdf (1. Änderung des BPlans im PDF-Fornat)
- BPlan.07313000.4.0.text.pdf (textliche Festsetzungen im PDF-Format)
- BPlan.07313000.4.0.begruendung.pdf (Begründung im PDF-Format)
- BPlan.07313000.4.0.beschreibung.pdf (Beschreibung im PDF-Format)
- BPlan.07313000.4.0.umwelt.pdf (Umweltbericht im PDF-Format)
- BPlan.07313000.4.0.legende.pdf (Legende im PDF-Format)
- BPlan.07313000.4.0.erlaeuterung.pdf (Erläuterungsbericht im PDF-Format)
- San.07313000.1.0.satz.pdf (Sanierungssatzung im PDF-Format)
- Fplan.131.0.plan.pdf (FPlan im PDF-Format)
- FPlan.131.1.plan.pdf (1. Änderung des FPlans im PDF-Format)
- FPlan.131.0.sonstiges.pdf (weitere Dokumente und Pläne im PDF-Format)
- usw.

Besonderheit bei textlichen Festsetzungen zu einem Bebauungsplan:

Sind die textlichen Festsetzungen auf dem Plan bereits enthalten, so müssen diese nicht separat als PDF-Dokument bereitgestellt werden. Allerdings ist in einem solchen Fall eine Art "Dummy-PDF-Datei" zu erstellen. Die "Dummy-PDF-Datei" (z.B. BPlan.07313000.4.0.text.pdf) soll dann z.B. folgenden Inhalt aufweisen: "Die textlichen Festsetzungen befinden sich auf dem Plandokument"

Änderungen, die nicht direkt eine Planzeichnung betreffen wie z.B. Änderung der textlichen-

Festsetzungen sind ebenfalls bereitzustellen; hierbei sind mehrere Wege möglich. Zum Einen können solche Änderungen an das PDF-Dokument der textlichen Festsetzungen desvorausgegangenen Plans, der eine Planzeichnung und somit unter einer eigenständigen "nummer.nummerAenderung" geführt wird, chronologisch angehängt werden. Die Änderung erhält somit keine eigenständige "nummerAenderung". Dies gilt auch dann, wenn das PDF-Dokument des vorausgegangen Plans ein "Dummy-PDF-Dokument" ist. Die Reihenfolge ist abhängig von dem Inkrafttretensdatum. Bei dem betreffenden Plan ist in dem Attributfeld "besonderheiten" eine kurze Erläuterung einzutragen.

#### Beispiel:

Mit der 2. Änderung des Plans "Auf der Wiese" werden lediglich die textlichen Festsetzungen geändert.

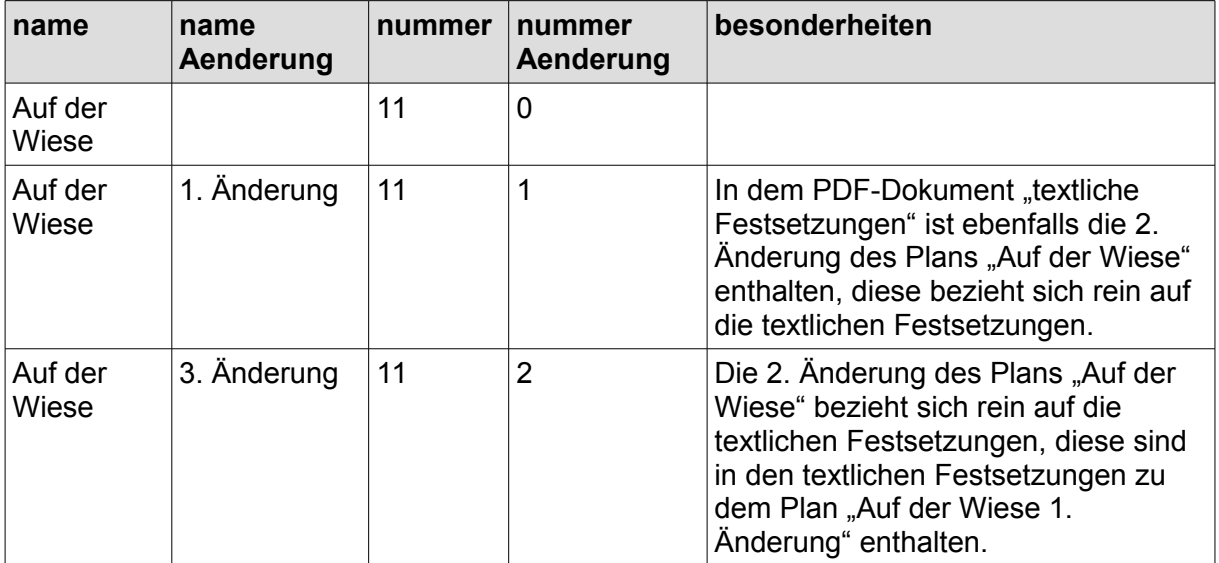

Zum Anderen besteht die Möglichkeit, dass eine Änderung, die sich lediglich auf die textlichen Festsetzungen bezieht, einen eigenen Umring (Vektorobjekt) erhält und für die Änderung die entsprechenden Attribute erfasst werden. Die Änderung erhält somit eine eigenständige "nummerAenderung". In diesem Fall ist eine "Dummy-PDF-Datei" für das fehlende Plandokument zu erstellen (z.B. BPlan.07123456.11.5.plan.pdf). Darin sollte beispielsweise folgender Wortlaut enthalten sein: "Die vorliegende Änderung bezieht sich lediglich auf die textlichen Festsetzungen". In dem Attribut "besonderheiten" sollte dies ebenfalls vermerkt werden.

Auf gleiche Weise ist z.B. bei einer Änderung einer Sanierungssatzung zu verfahren.

#### *2.3.3 Georeferenzierung*

Um eingescannte Pläne innerhalb des eigenen GIS-Systems sowie im GeoPortal.rlp nutzen zu können, ist eine sogenannte Georeferenzierung erforderlich. Es wird dabei die Beziehung zwischen der Planzeichung und einem Koordinatensystem hergestellt. Die Pixel der Bilddatei erhalten einen Raumbezug im entsprechenden Koordinatenreferenzsystem. Die Georeferenzierung erfolgt mit entsprechender Software, beispielsweise mit der Open-Source-Software*-*QGIS, die auf der Live-CD WebGIS.rlp<sup>[17](#page-20-0)</sup> enthalten ist. Die aktuelle Liegenschaftskarte stellt in den meisten Fällen eine geeignete Basis für die benötigten Referenzinformationen dar. Sie kann beispielsweise als WMS in *QuantumGIS* eingebunden werden. Anschließend werden dort wie auch in der Bilddatei identische Punkte ausgewählt mit deren Hilfe die Referenzierung berechnet werden können. Die Daten der Georeferenzierung werden entweder in einer separaten Datei (z.B. \*.wld) oder im Header der TIFF-Datei (GeoTIFF), abgespeichert. Bereits digital und referenziert vorliegende kommunale Pläne können in der Regel in GeoTIFF oder in TIFF-Dateien mit separater WLD-Datei konvertiert werden. Eine Hilfestellung zur Georeferenzierung von gescannten Plänen unter zu Hilfenahme des Tools *QGIS* findet man unter folgender URL:

#### [http://www.gdi-rp-dienste.rlp.de/videotutorials/georef2strPSDOutputFileTypes1.htm](http://www.gdi-rp-dienste.rlp.de/videotutorials/Ausschneiden_BPlan.htm)

#### *2.3.4 Ausschneiden der Planzeichnung*

Vielfach enthält ein gescannter Bauleitplan neben der Planzeichnung weitere Elemente wie beispielsweise die textlichen und zeichnerischen Festsetzungen oder die Verfahrensvermerke. Auch ist die Kartendarstellung des Verfahrensgebiets in der Regel nicht freigestellt, sondern enthält ebenfalls die Umgebungsdarstellung. Diese Teile des Bauleitplans sind jedoch im Falle der Bereitstellung über WMS störend. Da bei einer Kombination mehrerer Kartendienste die einzelnen Kartendarstellungen wie Ebenen (Layer) übereinander liegen, sind nur an den transparenten Stellen die darunter liegenden Elemente sichtbar. Die für die Planzeichnung nicht relevanten Teile des Bauleitplans sollten daher digital ausgeschnitten werden, damit bei der Kombination mit anderen Kartenebenen keine unnötigen Überdeckungen entstehen. Dieses Ausschneiden der Planzeichung kann mit einem Bildbearbeitungsprogramm erfolgen. Im Wiki des GeoPortal.rlp ist unter folgender URL ebenfalls ein Video-Tutorial eingestellt, in dem die einzelnen Arbeitsschritte anhand der Software *the GIMP* erklärt werden:

#### [http://www.gdi-rp-dienste.rlp.de/videotutorials/Ausschneiden\\_ BPlan.htm](http://www.gdi-rp-dienste.rlp.de/videotutorials/Ausschneiden_BPlan.htm)

<span id="page-20-0"></span><sup>17</sup> Kostenfreier Download der Live-CD WebGIS.rlp unter http://www.GeoPortal.rlp.de/portal/downloads/software.html

#### *2.3.5 Bild- und Dateioptimierung*

Gescannte Bauleitpläne benötigen aufgrund der Größe des Bauleitplans sowie der Scan-Auflösung häufig viel Speicherplatz. Es empfiehlt sich daher eine zweckmäßige Komprimierung der Bilddatei (z.B. LZW) durchzuführen, mit der die Dateigröße erheblich reduziert werden kann. Des Weiteren ist es aus Performancegründen sinnvoll sogenannte Bildpyramiden zu berechnen Die meisten GIS-Systeme und Bildverarbeitungsprogramme entscheiden automatisch wann sie welche Stufe für die Darstellung am Bildschirm verwenden. Je nach Maßstab können Bilder durch Nutzung der jeweils optimalen Stufe somit wesentlich schneller präsentiert werden. Auch dieser Arbeitsschritt kann beispielsweise mit Hilfe der auf der Web-GIS.rlp-CD vorhandenen OpenSourceSoftware (OSS) durchgeführt werden und ist in einem Video-Tutorial beschrieben:

[http://www.gdi-rp-dienste.rlp.de/videotutorials/Bild\\_und\\_Dateioptimierung.htm](http://www.gdi-rp-dienste.rlp.de/videotutorials/Bild_und_Dateioptimierung.htm)

#### *2.3.6 Digitalisierung des Umrings und Erfassung von Attributen*

Um sich Attribute über die WMS GetFeatureInfo anzeigen lassen zu können, muss neben der Erfassung der Attribute ebenfalls der Umring des Geltungsbereiches des jeweiligen Plans digitalisiert werden bzw. im Vektorformat vorhanden sein. Dies ist notwendig, um die Attribute mit den Flächenobjekten direkt zu verknüpfen.

Zusätzlich können dann die Objektdaten über WebFeatureServices bereitgestellt werden. Mit Hilfe dieses Dienstes können Geometrieobjekte anhand ihrer Attribute selektiert, gesucht, heruntergeladen oder bearbeitet werden.

Die Digitalisierung der Umringe erfolgt mit einer entsprechenden Software. Die Objekte mit den Attributen speichert man entweder in einer Datenbank oder einer Datei ab.

Als Dateiformat bietet sich beispielsweise ESRI Shape an. Bei der Speicherung der Dateien wird bei Bebauungsplänen und Sanierungsgebieten folgende Namensgebung empfohlen: "typ **.** gkz **.** 0 **.** dateiendung". Dabei sollte pro *typ* innerhalb einer Gebietskörperschaft (OG oder Stadt) jeweils eine Datei vorgehalten werden (z.B. für alle Bebauungspläne einer Ortsgemeinde eine Shape-Datei mit dem dem Namen BPlan.07137069.0.shp). Aufgrund der Sonderstellung von Flächennutzungsplänen sollte hier eine Datei pro Plan abgelegt werden (z.B. FPlan.155.1.shp).

Aufgrund der im Vorfeld genannten Anforderungen sind einige der Attribute als *Pflichtattribute* deklariert und müssen zwingend erfasst werden. Die Pflichtattribute sind dabei sowohl für eventuelle Anforderungen seitens der INSPIRE-Richtlinie, als auch für die einheitliche Bereitstellung innerhalb von Rheinland-Pfalz relevant.

Neben den Pflichtattributen gibt es *optionale Attribute*, die es ermöglichen den Nutzer detailliertere Informationen zur Verfügung zu stellen. Welche Daten zu den Pflichtattributen bzw. zu den freiwillig anzugebenden Attributen zählen ist vom Typ des Planes oder der Satzung abhängig. Im Folgenden sind die für Bebauungspläne, Flächennutzungspläne sowie für Sanierungsgebiete zugehörigen Attribute aufgeführt und beschrieben.

#### *2.3.7 Anforderungen nach BauGB §4a – Veröffentlichung der Offenlagen zu Bauleitplanunverfahren im GeoPortal.rlp als zentrales Portal des Landes*

Aufgrund der in der Novelle des BauGB vom 13.05.2017 geforderten Anforderungen ist in Rheinland-Pfalz das GeoPortal.rlp als das zentrale Portal des Landes zur Veröffentlichung des Inhalts der sogenannten Auslegungsbekanntmachung nach § 3 Absatz 2 Satz 2 BauGB benannt worden. Das bis dahin geltende Datenmodell muss diesbezüglich im Rahmen dieses Leitfadens erweitert und angepasst werden. Des Weiteren muss die Abbildung solcher Offenlagen in nach ihrer inhaltlichen Zusammenhang, als auch in technischer Hinsicht definiert werden.

Der Ansatz, sich hierbei an den attributiven Vorgaben des Xplanungs-Projekts zu orientieren, wird weiter beibehalten.

Die folgenden Definitionen der Attributschemata berücksichtigen diese Anforderungen. Im derzeit veröffentlichen Standard Xplanung 5.0[18](#page-22-0) finden sich hierzu bereits notwendige Modellierungsansätze.

#### *2.3.8 Abbildungentwurf für die Offenlagen zu Bauleitverfahren*

Offenlagen zu Bauleitplanverfahren besitzen eine begrenzte zeitliche Ausdehnung. Für die Veröffentlichung im Internet und auch über das GeoPortal.rlp ist es deshalb notwendig, betroffene Datensätze zu Bauleitplanverfahren für den rechtlich relevanten Zeitraum über einen Kartendienst (WMS) mit den entsprechenden Abfragemöglichkeiten (FeatureInfo) publizieren zu können und die Möglichkeit der Weiterleitung auf die originäre Veröffentlichung im Internet entsprechend der rechtlichen Vorgaben zu gewährleisten. Diese originäre Veröffentlichung ist derzeit die Einstellung des Inhalts der ortsüblichen Bekanntmachung und der auszulegenden Unterlagen in das Internet, in der Regel über das Portal der Gemeinde bzw. Stadt.

Dies bedeutet, dass im vorzuhaltenden Attributschema die zeitliche Ausdehnung mit Beginn und Ende der Offenlage, dem Zeitpunkt der vorausgehenden öffentlichen Bekanntmachung, der entsprechende Rechtsstand im Entwurfsstadium des Verfahrens und der Link auf die Internetseite der Kommune vorliegen müssen um die rechtlichen Anforderungen abzubilden.

<span id="page-22-0"></span><sup>18</sup> http://www.xplanungwiki.de/index.php/Spezifikationen

#### **Pflichtattribute für Bebauungspläne:**

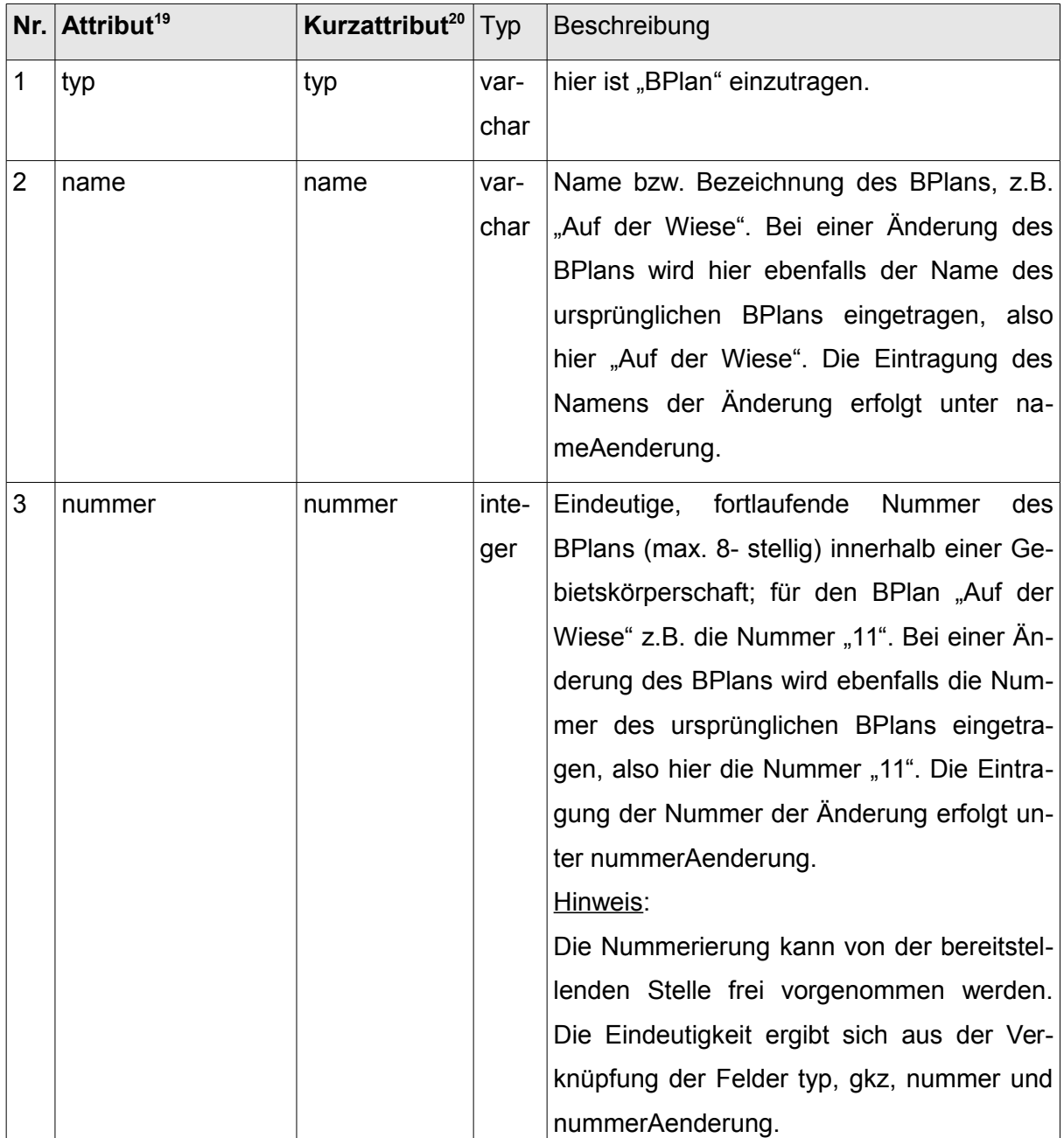

<span id="page-23-0"></span><sup>19</sup> Die Bezeichnung der Attribute ist angelehnt an den XPlanung Standard 5.0. Die kursiv dargestellten Attribute sind nicht Bestandteil der XPlanung, sondern wurden aufgrund von Anforderungen der GDI-RP und der INSPIRE-Richtlinie ergänzt.

<sup>&</sup>lt;sup>20</sup> Das Kurzattribut ist für den Dateiexport, wenn die Stellenanzahl begrenzt ist (z.B. Shapefile)

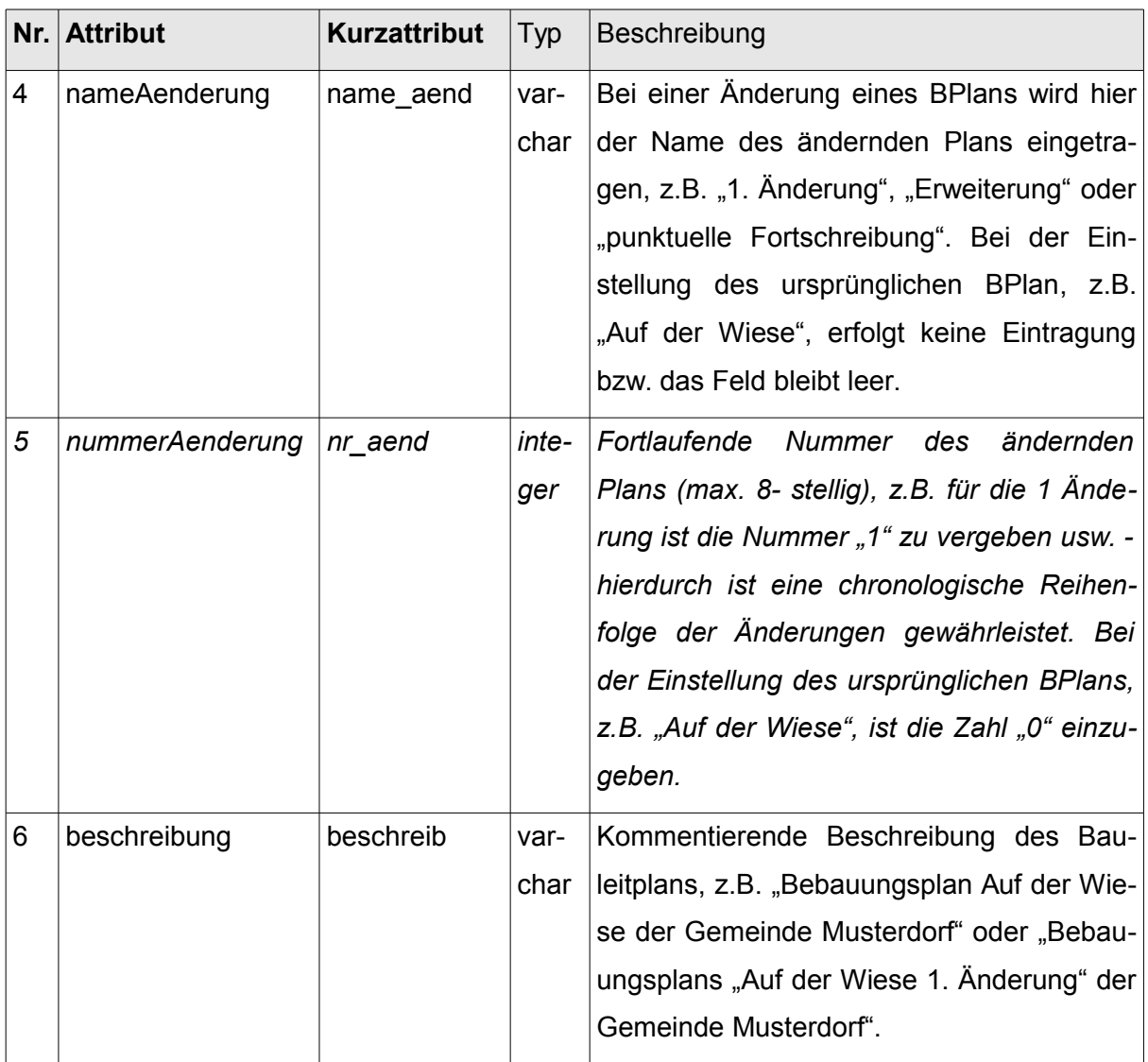

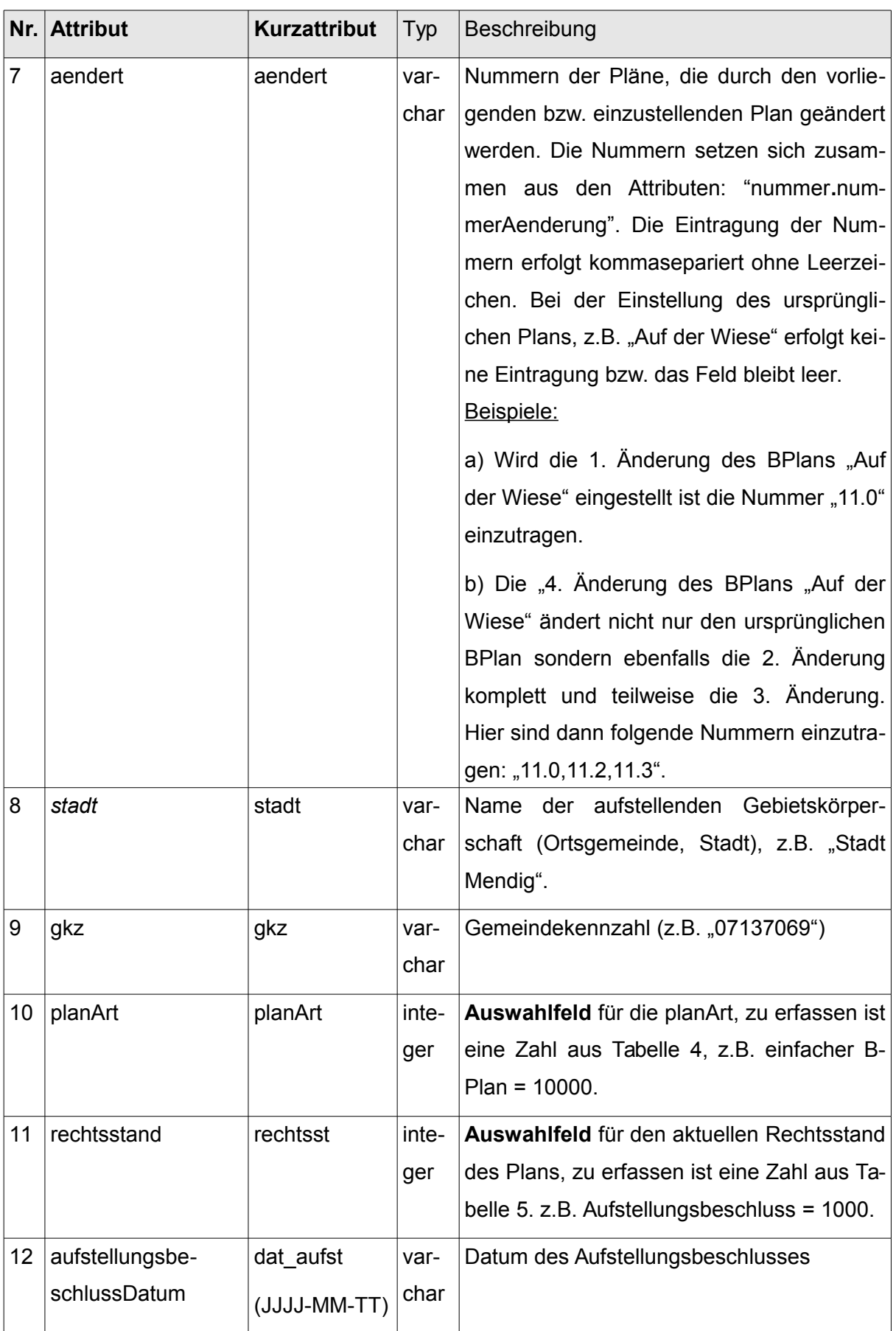

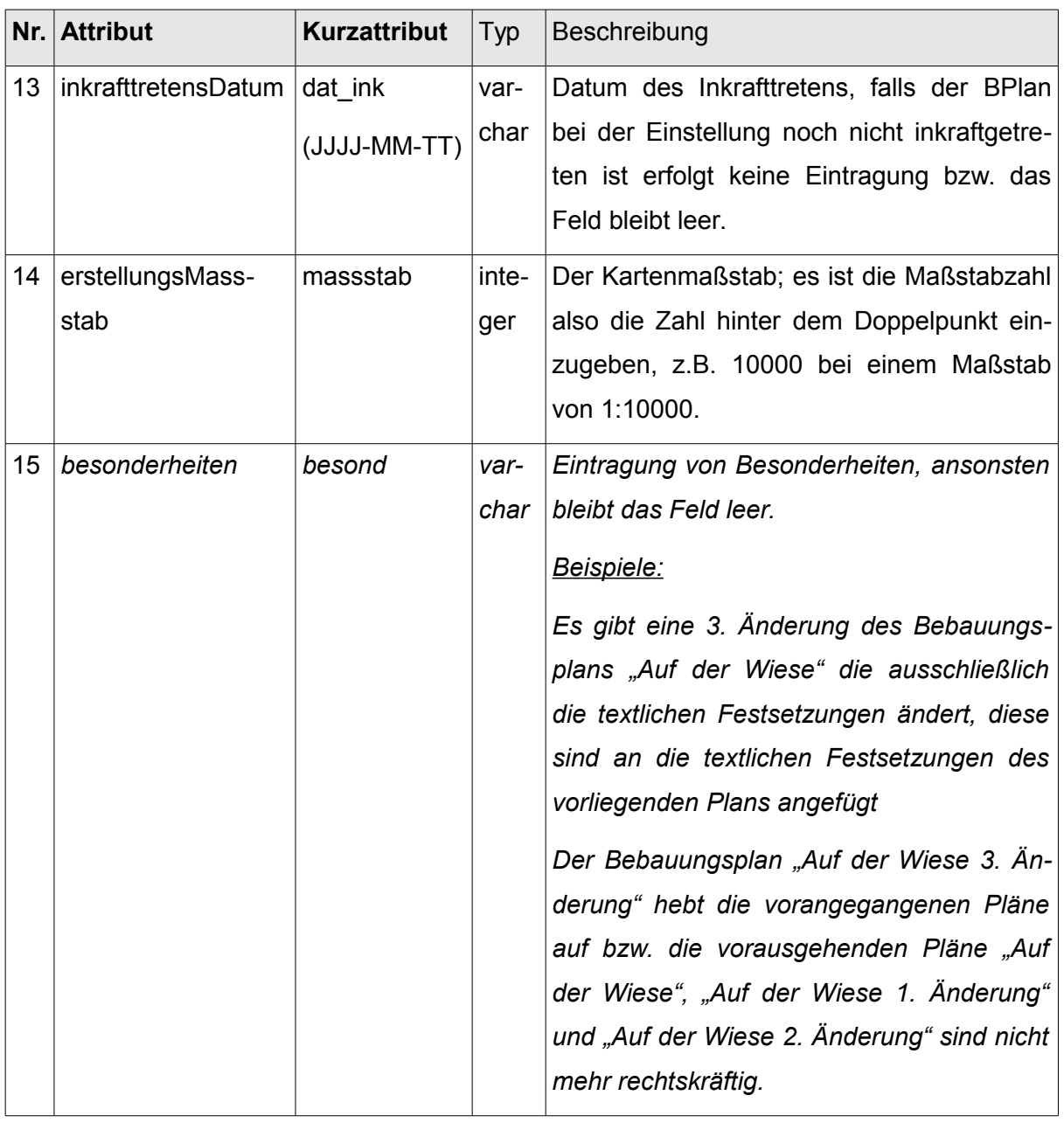

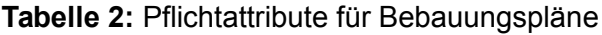

#### **optionale Attribute für Bebauungspläne:**

| Nr.            | Attribut <sup>21</sup> | Kurzattribut <sup>22</sup> | Typ         | <b>Beschreibung</b>                       |
|----------------|------------------------|----------------------------|-------------|-------------------------------------------|
| 1              | uuid $^{23}$           | uuid                       | var-        | Weltweite eindeutige Identifikationsnum-  |
|                |                        |                            | char        | mer (z.B. "1925e4a0-2ac2-11df-8a39-08     |
|                |                        |                            |             | 00200 c9a66")                             |
| $\overline{2}$ | wurdeGeaendert-        | aend_durch                 | var-        | Um eine vollständige Historie zu ge-      |
|                | Von                    |                            | char        | währleisten sieht die XPlanung neben      |
|                |                        |                            |             | dem Attribut "aendert" das Attribut "wur- |
|                |                        |                            |             | deGeaendertVon" vor - welches das         |
|                |                        |                            |             | Gegenstück von "aendert" ist. Die Ein-    |
|                |                        |                            |             | tragung "wurdeGeaendertVon" erfolgt in    |
|                |                        |                            |             | den Plänen die geändert werden, hier      |
|                |                        |                            |             | werden also die Nummern der ändern-       |
|                |                        |                            |             | den Pläne erfasst.                        |
|                |                        |                            |             | Hinweis:                                  |
|                |                        |                            |             | Die Eintragung kann bei der Vorhaltung    |
|                |                        |                            |             | der Attribute in einer Datenbanken über   |
|                |                        |                            |             | sogenannte "Trigger" automatisiert erfol- |
|                |                        |                            |             | gen (über "aendert und typ. gkz. num-     |
|                |                        |                            |             | mer. nummerAenderung").                   |
| 3              | beschreibungURL        | URL_Beschr                 | var-        | Internetadresse, unter der die Beschrei-  |
|                |                        |                            | char        | bung abrufbar ist.                        |
| 4              | textURL                | textURL                    | var-        | Internetadresse, unter der die textlichen |
|                |                        |                            | $char \,  $ | Festsetzungen abrufbar sind.              |
| 5              | begruendungURL         | URL_begr                   | var-        | Internetadresse, unter der die Begrün-    |
|                |                        |                            | char        | dung abrufbar ist.                        |
| 6              | umweltberichtURL       | URL uw ber                 | var-        | Internetadresse, unter der der Umwelt-    |
|                |                        |                            | char        | bericht abrufbar ist.                     |
| $\overline{7}$ | legendeURL             | legendeURL                 | var-        | Internetadresse, unter der die Legenden   |
|                |                        |                            | char        | zum Plan abrufbar sind.                   |

<span id="page-27-0"></span><sup>&</sup>lt;sup>21</sup> Die Bezeichnung der Attribute ist angelehnt an den XPlanung Standard 5.0. Die kursiv dargestellten Attribute sind nicht Bestandteil der XPlanung, sondern wurden aufgrund von Anforderungen der GDI-RP und der INSPIRE-Richtlinie ergänzt.

Das Kurzattribut ist für den Dateiexport, wenn die Stellenanzahl begrenzt ist (z.B. Shapefile)

<span id="page-27-1"></span>uuid Definition: siehe z.B. www.wikipedia.org

| Nr.             | <b>Attribut</b>                            | Kurzattribut | <b>Typ</b> | <b>Beschreibung</b>                       |
|-----------------|--------------------------------------------|--------------|------------|-------------------------------------------|
| 8               | scanURL                                    | scanURL      | var-       | Internetadresse, unter der der Plan ab-   |
|                 |                                            |              | char       | rufbar ist (z.B. als PDF).                |
| 9               | sonstigesURL                               | sonstURL     | var-       | Internetadresse, unter der sonstige Do-   |
|                 |                                            |              | char       | kumente und Pläne abrufbar sind (z.B.     |
|                 |                                            |              |            | als PDF).                                 |
| 10              | satzURL                                    | satzURL      | var-       | Internetadresse, unter der die Satzung    |
|                 |                                            |              | char       | des Plans abrufbar ist (z.B. als PDF)     |
| 11              | erlaeuterungURL                            | URL_erl      | Var-       | Internetadresse, unter der der Erläute-   |
|                 |                                            |              | char       | rungsbericht abrufbar ist (z.B. als PDF). |
| 11a             | linkExterneOffen-                          | link_off     | var-       | Link auf die gesetzlich geforderte Veröf- |
|                 | lage <sup>24</sup>                         |              | char       | fentlichung von Ort und Dauer der Of-     |
|                 |                                            |              |            | fenlage, sowie in der Folge der Ent-      |
|                 |                                            |              |            | wurfsdokumente (kommunale Homepa-         |
|                 |                                            |              |            | ge)                                       |
| 12              | kommentar                                  | kommentar    | var-       | Beliebiger Kommentar zum Plan             |
|                 |                                            |              | char       |                                           |
| 13a             | Bekanntma-                                 | bek_offenl   | Var-       | Datum der öffentlichen Bekanntmachung     |
|                 | chungOffenlage                             | (JJJ-MM-TT)  | char       | der Offenlage eines Planentwurfs nach     |
|                 |                                            |              |            | §3 Abs. 2 Satz 1 und 2 BauGB              |
| 13 <sub>b</sub> | auslegungsStartDa-<br>$t$ um <sup>25</sup> | ausl_begin   | Var-       | Datum des Beginns der öffentlichen Aus-   |
|                 |                                            | (JJJ-MM-TT)  | char       | legung                                    |
| 13 <sub>c</sub> | auslegungsEndDa-<br>$t \, \text{um}^{26}$  | ausl_ende    | Var-       | Datum des Endes der öffentlichen Aus-     |
|                 |                                            | (JJJ-MM-TT)  | char       | legung                                    |
| 14              | traegerbeteiligungs-                       | dat_toeb     | var-       | Datum des Beginns der Behördenbeteili-    |
|                 | Datum                                      | (JJJJ-MM-TT) | char       | gung (Träger öffentlicher Belange)        |
| 15              | satzungsbeschluss-                         | dat_satz     | var-       | Datum des Satzungsbeschlusses             |
|                 | Datum                                      | (JJJJ-MM-TT) | char       |                                           |

<span id="page-28-0"></span><sup>&</sup>lt;sup>24</sup> Anpassung aufgrund der Anforderungen der Novelle des § 4a Absatz 4 Satz 1 BauGB

<span id="page-28-1"></span><sup>&</sup>lt;sup>25</sup> Anpassung aufgrund der Anforderungen der Novelle des § 4a Absatz 4 Satz 1 BauGB unter Verwendung der geänderten Attributdefinition gemäß XPlanung Standard 5.0.

<span id="page-28-2"></span><sup>&</sup>lt;sup>26</sup> Anpassung aufgrund der Anforderungen der Novelle des § 4a Absatz 4 Satz 1 BauGB unter Verwendung der geänderten Attributdefinition gemäß XPlanung Standard 5.0.

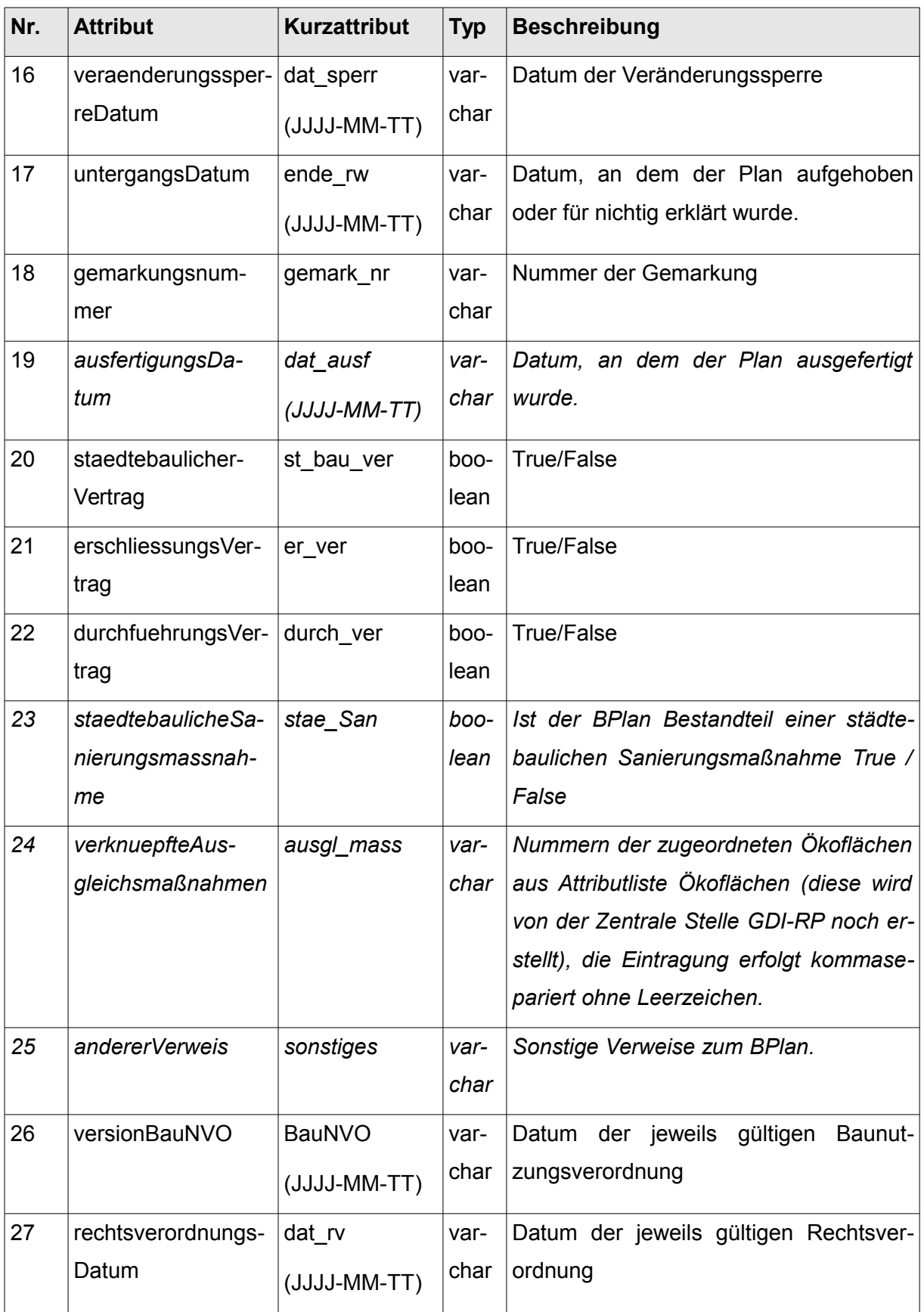

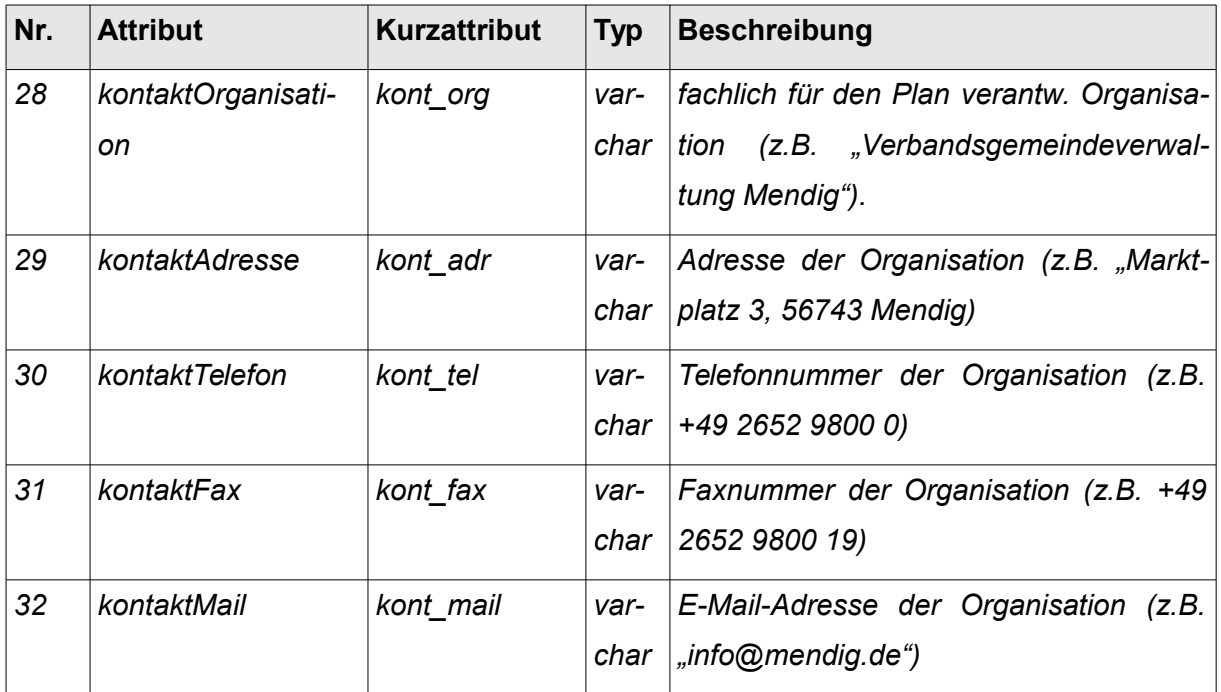

**Tabelle 3:** optionale Attribute für Bebauungspläne

Bei Änderungen, die nicht direkt eine Planzeichnung betreffen, ist eine Attributerfassung zu einer Umringsgeometrie ohne Bezug auf einen Rasterdatensatz möglich. Das Plandokument (PDF) wird durch einen Dummy repräsentiert.

#### Wertearten für das Pflichtattribut "planArt"

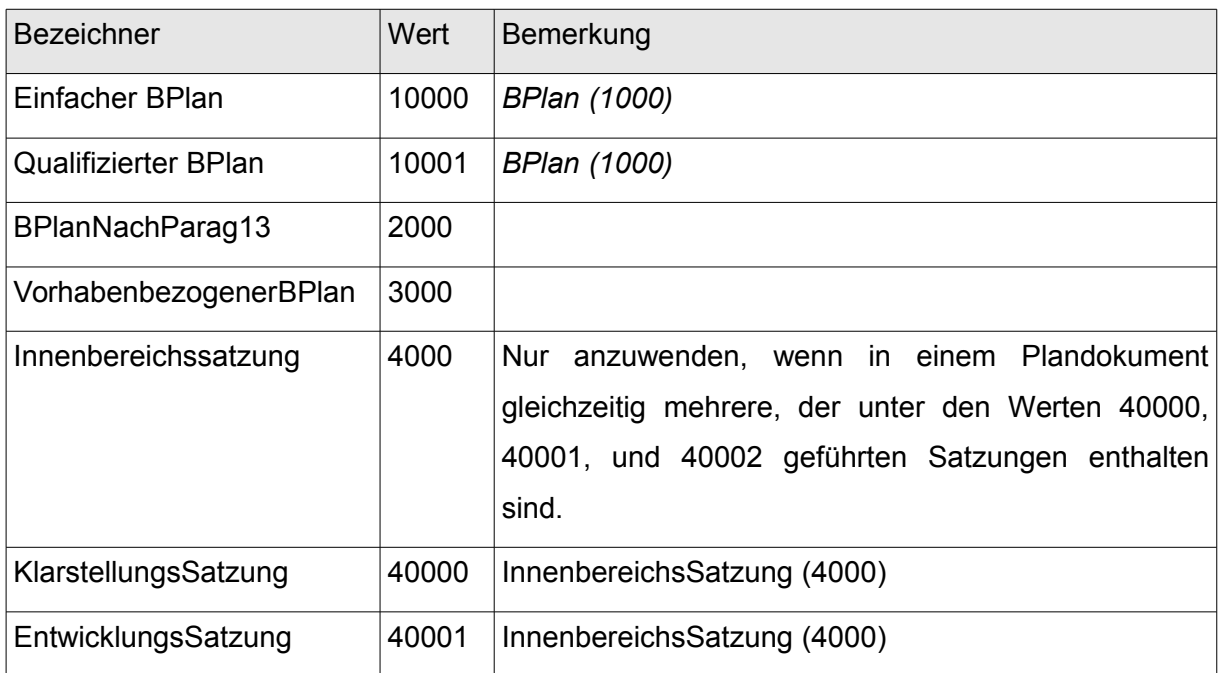

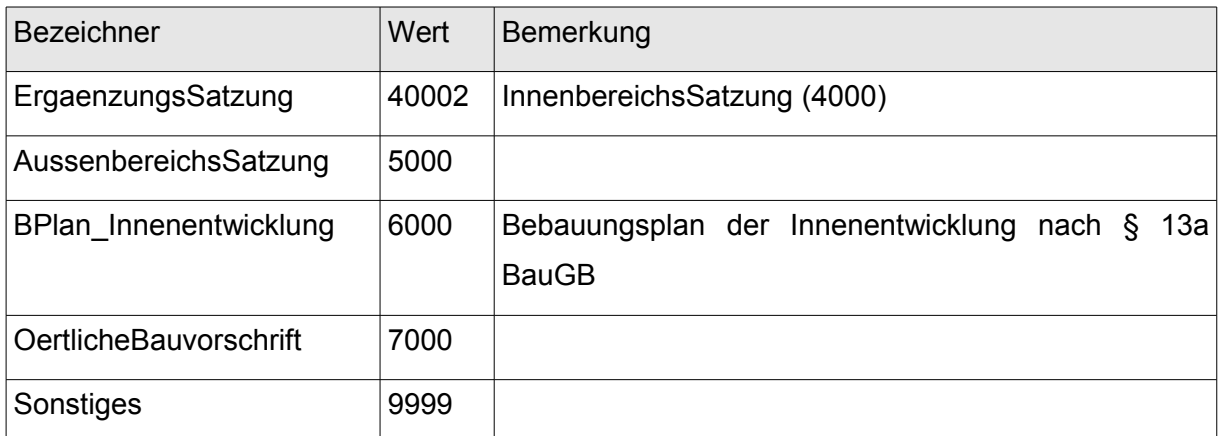

Tabelle 4: Wertearten für das Attribut "planArt" bei Bebauungsplänen

#### **Wertearten für das Pflichtattribut "rechtsstand"**

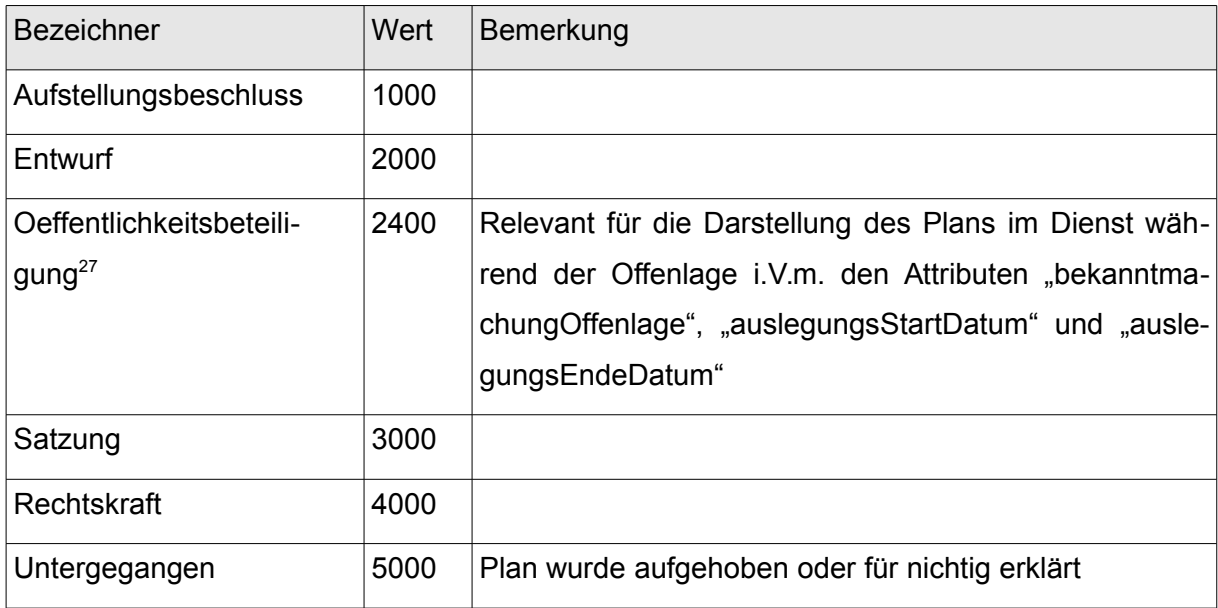

Tabelle 5: Wertearten für das Attribut "rechtsstand" bei Bebauungsplänen

<span id="page-31-0"></span> $27$  Verwendung der geänderten Attributdefinition gemäß XPlanung Standard 5.0.

#### **Pflichtattribute für Flächennutzungspläne:**

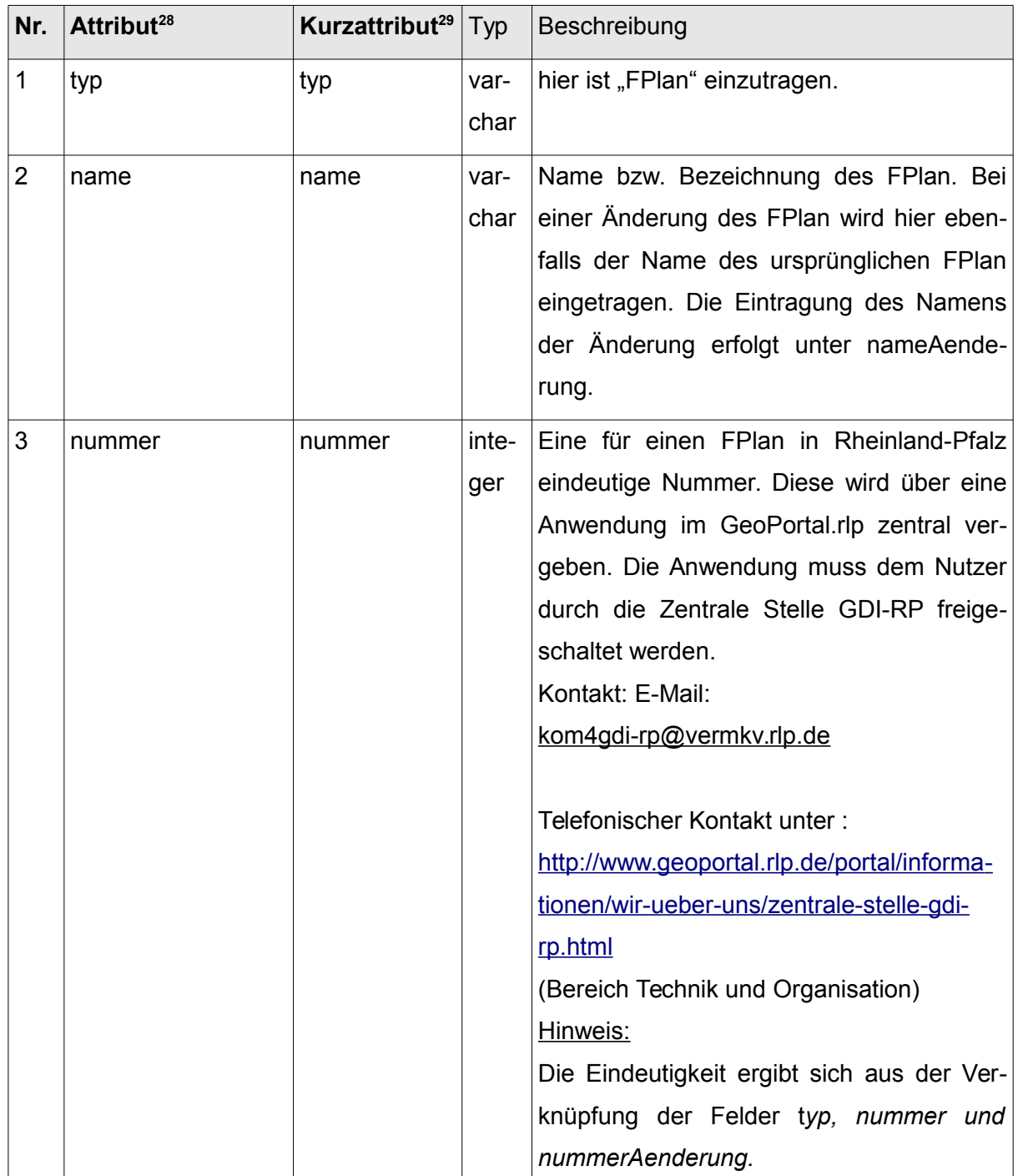

<span id="page-32-0"></span><sup>&</sup>lt;sup>28</sup> Die Bezeichnung der Attribute ist angelehnt an den XPlanung Standard 5.0. Die kursiv dargestellten Attribute sind nicht Bestandteil der XPlanung, sondern wurden aufgrund von Anforderungen der GDI-RP und der INSPIRE-Richtlinie ergänzt.

<sup>&</sup>lt;sup>29</sup> Das Kurzattribut ist für den Dateiexport, wenn die Stellenanzahl begrenzt ist (z.B. Shapefile)

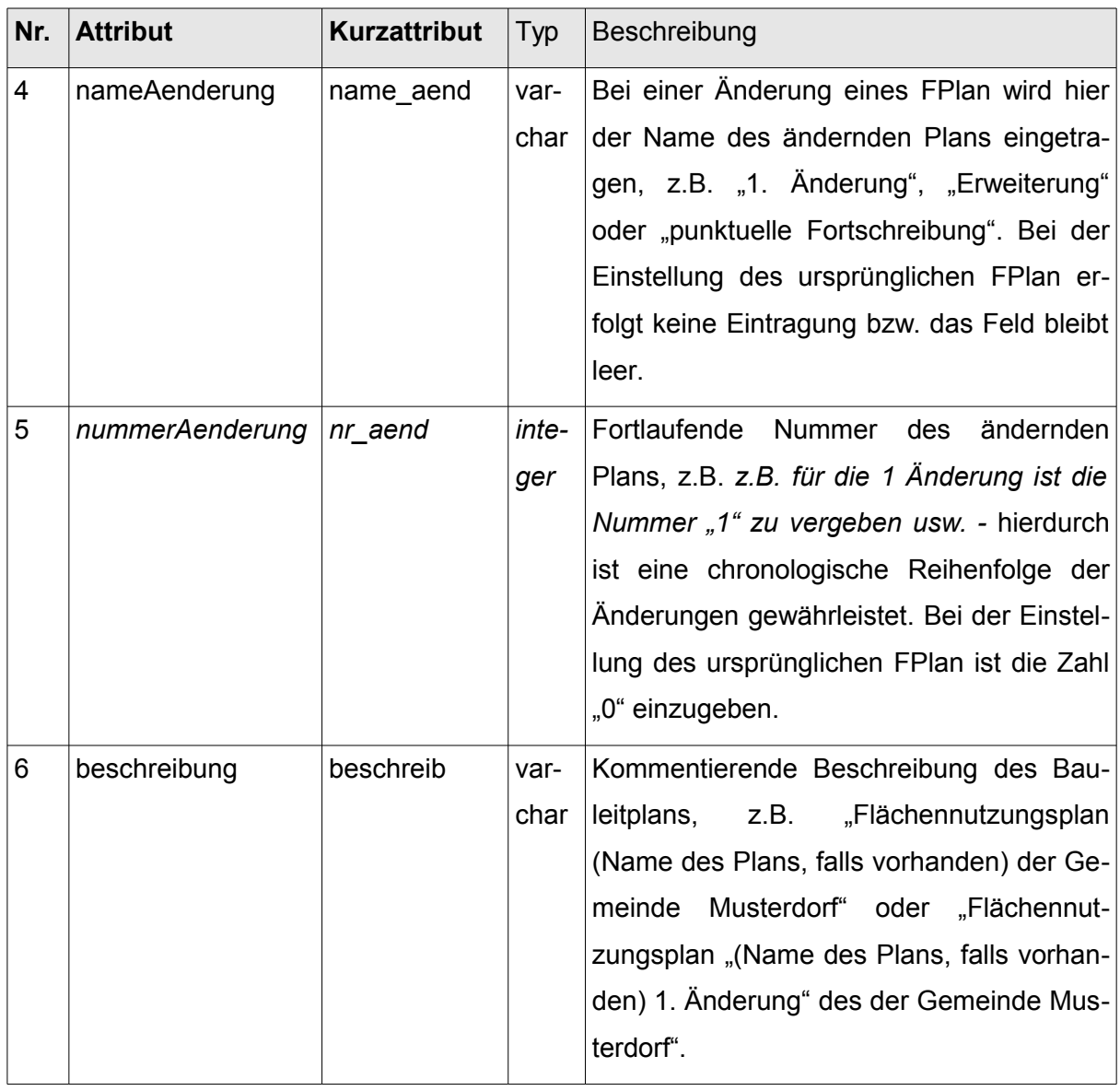

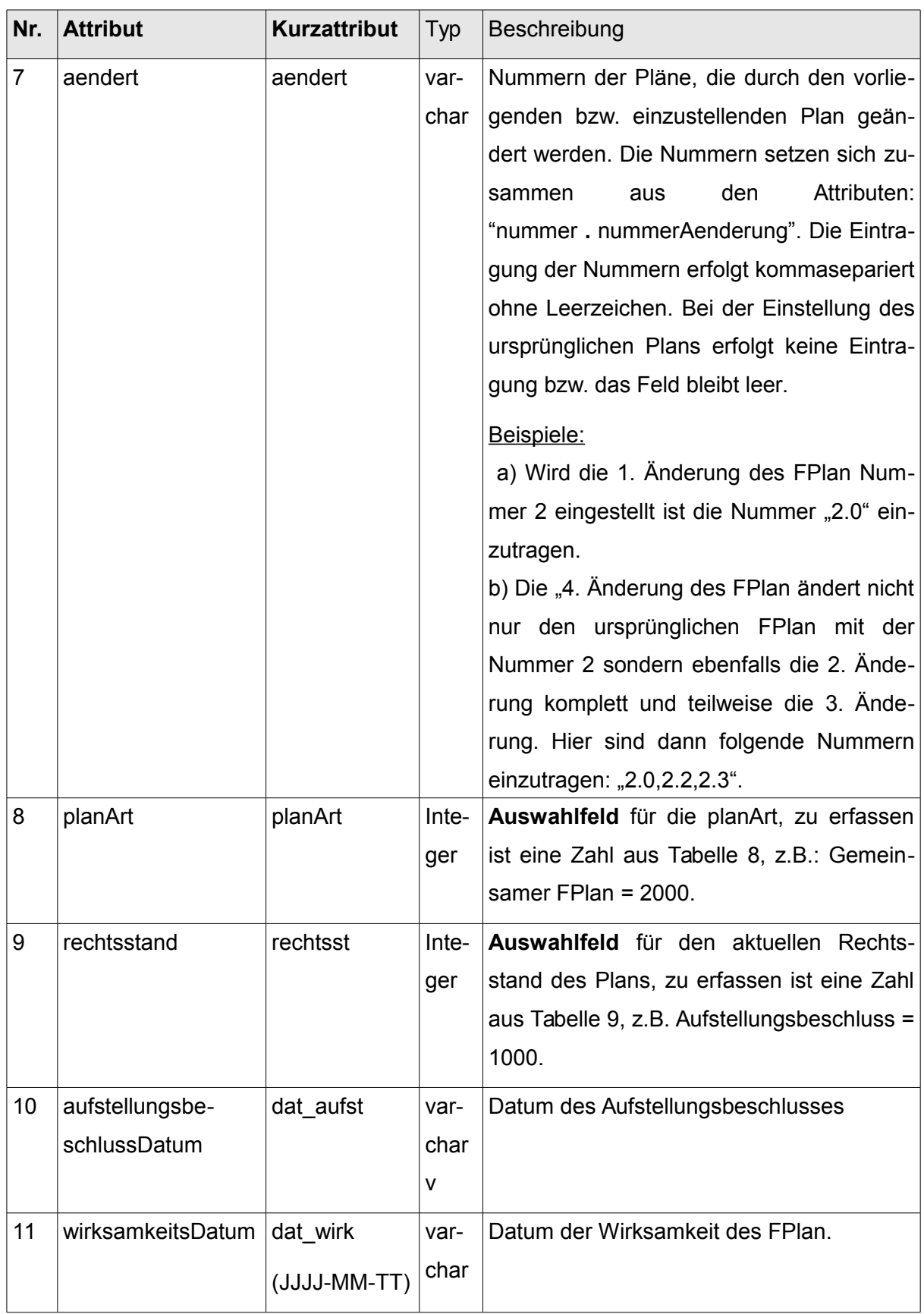

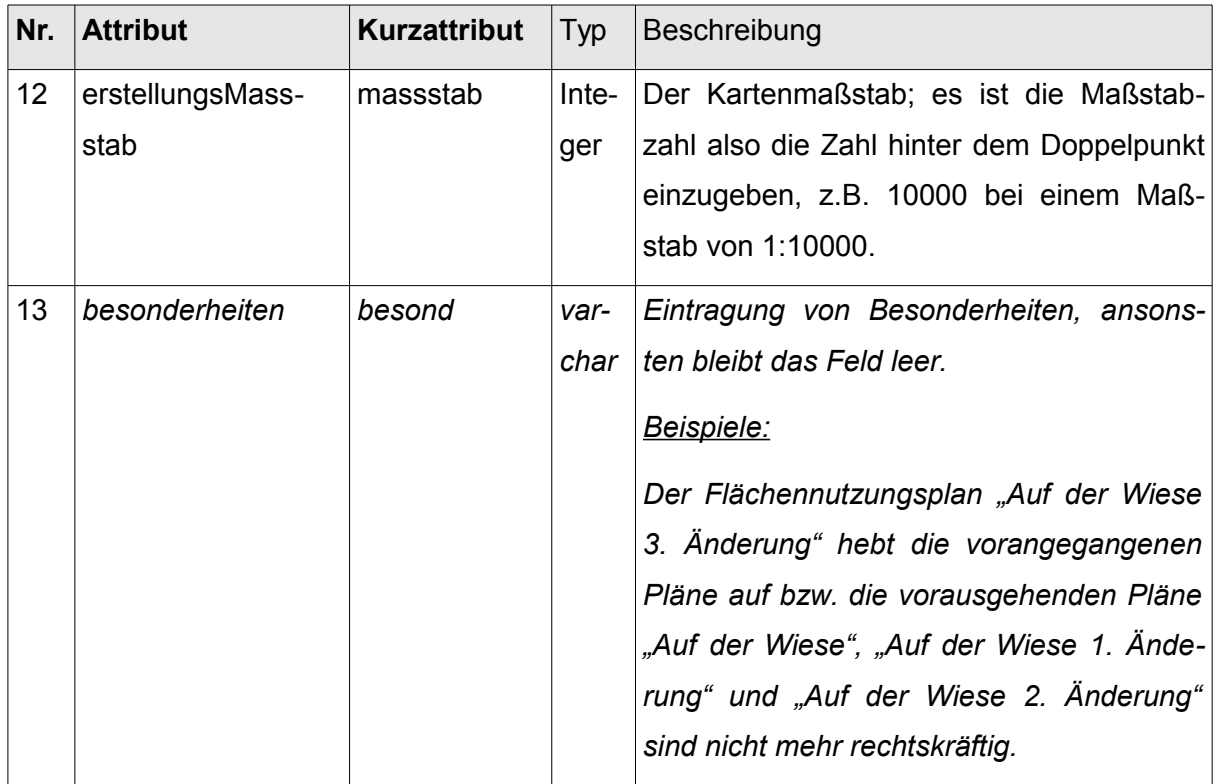

Tabelle 6: *Pflichtattribute für Flächennutzungspläne*
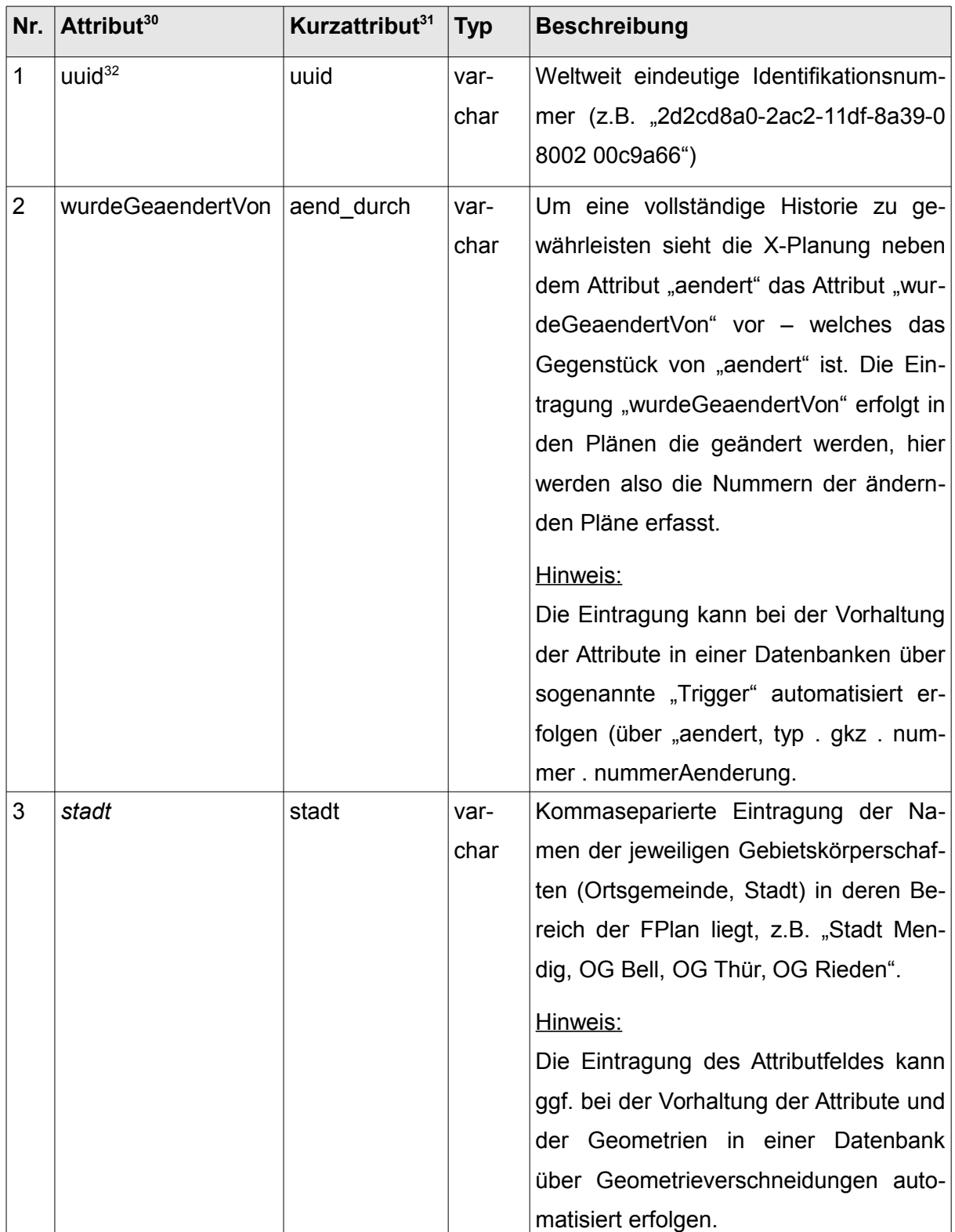

## **Optionale Attribute für Flächennutzungspläne:**

<span id="page-36-0"></span><sup>&</sup>lt;sup>30</sup> Die Bezeichnung der Attribute ist angelehnt an den XPlanung Standard 5.0. Die kursiv dargestellten Attribute sind nicht Bestandteil der XPlanung, sondern wurden aufgrund von Anforderungen der GDI-RP und der INSPIRE-Richtlinie ergänzt.

Das Kurzattribut ist für den Dateiexport, wenn die Stellenanzahl begrenzt ist (z.B. Shapefile)

<span id="page-36-1"></span>uuid Definition: siehe z.B. www.wikipedia.org

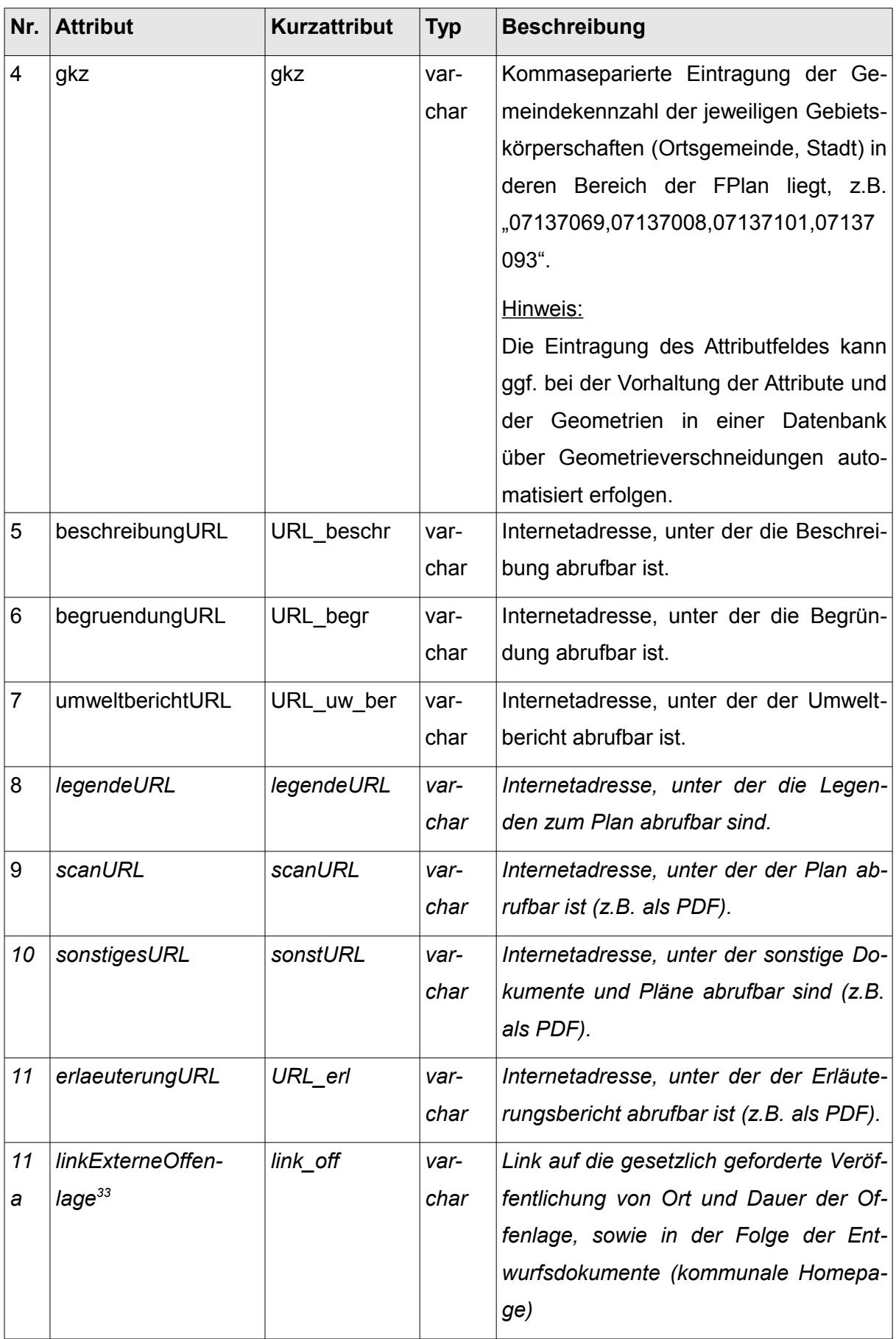

| Nr. | <b>Attribut</b>                   | <b>Kurzattribut</b> | <b>Typ</b>   | <b>Beschreibung</b>                                                         |
|-----|-----------------------------------|---------------------|--------------|-----------------------------------------------------------------------------|
| 12  | kommentar                         | kommentar           | var-<br>char | Beliebiger Kommentar zum Plan                                               |
| 13  | BekanntmachungOf-                 | bek_offenl          | Var-         | öffentlichen<br>Datum<br>Bekanntma-<br>der                                  |
| a   | fenlage                           | (JJJ-MM-TT)         | char         | chung der Offenlage eines Planentwurfs<br>nach §3 Abs. 2 Satz 1 und 2 BauGB |
| 13  | auslegungsStartDa-<br>$t$ um $34$ | ausl_begin          | Var-         | Datum des Beginns der öffentlichen                                          |
| þ   |                                   | (JJJ-MM-TT)         | char         | Auslegung mit der Bekanntmachung<br>nach §3 Abs.2 Satz 1 und 2 BauGB        |
| 13  | auslegungsEndDa-                  | ausl_ende           | Var-         | Datum des Endes der öffentlichen Aus-                                       |
| C   | $t$ um $35$                       | (JJJ-MM-TT)         | char         | legung                                                                      |
| 14  | traegerbeteiligungs-              | dat_toeb            | var-         | Datum des Beginns der Behördenbetei-                                        |
|     | Datum                             | (JJJJ-MM-TT)        | char         | ligung (Träger öffentlicher Belange)                                        |
| 15  | entwurfsbeschluss-                | dat ent             | var-         | Datum des Entwurfbeschlusses                                                |
|     | Datum                             | (JJJJ-MM-TT)        | char         |                                                                             |
| 16  | planbeschlussDatum                | dat_pb              | var-         | Datum des Planbeschlusses                                                   |
|     |                                   | (JJJJ-MM-TT)        | char         |                                                                             |
| 17  | ausfertigungsDatum                | dat_ausf            | var-         | Datum, an dem der Plan ausgefertigt                                         |
|     |                                   | $(JJJJ-MM-TT)$      | char         | wurde.                                                                      |
| 18  | gemarkungsnummer                  | gemark_nr           | var-         | Nummer der Gemarkung                                                        |
|     |                                   |                     | char         |                                                                             |
| 19  | untergangsDatum                   | ende_rw             | var-         | Datum, an dem der Plan aufgehoben                                           |
|     |                                   | (JJJJ-MM-TT)        | char         | oder für nichtig erklärt wurde.                                             |
| 20  | andererVerweis                    | sonstiges           | var-         | Sonstige Verweise zum FPlan.                                                |
|     |                                   |                     | char         |                                                                             |
| 21  | versionBauNVO                     | <b>BauNVO</b>       | var-         | Die dem Plan zugrunde liegende Bau-                                         |
|     |                                   |                     | char         | nutzungsverordnung.                                                         |

<sup>&</sup>lt;sup>33</sup> Anpassung aufgrund der Anforderungen der Novelle des § 4a Absatz 4 Satz 1 BauGB

<span id="page-38-0"></span><sup>34</sup> Anpassung aufgrund der Anforderungen der Novelle des § 4a Absatz 4 Satz 1 BauGB unter Verwendung der geänderten Attributdefinition gemäß XPlanung Standard 5.0.

<span id="page-38-1"></span><sup>&</sup>lt;sup>35</sup> Anpassung aufgrund der Anforderungen der Novelle des § 4a Absatz 4 Satz 1 BauGB unter Verwendung der geänderten Attributdefinition gemäß XPlanung Standard 5.0.

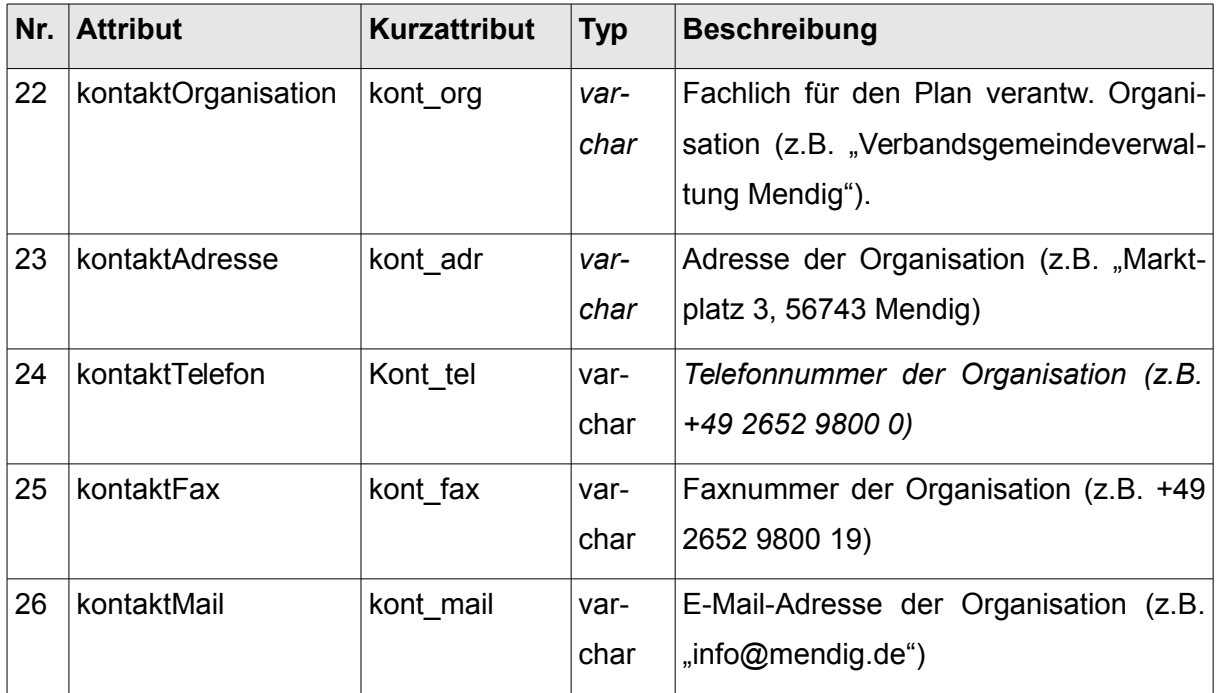

Tabelle 7: optionale Attribute für Flächennutzungspläne

Bei Änderungen, die nicht direkt eine Planzeichnung betreffen, ist eine Attributerfassung zu einer Umringsgeometrie ohne Bezug auf einen Rasterdatensatz möglich. Das Plandokument (PDF) wird durch einen Dummy repräsentiert.

# **Wertearten für Pflichtattribut "planArt"**

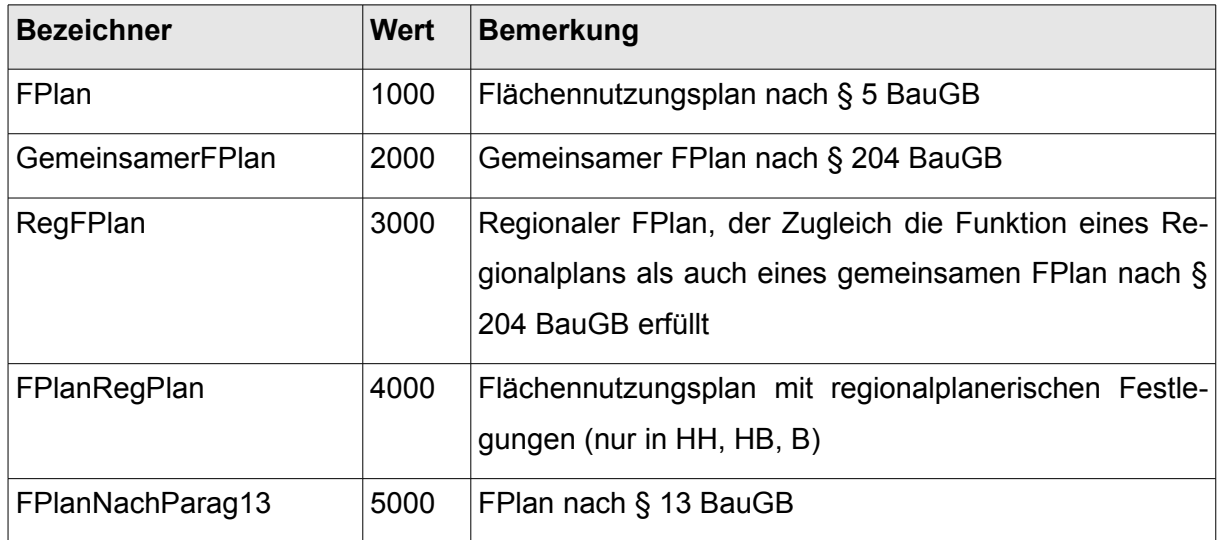

Tabelle 8: Wertearten für das Attribut "planArt" bei Flächennutzungsplänen

## **Wertearten für Pflichtattribut "rechtsstand"**

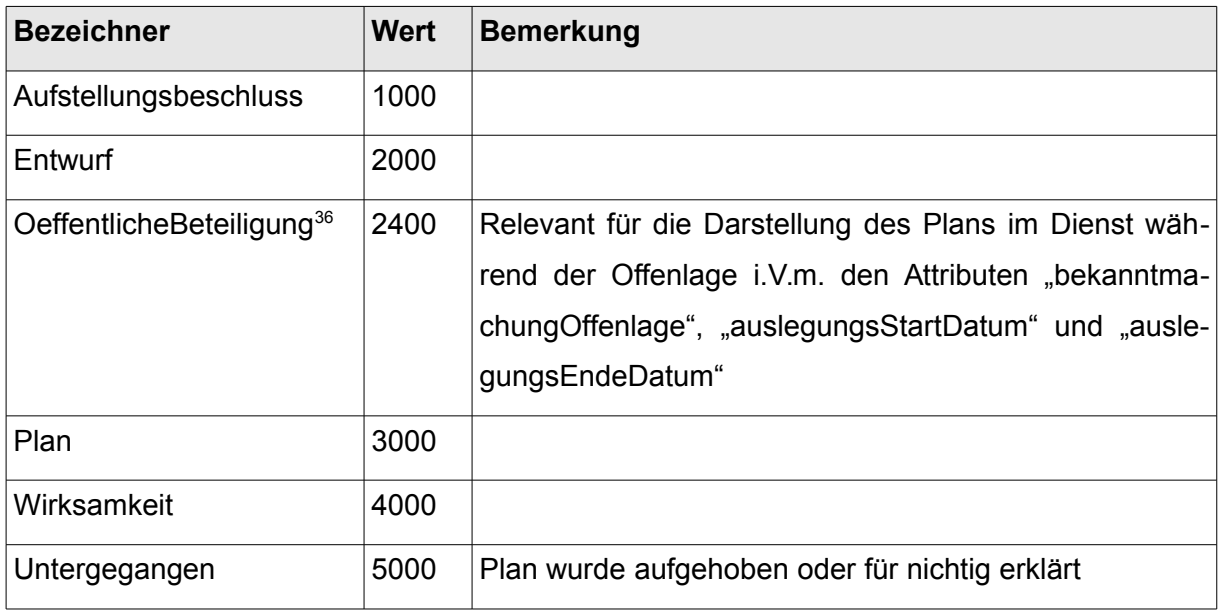

Tabelle 9: Wertearten für das Attribut "rechtsstand" bei Flächennutzungplänen

<span id="page-40-0"></span><sup>36</sup> Verwendung der geänderten Attributdefinition gemäß XPlanung Standard 5.0.

## *Pflichtattribute für Sanierungsgebiete:*

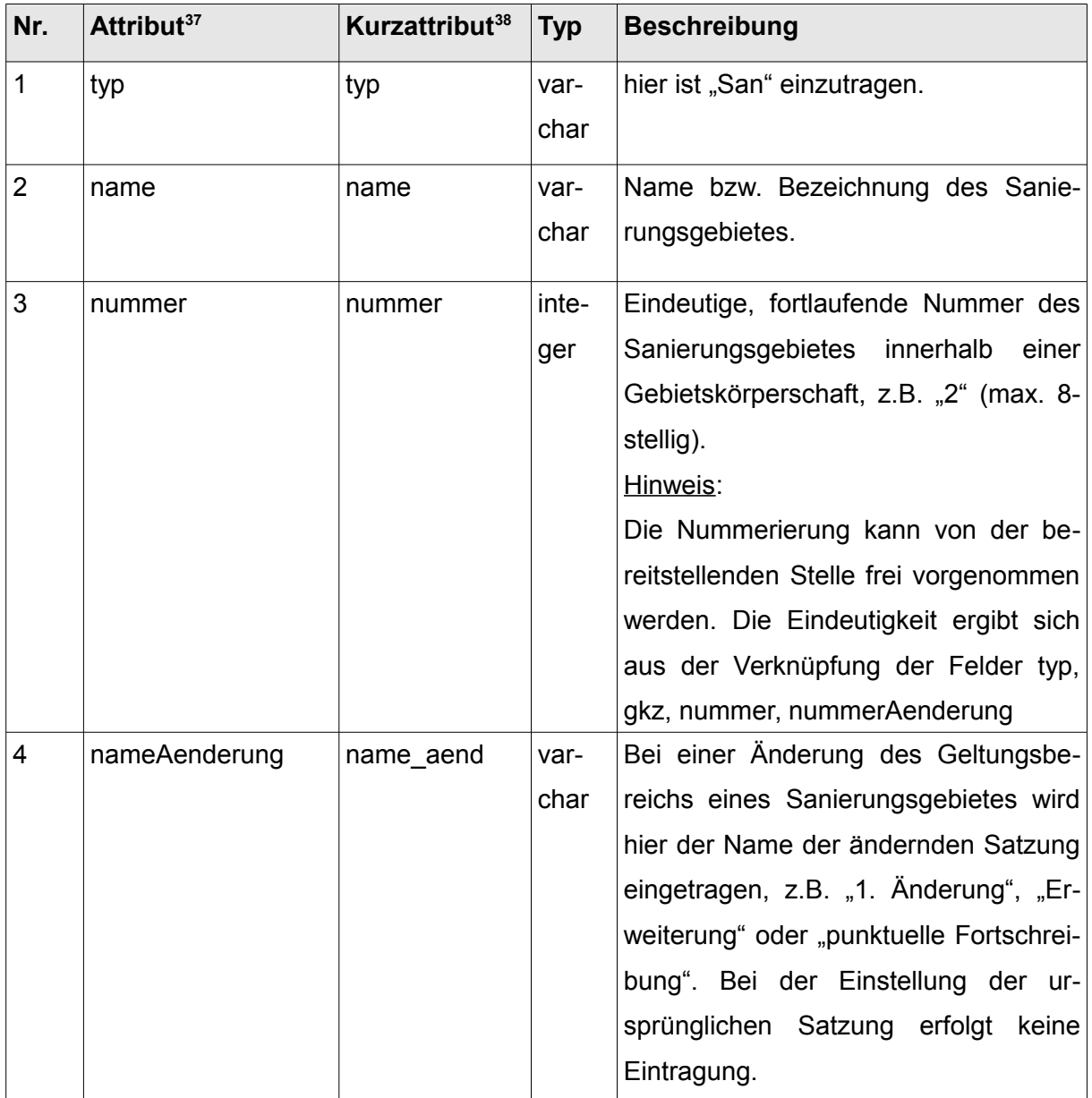

<span id="page-41-0"></span><sup>&</sup>lt;sup>37</sup> Sanierungsgebiete sind im XPlanung – Standard momentan nicht vorgesehen, die Attribute sind weitestgehend an die Bauleitpläne und somit an die XPlanung angelehnt.

<sup>&</sup>lt;sup>38</sup> Das Kurzattribut ist für den Dateiexport, wenn die Stellenanzahl begrenzt ist (z.B. Shapefile)

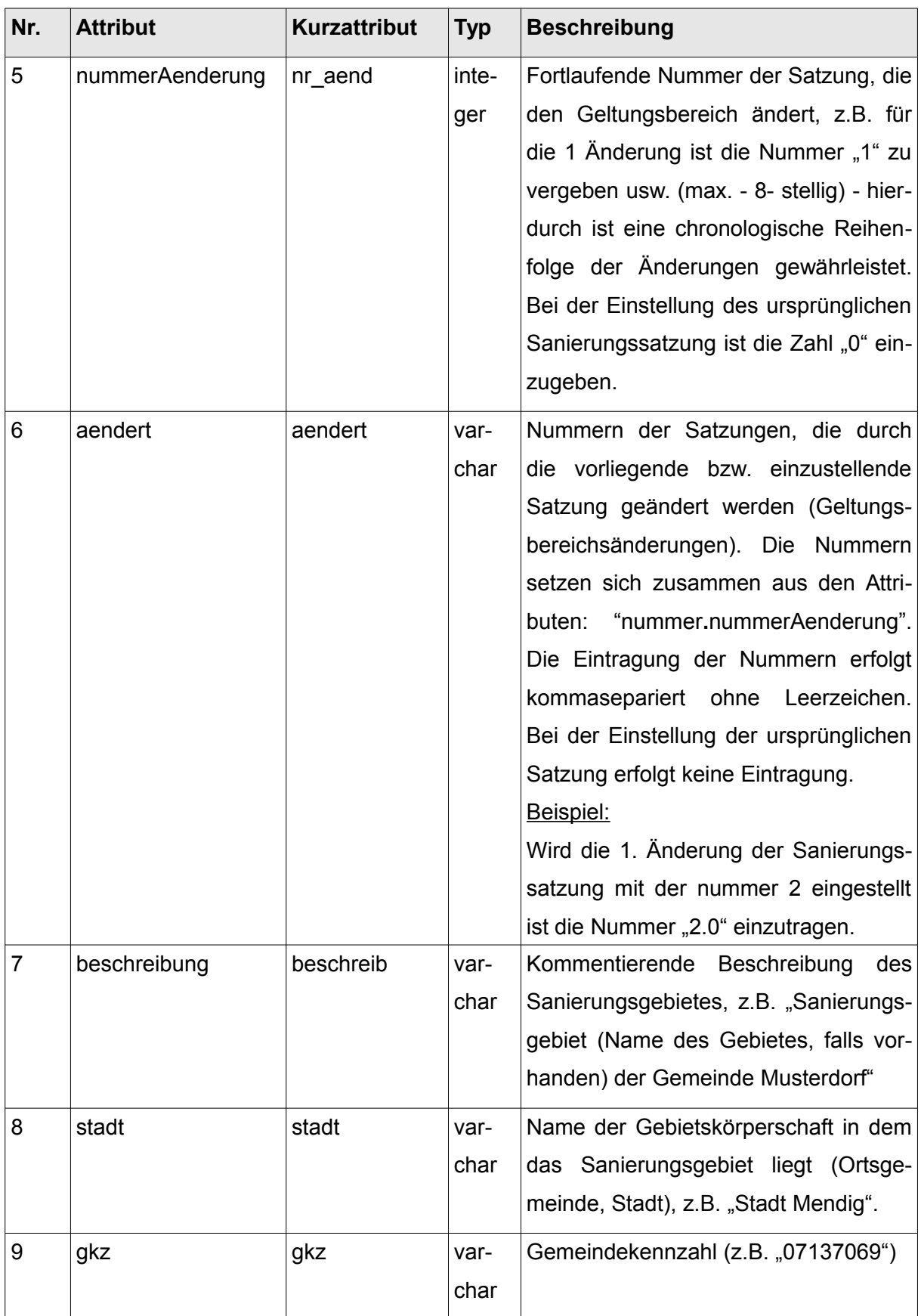

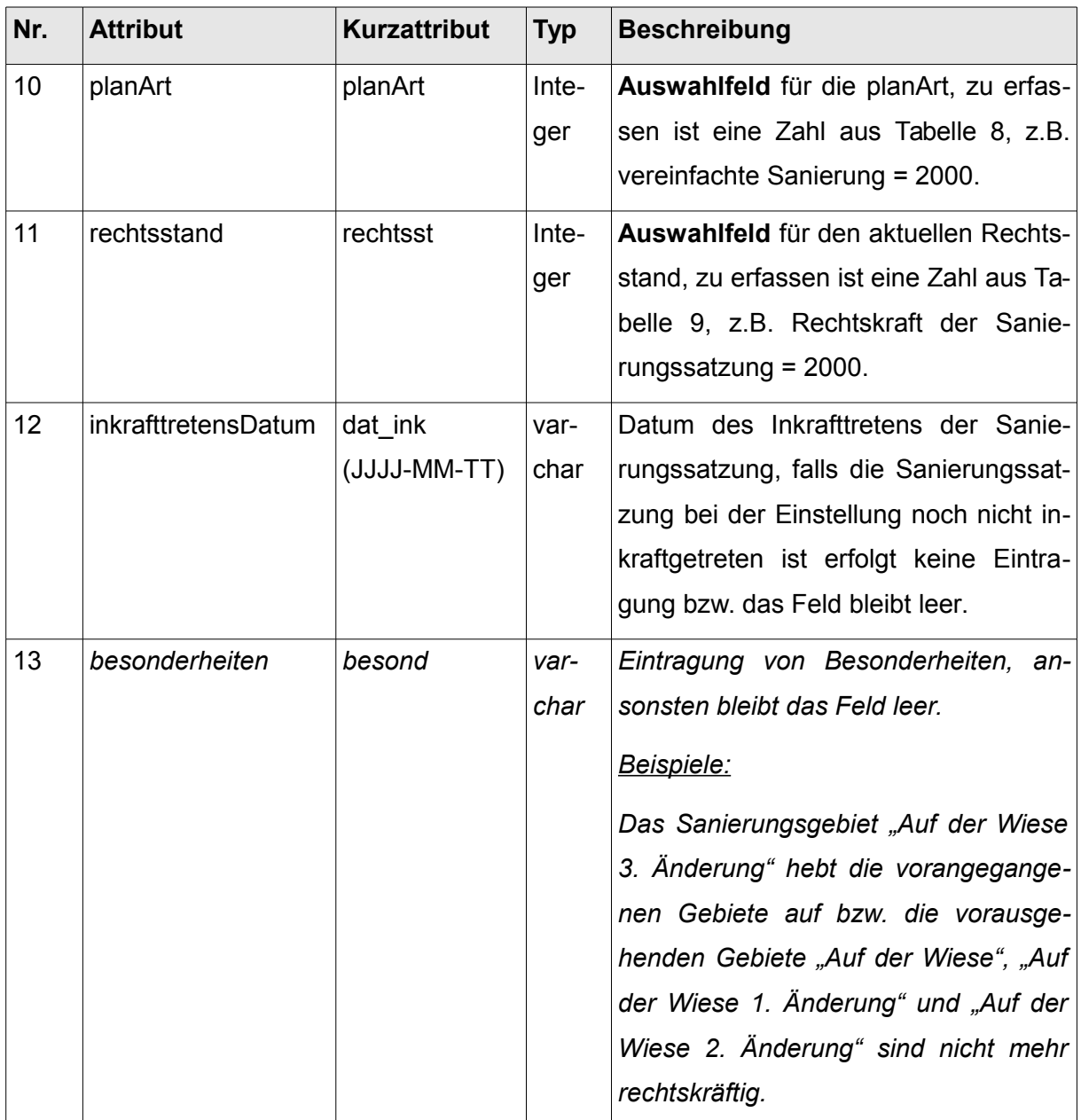

**Tabelle 10:** Pflichtattribute für Sanierungsgebiete

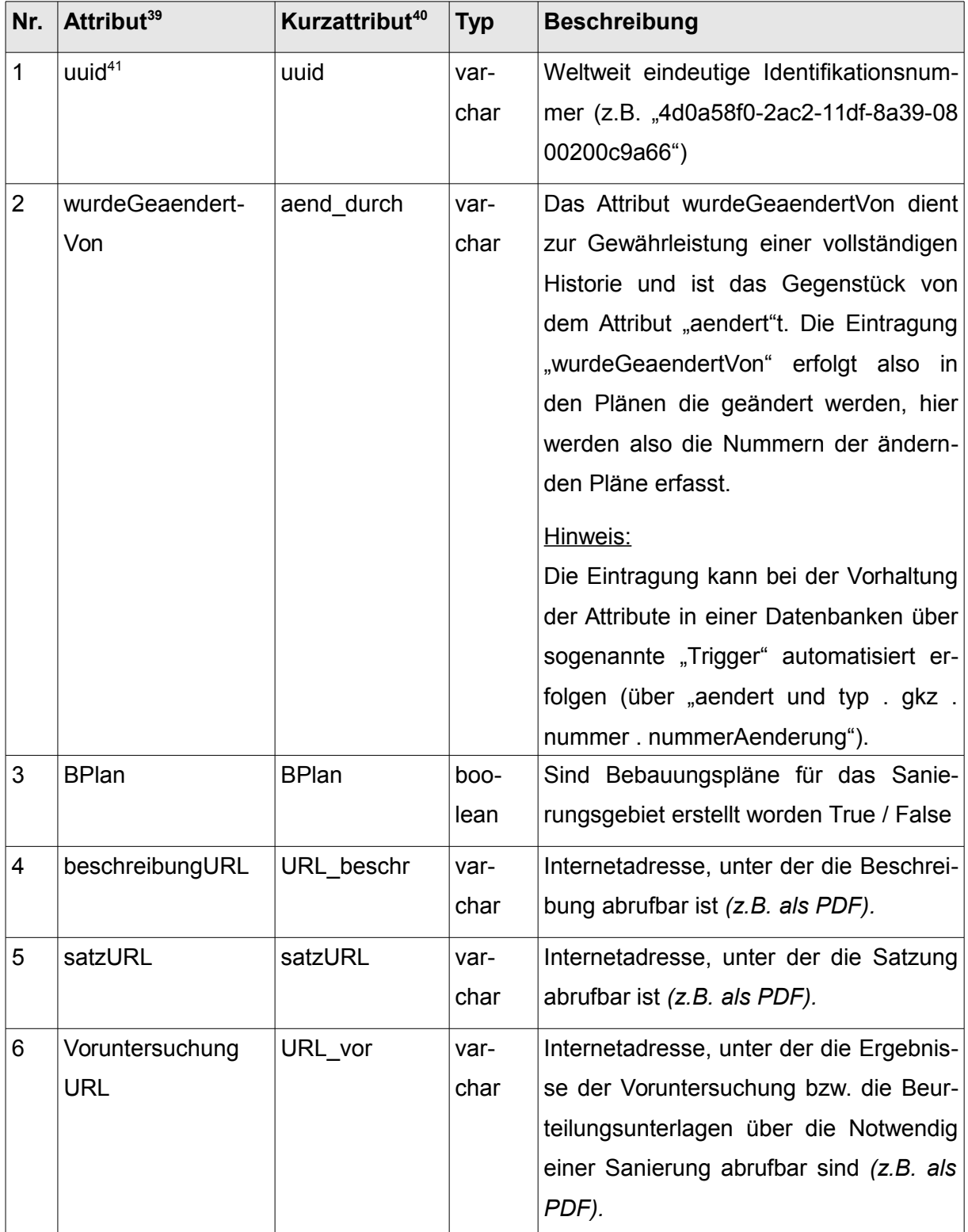

## *optionale Attribute für Sanierungsgebiete:*

<span id="page-44-0"></span><sup>&</sup>lt;sup>39</sup> Sanierungsgebiete sind im XPlanung – Standard momentan nicht vorgesehen, die Attribute sind weitestgehend an die Bauleitpläne und somit an die XPlanung angelehnt.

<sup>40</sup> Das Kurzattribut ist für den Dateiexport, wenn die Stellenanzahl begrenzt ist (z.B. Shapefile)

<span id="page-44-1"></span><sup>41</sup> uuid Definition: siehe z.B. www.wikipedia.org

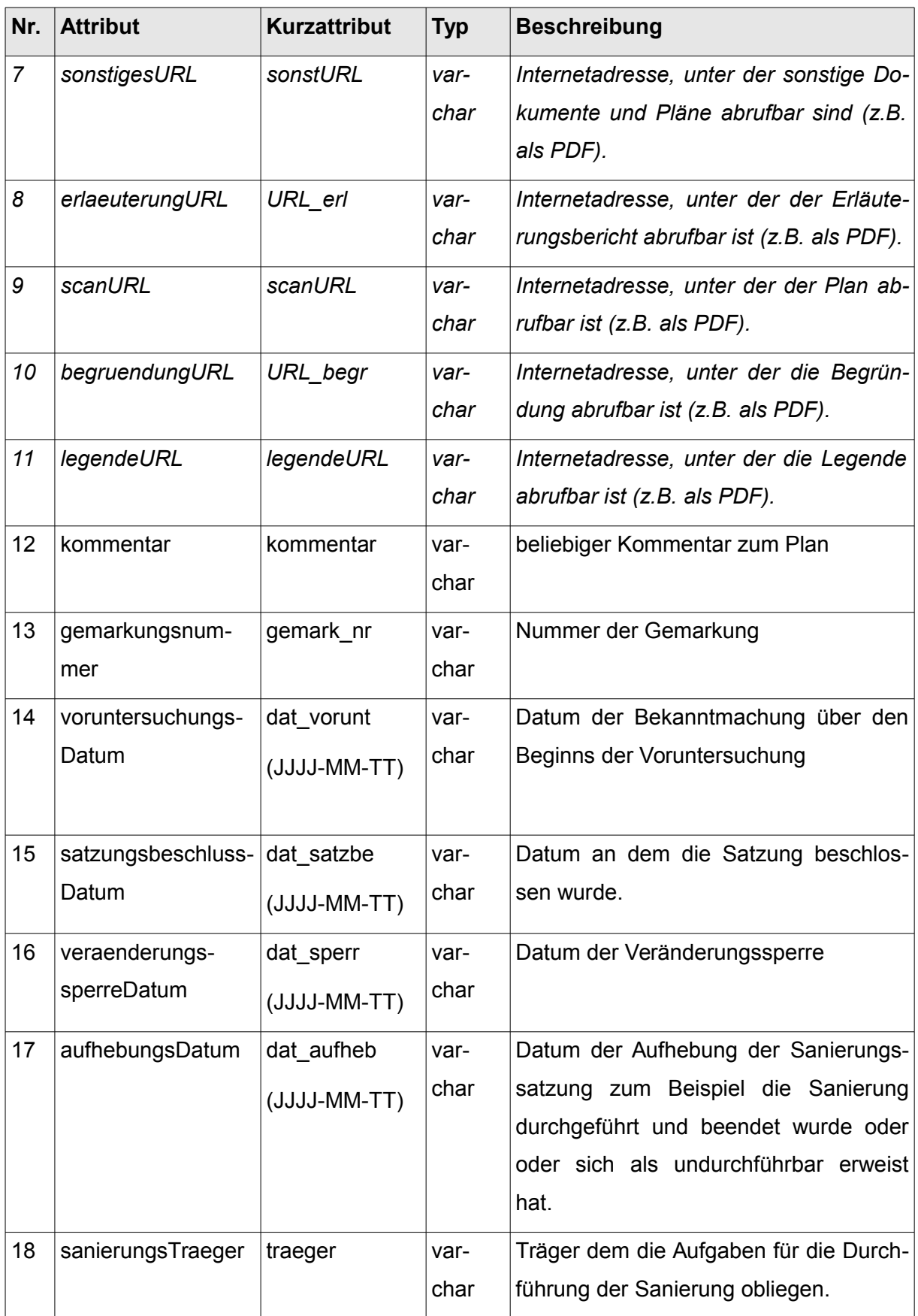

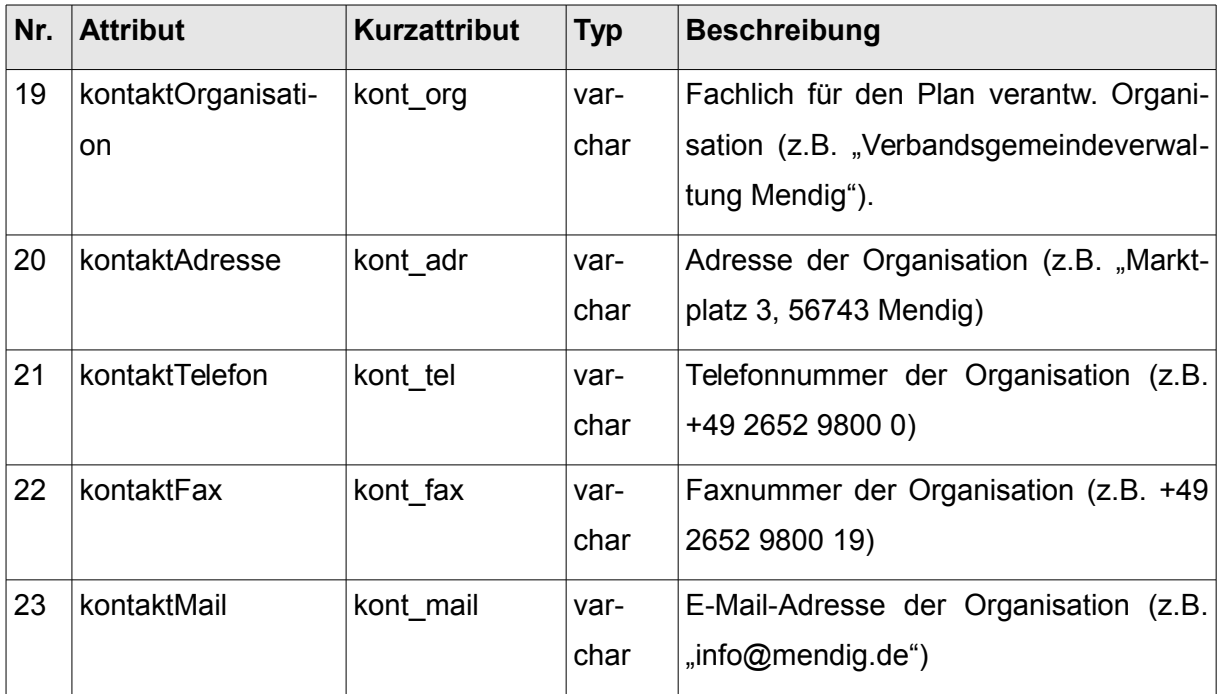

**Tabelle 11:** Optionale Attribute für *Sanierungsgebiete*

Bei Änderungen, die nicht direkt eine Planzeichnung betreffen, ist keine Attributerfassung vorgesehen (z.B. Änderung der Sanierungssatzung ohne räumliche Auswirkung).

## Wertearten für das Pflichtattribut "planArt"

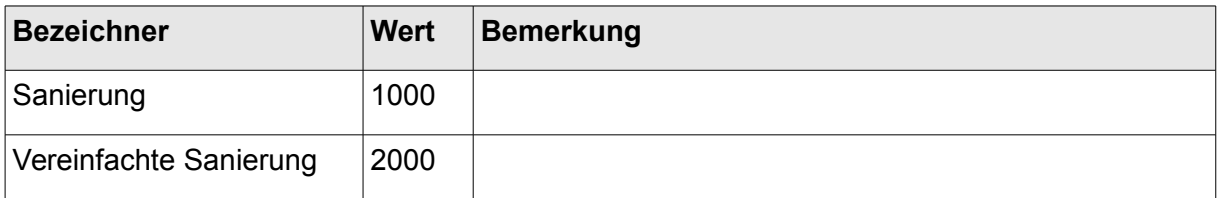

Tabelle 12: Wertearten für das Attribut "planArt" bei Sanierungsgebieten

## **Wertearten für das Pflichtattribut "rechtsstand"**

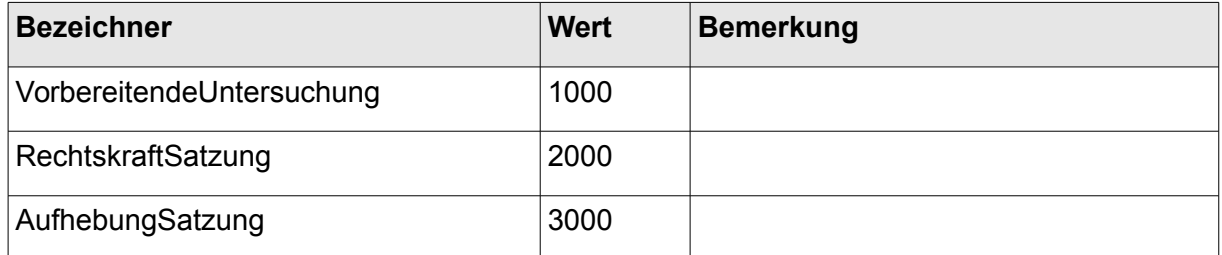

Tabelle 13: Wertearten für das Attribut "rechtsstand" bei Sanierungsgebieten

Hebt beispielsweise eine Änderung eines Plans die vorangegangenen Pläne auf bzw. sind die vorausgehenden Pläne nicht mehr rechtskräftig, so ist die Änderung des Plans als neuer "Ursprungsplan" anzusehen. In einem solchen Fall muss eine kurze Begründung in dem Attributfeld "*besonderheiten*" erfolgen. Die Namen der einzelnen Pläne haben hier keinen Einfluss auf die Vergabe der Nummerierung. Die Chronologie der einzelnen Pläne richtet sich ausschließlich nach dem Datum seines Inkrafttretens.

Die Namensgebung der Bild- und Textdateien (2.3.2) sowie die Vergabe der Titel und Namen bei WebMapServices (3.1.2) ist in einem solchen Fall entsprechend zu führen bzw. anzupassen.

## Beispiel:

Der Bebauungsplan "Auf der Wiese 3. Änderung" hebt die vorangegangenen Pläne auf bzw. die vorausgehenden Pläne "Auf der Wiese", "Auf der Wiese 1. Änderung" und "Auf der Wiese 2. Änderung" sind nicht mehr rechtskräftig. Der Bebauungsplan "Auf der Wiese 4. Änderung" wurde durch den Plan "Auf der Wiese 5. Änderung" aufgehoben bzw. ist dadurch nicht mehr rechtskräftig

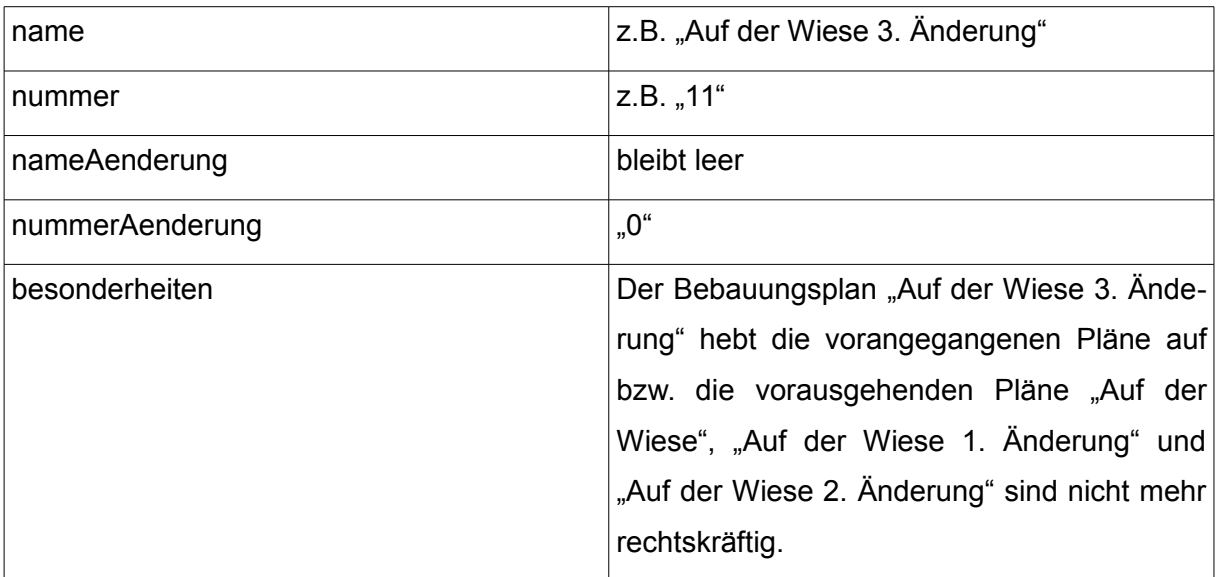

Für den Plan "Auf der Wiese 3. Änderung" gilt:

Für die Änderung, z.B. "Auf der Wiese 5. Änderung" gilt:

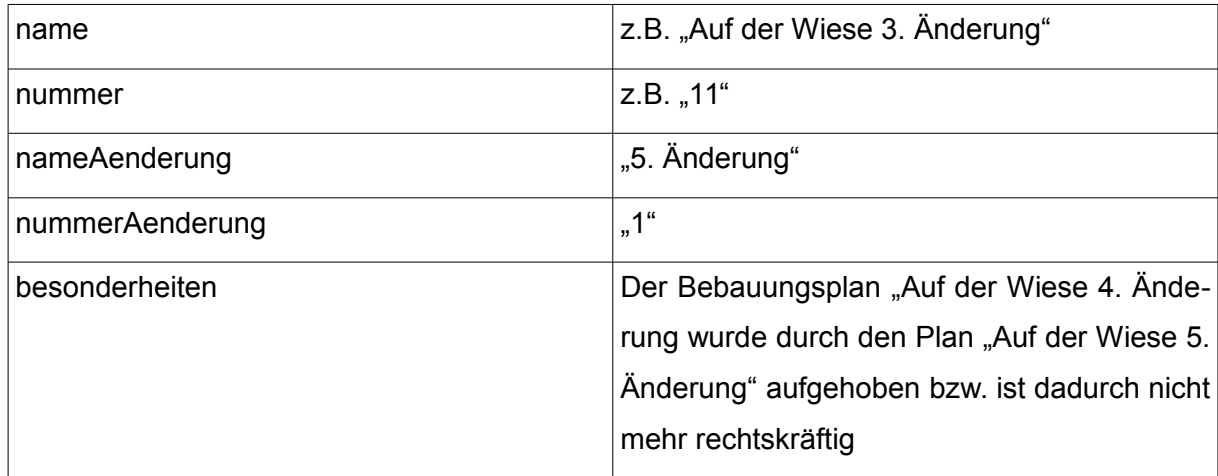

# **3 Technische Festlegungen für OGC Web Services (OWS)**

Die Zentrale Stelle GDI-RP gibt folgende technische Festlegungen vor, um eine harmonisierte und reibungslose Bereitstellung von kommunalen Daten mittels standardisierter OGC Web Services (OWS) im GeoPortal.rlp zu gewährleisten und mögliche Anforderungen seitens der INSPIRE-Richtlinie und hinsichtlich der Veröffentlichungspflichten durch die Bestimmungen des BauGB erfüllen zu können.

## *3.1 Bereitstellung von Bilddaten mittels standardisierten WebMapServices*

Um Bilddaten über das GeoPortal.rlp publizieren zu können und sich Attribute zu den Plänen und Satzungen mit Raumbezug anzeigen zu lassen, sind standardisierte WebMapServices (WMS) zu erstellen. Hierbei sind folgende technische Festlegungen zu berücksichtigen:

## *3.1.1 Dienstestruktur der WebMapServices*

Für jede Ortsgemeinde oder Stadt soll ein WebMapService erstellt werden, der alle Bauleitpläne und Satzungen mit Raumbezug beinhaltet. Aufgrund der Sonderstellung bei Flächennutzungsplänen bedeutet dies, dass der jeweilige Flächennutzungsplan zum Beispiel bei einer Suche im GeoPortal.rlp gegebenenfalls mehrmals gefunden wird bzw. für jede einzelne Ortsgemeinde in der Trefferanzeige erscheint.

## *3.1.2 Titel, Namen und Struktur der Layer bei WebMapServices*

Die Namensgebung erfolgt nach dem Vergabeprinzip der Dateinamen bei Bild- und Textdaten und findet sich ebenfalls bei den Attributen wieder.

Bei der Verwendung von WMS ist zwischen den Begriffen "Titel" und "Name" zu differenzieren. Der Titel dient gemäß der WMS Spezifikation zur Anzeige im Layerbaum und soll den Nutzern den Umgang mit den Diensten erleichtern.

Der Name hingegen findet nur intern Verwendung und wird grundsätzlich nicht angezeigt. Um die unterschiedlichen Ressourcen maschinell verarbeiten zu können, ist es wichtig die Namen nach eindeutigen Regeln zu vergeben.

Die Titel der WebMapServices sollen mit den im amtlichen Gemeindeverzeichnis (Stand 2006) enthaltenen Namen der jeweiligen Gebietskörperschaften identisch sein ( [https://ww](https://www.statistik.rlp.de/fileadmin/dokumente/baende/Band407_Amtliches_Gemeindeverzeichnis.pdf)[w.statistik.rlp.de/fileadmin/dokumente/baende/Band407\\_Amtliches\\_Gemeindeverzeichnis.pdf](https://www.statistik.rlp.de/fileadmin/dokumente/baende/Band407_Amtliches_Gemeindeverzeichnis.pdf) ). Der Titel der einzelnen Layer entspricht den Attributen "name und nameAenderung". Die Namen sind bei Bebauungsplänen und Sanierungsgebieten mit den Attributen "typ, gkz, nummer, nummerAenderung" und bei Flächennutzungsplänen mit den Attributen "typ, nummer, nummerAenderung" identisch.

Ein Layer ist eine Ebene, die einen kommunalen Plan oder eine Satzung mit Raumbezug darstellt. Die einzelnen Layer können gruppiert bzw. strukturiert werden. Die Gruppierung dient insbesondere der übersichtlichen Darstellung von Diensten im Kartenfenster einer Anwendung, zum Beispiel im GeoPortal.rlp, sowie der Vereinfachung des Zugriffes mittels WMS GetMap Anfragen.

Falls ein Plan aus verschiedenen örtlich getrennten Bereichen besteht, sind die Bilddaten in einem Layer vorzuhalten.

Besteht ein Plandokument aus mehreren unterschiedlichen Planbezeichnungen, z.B. "Bebauungsplan "Auf der Wiese und gleichzeitig 1. Änderung des Bebauungsplans Im Feld", so ist für jede Planbezeichnung ein Layer zu erstellen. Somit sind für jede Planbezeichnung auch separat die Attribute, Umringe und Textteile usw. zu erfassen. In den entsprechenden Layern wird, wenn möglich, lediglich der Teilbereich der betreffenden Planbezeichnung bereitgestellt (ausgeschnittene georeferenzierte Tiff-Datei des jeweiligen Geltungsbereichs). Das PDF-Dokument enthält das gesamte Plandokument. In dem Attribut besonderheiten ist die jeweils zusätzliche Planbezeichnung zu erwähnen.

## Beispiel:

Planbezeichnungen des Plandokuments:

- 4. Änderung zum BPlan "Rechts der Limburger Straße" und
- 3. Änderung zum BPlan "Hohe Straße"

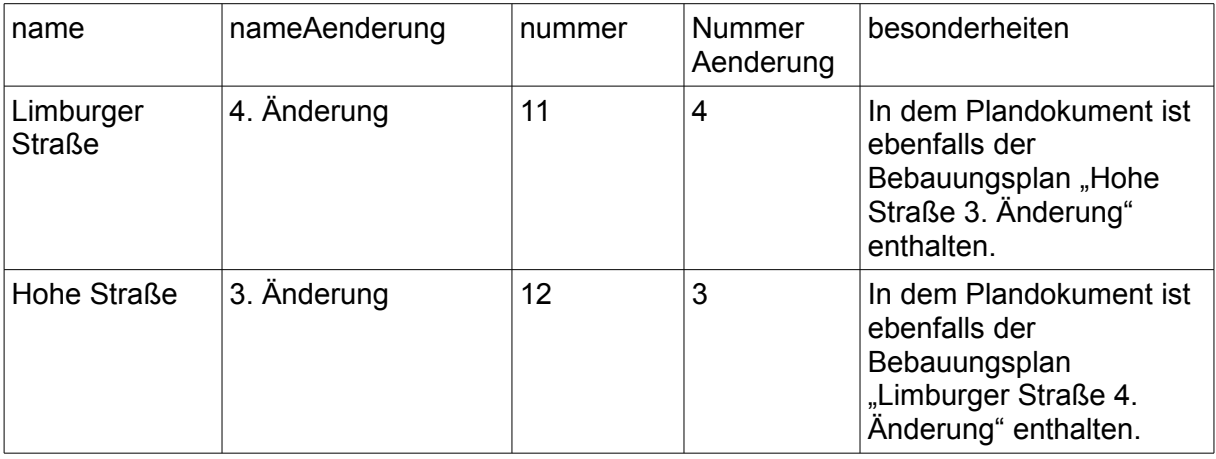

Besteht ein Plan aus mehreren Seiten (z.B. identische Ausfertigungsvermerke<sup>[42](#page-50-0)</sup> auf den jeweiligen Seiten), so sind die einzelnen Planzeichnungen in einem Layer zur Verfügung zu stellen. Zusätzliche Namensbezeichnungen, wie Teil A und Teil B, bleiben bei der Attributerfassung unberücksichtigt.

Zusätzlich erhält der WMS einer Ortsgemeinde oder Stadt für jede Thematik bzw. jeden Typ (z.B. BPlan, FPlan oder San) einen Layer "Umringe", in der die digitalisierten Geltungsbereiche mit den verknüpften Attributen enthalten sind. Um in Rheinland-Pfalz harmonisierte Titelund Namensvergabe der Layer sowie eine einheitliche Struktur zu erzielen, werden folgende Gruppierungen, Titel- und Namensgebungen vorgeschlagen:

<span id="page-50-0"></span><sup>42</sup> Ausfertigungsvermerk: z.B. Daten zum Verfahrensablauf, wie beispielsweise das Inkrafttretensdatum

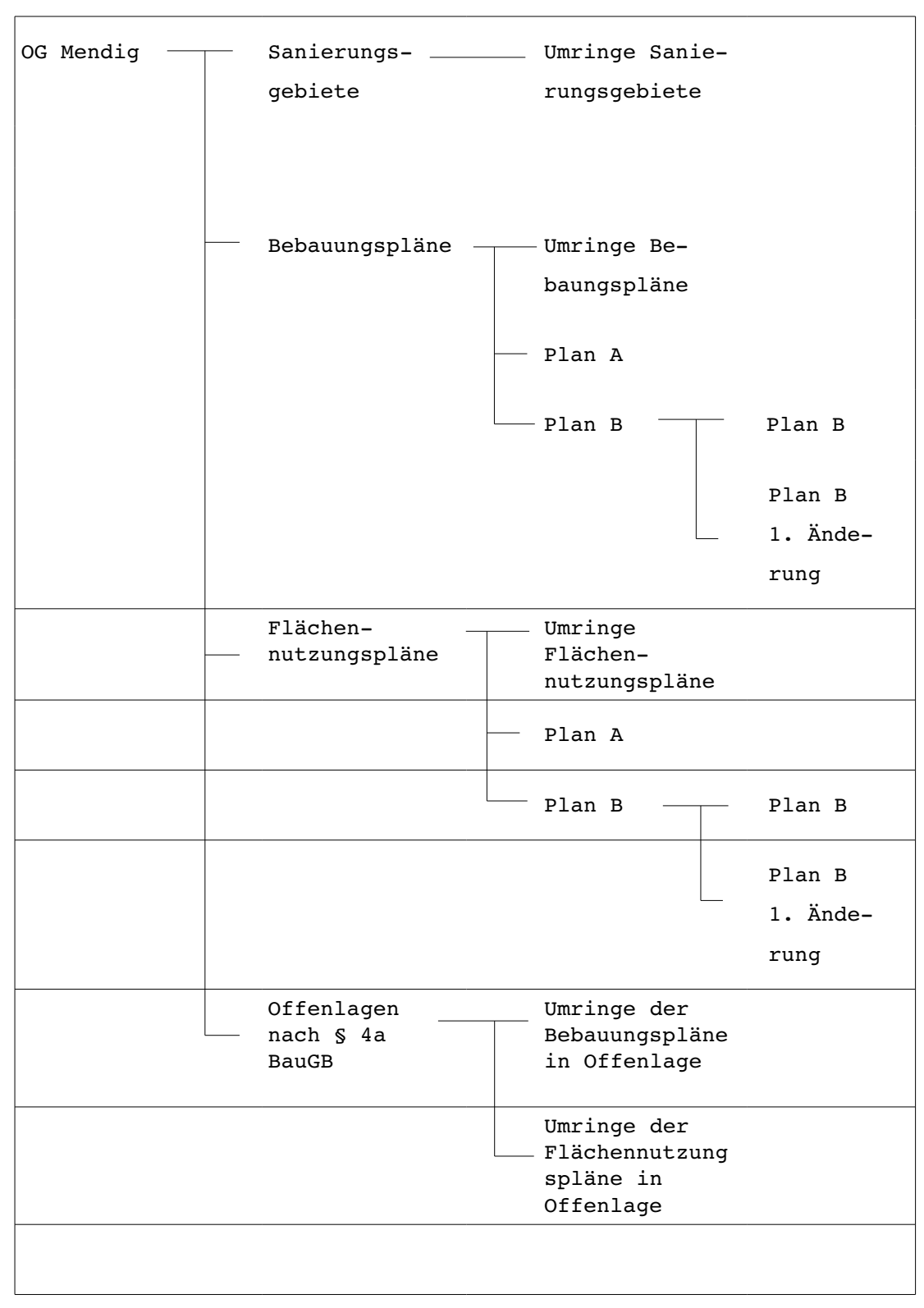

**Abbildung 2:** Beispiel für die Titel eines gruppierten WebMapService,

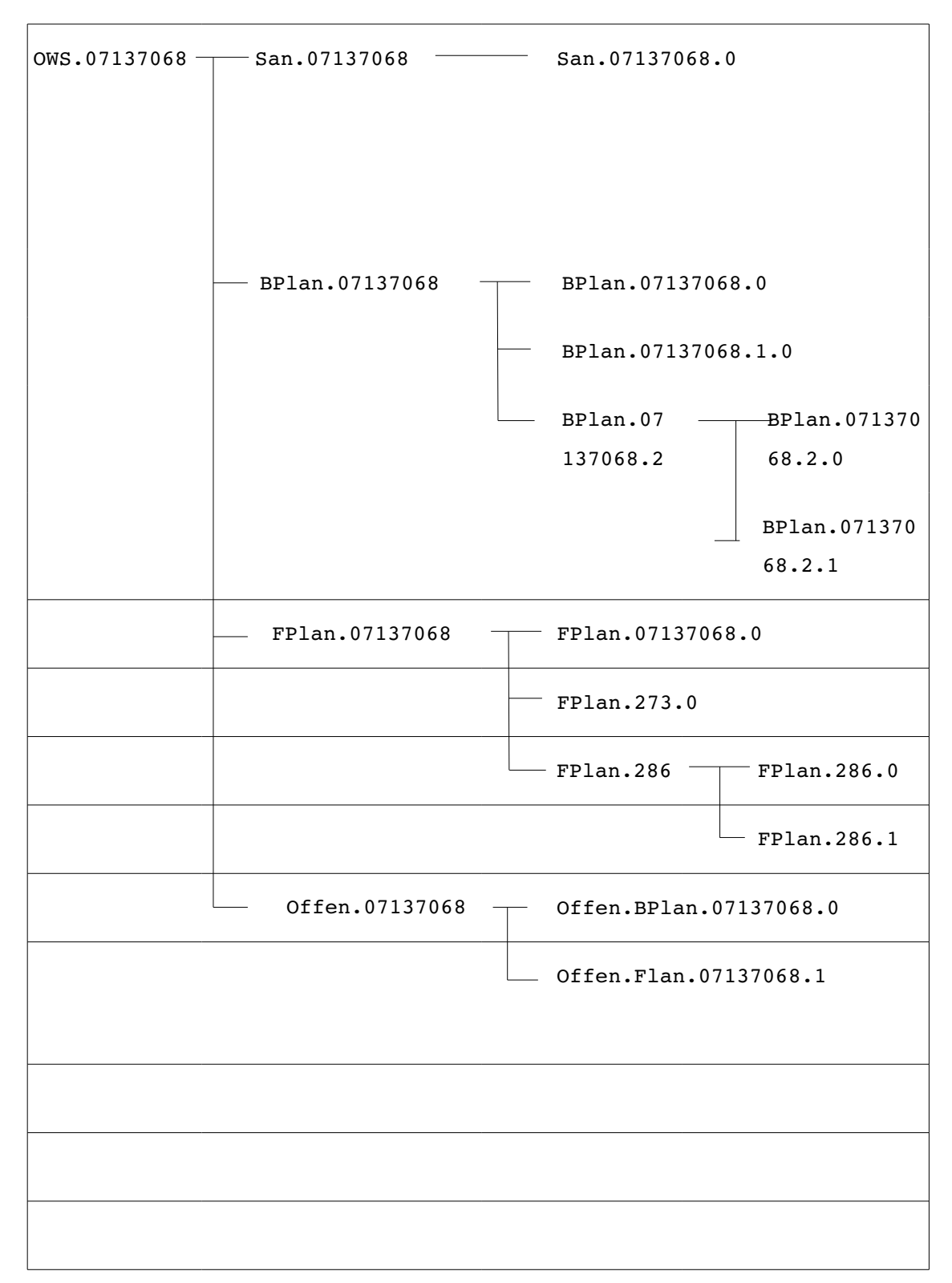

**Abbildung 3:** Beispiel für die Namen eines gruppierten WebMapService

Es wird empfohlen die WepMapServices (WMS) in 3 Gliederungsebenen einzuteilen.

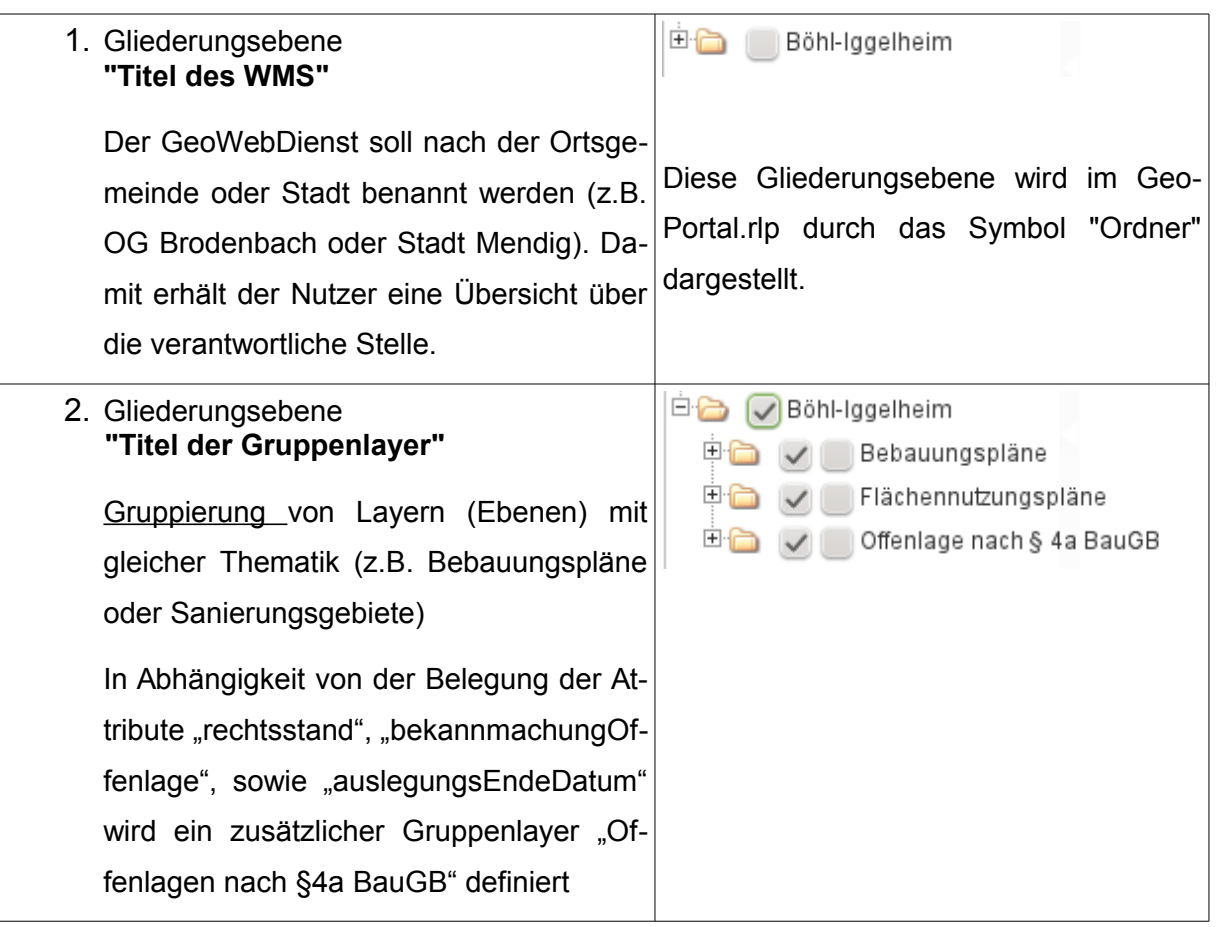

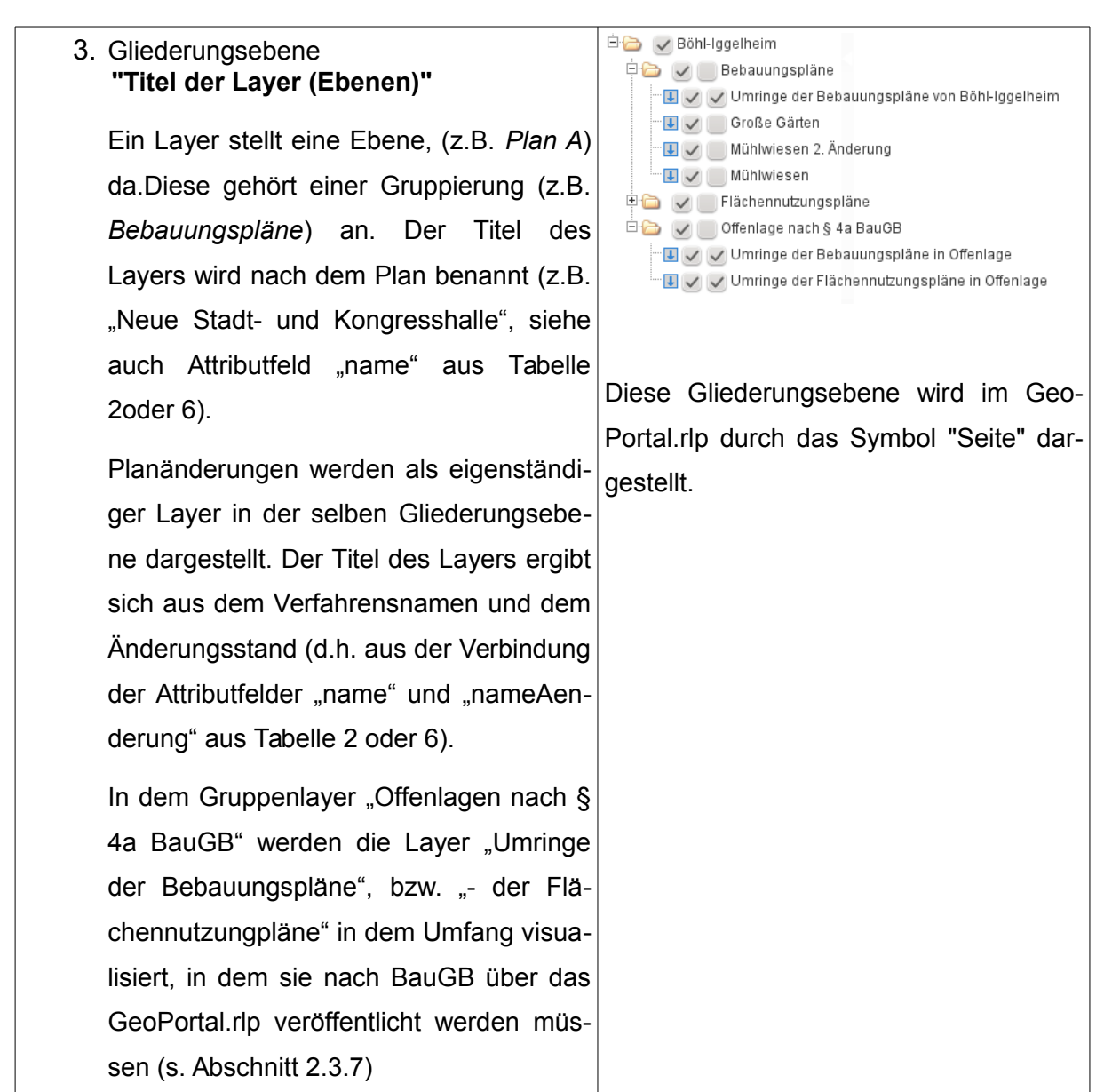

## *Abbildung 4: Gruppierung und Titelvergabe von Layern*

## *3.1.3 Angabe von Metadaten bei WebMapServices*

Ein WebMapService beinhaltet gewisse Metadaten innerhalb seines beschreibenden *Capabilities Dokumentes (=Eigenschaftsbeschreibung)*. Die Metadaten beziehen sich einerseits auf den Dienst selbst (*Service Metadaten)*, andererseits existieren s.g.: *Content Metadaten*, die die einzelnen Layer näher beschreiben und eine Suche bis auf Layerebene hinunter ermöglichen. Diese Metadaten werden unter anderem für die Datensuche im GeoPortal.rlp benötigt und sind auch für die INSPIRE-Richtlinie relevant. Sowohl Service Metadaten als auch Content Metadaten werden bei der Registrierung der WMS im GeoPortal.rlp extrahiert und über Katalogschnittstellen externen Nutzerkreisen zu Verfügung gestellt.

Die in den Diensten anzugebenden Metadatenelemente sowie weitere Festlegungen ergeben sich grundsätzlich aus dem deutschlandweit abgestimmten GDI-DE WMS Profil. Dieses Profil kann unter [http://www.geoportal.de/SharedDocs/Downloads/DE/GDI-](http://www.geoportal.de/SharedDocs/Downloads/DE/GDI-DE/WMS_Profil_V1.html)[DE/WMS\\_Profil\\_V1.html](http://www.geoportal.de/SharedDocs/Downloads/DE/GDI-DE/WMS_Profil_V1.html) heruntergeladen werden und definiert die minimalen Voraussetzungen für eine interoperable Verwendung von WebMapServices (WMS) in Deutschland.

Zusätzlich zum o.g. Profil sind in Rheinland-Pfalz die folgenden Festlegungen zu WMS getroffen worden:

- 1. Die Angaben zu den Metadatenelementen country und stateorprovince sollen gem. ISO 3166 erfolgen. (country:DE, stateorprovince:DE-RP)
- 2. Zusätzlich zu den im DE Profil angegebenen Koordinatenreferenzsystemen soll auch Gauß-Krüger 2 angeboten werden. Die Dienste unterstützen EPSG:31466.
- 3. Soweit möglich sollen, zur Unterstützung der Suche auf Layerebene, auch keywords auf Layerebene angegeben werden.

## *3.1.4 Verknüpfung und Automatisierung*

Die Metadaten des Dienstes und die Attribute, die nicht in den Metadaten enthalten sind, können beispielsweise in einen sogenannten GeoMetadatensatz zusammengefasst und bereitgestellt werden.

Durch das durchgehend einheitliche Vergabeprinzip ist über die Attribute und der Namensgebung der Bilddaten eine überwiegend automatisierte Erstellung der Konfigurationsdatei des WebMapService möglich. Es müssen aber zum Teil Metadaten ergänzt werden, wie beispielsweise Angaben über Nutzungsbedingungen oder Gebühren.

Hier lässt sich ein nicht zu vernachlässigender Aufwand bei der Pflege der standardisierten Dienste einsparen.

#### *3.1.5 Capabilities-Dokument eines WMS*

Ein Capabilities-Dokument enthält die Eigenschaften eines WMS. Zur besseren Verdeutlichung der empfohlenen Vergabe der Titel, Namen und Layerstruktur, sowie der anzugebenden Metadaten zum Dienst ist nachfolgend als Beispiel ein Capabilities-Dokument eines WebMapServices aufgeführt.

```
<WMT_MS_Capabilities version="1.1.1">
   <Service>
     <Name>OGC:WMS</Name>
     <Title>Böhl-Iggelheim</Title>
     <Abstract>
       Bebauungspläne und Flächennutzungspläne von Böhl-Iggelheim
     </Abstract>
     <KeywordList>
       <Keyword>Bebauungsplan</Keyword>
       <Keyword>Bebauungspläne</Keyword>
       <Keyword>Flächennutzungsplan</Keyword>
       <Keyword>Flächennutzungspläne</Keyword>
       <Keyword>Bauleitplan</Keyword>
       <Keyword>Bauleitpläne</Keyword>
       <Keyword>Boehl-Iggelheim</Keyword>
       <Keyword>07338005</Keyword>
       <Keyword>Böhl-Iggelheim</Keyword>
     </KeywordList>
     <OnlineResource xlink:href="http://www.komserv4gdi.service24.rlp.de
      /ows/wms/07338005_Boehl-Iggelheim_Server?"/>
     <ContactInformation>
       <ContactPersonPrimary>
         <ContactPerson>Steffen Neubauer, Joachim Westphal</ContactPerson>
         <ContactOrganization>
           LVermGeo im Auftrag von Böhl-Iggelheim
         </ContactOrganization>
       </ContactPersonPrimary>
       <ContactPosition>KommServ4GDI-RP</ContactPosition>
       <ContactAddress>
         <AddressType>postal</AddressType>
         <Address>Von-Kuhl-Straße 49</Address>
         <City>Koblenz</City>
         <StateOrProvince>DE-RP</StateOrProvince>
         <PostCode>56070</PostCode>
         <Country>DE</Country>
       </ContactAddress>
       <ContactVoiceTelephone>0261-492-0</ContactVoiceTelephone>
       <ContactFacsimileTelephone>0261-492492</ContactFacsimileTelephone>
       <ContactElectronicMailAddress>
         poststelle@vermkv.rlp.de
       </ContactElectronicMailAddress>
     </ContactInformation>
     <Fees>none</Fees>
   </Service>
   <Capability>
     <Request>
       <GetCapabilities>
         <Format>application/vnd.ogc.wms_xml</Format>
         <DCPType>
```

```
 <HTTP>
       <Get>
         <OnlineResource xlink:href="http://
          www.komserv4gdi.service24.rlp.de/ows/wms/07338005_Boehl-
          Iggelheim_Server?"/>
       </Get>
       <Post>
         <OnlineResource xlink:href="http://
         www.komserv4gdi.service24.rlp.de/ows/wms/07338005_Boehl-
         Iggelheim_Server?"/>
       </Post>
     </HTTP>
   </DCPType>
 </GetCapabilities>
 <GetMap>
   <Format>image/png</Format>
   <Format>image/tiff</Format>
   <Format>image/jpeg</Format>
   <Format>image/gif</Format>
   <Format>image/png; mode=8bit</Format>
   <Format>application/x-pdf</Format>
   <Format>image/svg+xml</Format>
   <DCPType>
     <HTTP>
       <Get>
         <OnlineResource xlink:href="http://
         www.komserv4gdi.service24.rlp.de/ows/wms/07338005_Boehl-
         Iggelheim_ServeR?"/>
       </Get>
       <Post>
         <OnlineResource xlink:href="http://
         www.komserv4gdi.service24.rlp.de/ows/wms/07338005_Boehl-
         Iggelheim_Server?"/>
       </Post>
     </HTTP>
   </DCPType>
 </GetMap>
 <GetFeatureInfo>
   <Format>text/html</Format>
   <Format>application/vnd.ogc.gml</Format>
   <Format>text/plain</Format>
   <DCPType>
     <HTTP>
       <Get>
         <OnlineResource xlink:href="http://
         www.komserv4gdi.service24.rlp.de/ows/wms/07338005_Boehl-
         Iggelheim_Server?"/>
       </Get>
       <Post>
         <OnlineResource xlink:href="http://
         www.komserv4gdi.service24.rlp.de/ows/wms/07338005_Boehl-
         Iggelheim_Server?"/>
       </Post>
     </HTTP>
   </DCPType>
 </GetFeatureInfo>
 <DescribeLayer>
   <Format>text/xml</Format>
   <DCPType>
```

```
 <HTTP>
         <Get>
           <OnlineResource xlink:href="http://
           www.komserv4gdi.service24.rlp.de/ows/wms/07338005_Boehl-
           Iggelheim_Server_Leitfaden16?"/>
         </Get>
         <Post>
           <OnlineResource xlink:href="http://
           www.komserv4gdi.service24.rlp.de/ows/wms/07338005_Boehl-
           Iggelheim_Server?"/>
         </Post>
       </HTTP>
     </DCPType>
   </DescribeLayer>
   <GetLegendGraphic>
     <Format>image/png</Format>
     <Format>image/jpeg</Format>
     <Format>image/gif</Format>
     <Format>image/png; mode=8bit</Format>
     <DCPType>
       <HTTP>
         <Get>
           <OnlineResource xlink:href="http://
           www.komserv4gdi.service24.rlp.de/ows/wms/07338005_Boehl-
           Iggelheim_Server?"/>
         </Get>
         <Post>
           <OnlineResource xlink:href="http://
           www.komserv4gdi.service24.rlp.de/ows/wms/07338005_Boehl-
           Iggelheim_Server?"/>
         </Post>
       </HTTP>
     </DCPType>
   </GetLegendGraphic>
   <GetStyles>
     <Format>text/xml</Format>
     <DCPType>
       <HTTP>
         <Get>
              <OnlineResource xlink:href="http://
             www.komserv4gdi.service24.rlp.de/ows/wms/07338005_Boehl-
              Iggelheim_Server?"/>
         </Get>
         <Post>
             <OnlineResource xlink:href="http://
             www.komserv4gdi.service24.rlp.de/ows/wms/07338005_Boehl-
           Iggelheim_Server?"/>
         </Post>
       </HTTP>
     </DCPType>
   </GetStyles>
 </Request>
 <Exception>
   <Format>application/vnd.ogc.se_xml</Format>
   <Format>application/vnd.ogc.se_inimage</Format>
   <Format>application/vnd.ogc.se_blank</Format>
 </Exception>
 <VendorSpecificCapabilities/><UserDefinedSymbolization SupportSLD="1"
  UserLayer="0" UserStyle="1" RemoteWFS="0"/>
```

```
 <Layer>
   <Name>OWS.07338005</Name>
  <Title>Böhl-Iggelheim</Title>
  <Abstract>
     Bebauungspläne und Flächennutzungspläne von Böhl-Iggelheim
   </Abstract>
   <KeywordList>
     <Keyword>Bebauungsplan</Keyword>
     <Keyword>Bebauungspläne</Keyword>
     <Keyword>Flächennutzungsplan</Keyword>
     <Keyword>Flächennutzungspläne</Keyword>
     <Keyword>Bauleitplan</Keyword>
     <Keyword>Bauleitpläne</Keyword>
     <Keyword>Boehl-Iggelheim</Keyword>
     <Keyword>07338005</Keyword>
     <Keyword>Böhl-Iggelheim</Keyword>
   </KeywordList>
   <SRS>EPSG:31466</SRS>
  <SRS>EPSG:31467</SRS>
  <SRS>EPSG:25832</SRS>
  <SRS>EPSG:4326</SRS>
  <SRS>EPSG:4258</SRS>
   <LatLonBoundingBox minx="8.26375" miny="49.3148" maxx="8.38243" 
   maxy="49.4059"/>
   <BoundingBox SRS="EPSG:31466" minx="2.66463e+06" miny="5.46692e+06"
    maxx="2.67295e+06" maxy="5.47681e+06"/>
   <Layer>
     <Name>Offen.07338005</Name>
     <Title>Offenlage nach § 4a BauGB</Title>
     <Abstract>Offen.07338005</Abstract>
     <Style>
       <Name>default</Name>
       <Title>default</Title>
       <LegendURL width="419" height="345">
         <Format>image/png; mode=24bit</Format>
         <OnlineResource xlink:type="simple" xlink:href="http://
         www.komserv4gdi.service24.rlp.de/ows/wms/07338005_Boehl-
         Iggelheim_Server?version=1.1.1&service=WMS&
         request=GetLegendGraphic&layer=Offen.07338005&
         format=image/png; mode=24bit&STYLE=default"/>
       </LegendURL>
     </Style>
     <Layer queryable="1" opaque="0" cascaded="0">
       <Name>Offen.FPLAN.07338005.0</Name>
       <Title>Umringe der Flächennutzungspläne in Offenlage</Title>
       <Abstract>
         Umringe der Flächennutzungspläne in Offenlage von Boehl-
         Iggelheim
       </Abstract>
       <KeywordList>
         <Keyword>Flächennutzungsplan</Keyword>
         <Keyword>Boehl-Iggelheim</Keyword>
         <Keyword>FPlan</Keyword>
         <Keyword>Bauleitplan</Keyword>
         <Keyword>Umring</Keyword>
         <Keyword>07338005</Keyword>
       </KeywordList>
       <SRS>EPSG:31466</SRS>
       <SRS>EPSG:31467</SRS>
```

```
 <SRS>EPSG:25832</SRS>
   <SRS>EPSG:4326</SRS>
   <SRS>EPSG:4258</SRS>
   <LatLonBoundingBox minx="8.26375" miny="49.3148" maxx="8.38243" 
   maxy="49.4059"/>
   <BoundingBox SRS="EPSG:31466" minx="2.66463e+06"
   miny="5.46692e+06" maxx="2.67295e+06" maxy="5.47681e+06"/>
   <Style>
     <Name>default</Name>
     <Title>default</Title>
     <LegendURL width="384" height="124">
       <Format>image/png</Format><OnlineResource
       xlink:type="simple" xlink:href="http://
       www.komserv4gdi.service24.rlp.de/ows/wms/07338005_Boehl-
       Iggelheim_Server?version=1.1.1&service=WMS&
       request=GetLegendGraphic&layer=Offen.FPLAN.07338005.0&
       format=image/png&STYLE=default"/>
     </LegendURL>
   </Style>
   <ScaleHint min="0.000498902848429637"
   max="124.725712107409"/>
 </Layer>
 <Layer queryable="1" opaque="0" cascaded="0">
   <Name>Offen.BPLAN.07338005.0</Name>
   <Title>Umringe der Bebauungspläne in Offenlage</Title>
   <Abstract>
     Umringe aller Bebauungspläne in Offenlage von Böhl-Iggelheim
   </Abstract>
   <KeywordList>
     <Keyword>Bebauungsplan</Keyword>
     <Keyword>Böhl-Iggelheim</Keyword>
     <Keyword>BPlan</Keyword>
     <Keyword>Bauleitplan</Keyword>
     <Keyword>Umring</Keyword>
     <Keyword>07338005</Keyword>
   </KeywordList>
   <SRS>EPSG:31466</SRS>
   <SRS>EPSG:31467</SRS>
   <SRS>EPSG:25832</SRS>
   <SRS>EPSG:4326</SRS>
   <SRS>EPSG:4258</SRS>
   <LatLonBoundingBox minx="8.26375" miny="49.3148" 
   maxx="8.38243" maxy="49.4059"/>
   <BoundingBox SRS="EPSG:31466" minx="2.66463e+06"
   miny="5.46692e+06" maxx="2.67295e+06" maxy="5.47681e+06"/>
   <Style>
     <Name>default</Name>
     <Title>default</Title>
     <LegendURL width="419" height="226">
       <Format>image/png</Format>
       <OnlineResource xlink:type="simple" xlink:href="http://
       www.komserv4gdi.service24.rlp.de/ows/wms/07338005_Boehl-
       Iggelheim_Server?version=1.1.1&service=WMS&
       request=GetLegendGraphic&layer=Offen.BPLAN.07338005.0&
       format=image/png&STYLE=default"/>
     </LegendURL>
   </Style>
   <ScaleHint min="0.000498902848429637" 
  max="124.725712107409"/>
```

```
 </Layer>
       </Layer>
       <Layer>
         <Name>FPLAN.07338005</Name>
         <Title>Flächennutzungspläne</Title>
         <Abstract>FPLAN.07338005</Abstract>
         <Style>
           <Name>default</Name>
           <Title>default</Title>
           <LegendURL width="384" height="328">
             <Format>image/png; mode=24bit</Format>
             <OnlineResource xlink:type="simple" xlink:href="http://
             www.komserv4gdi.service24.rlp.de/ows/wms/07338005_Boehl-
             Iggelheim_Server?version=1.1.1&service=WMS&
             request=GetLegendGraphic&layer=FPLAN.07338005&
             format=image/png; mode=24bit&STYLE=default"/>
           </LegendURL>
         </Style>
         <Layer queryable="0" opaque="0" cascaded="0">
           <Name>FPLAN.157.0</Name>
           <Title>Flächennutzungsplan II</Title>
           <Abstract>
             Flächennutzungsplan "Flächennutzungsplan II" Böhl-Iggelheim
           </Abstract>
           <KeywordList>
             <Keyword>Flächennutzungsplan</Keyword>
             <Keyword>Böhl-Iggelheim</Keyword>
             <Keyword>FNP</Keyword>
             <Keyword>FPlan</Keyword>
             <Keyword>Bauleitplan</Keyword>
           </KeywordList>
           <SRS>EPSG:31466</SRS>
           <SRS>EPSG:31467</SRS>
           <SRS>EPSG:25832</SRS>
           <SRS>EPSG:4326</SRS>
           <SRS>EPSG:4258</SRS>
           <LatLonBoundingBox minx="8.26372" miny="49.3148" maxx="8.38245" 
            maxy="49.4058"/>
           <BoundingBox SRS="EPSG:31466" minx="2.66462e+06"
            miny="5.46693e+06" maxx="2.67295e+06" maxy="5.47679e+06"/>
           <ScaleHint min="0.000498902848429637" 
max="99.7805696859274"/>
         </Layer>
         <Layer queryable="1" opaque="0" cascaded="0">
           <Name>FPLAN.07338005.0</Name>
           <Title>
             Umringe der Flächennutzungspläne von Boehl-Iggelheim
           </Title>
           <Abstract>
             Umringe aller Flächennutzungspläne von Boehl-Iggelheim
           </Abstract>
           <KeywordList>
             <Keyword>Flächennutzungsplan</Keyword>
             <Keyword>Boehl-Iggelheim</Keyword>
             <Keyword>FPlan</Keyword> 
             <Keyword>Bauleitplan</Keyword>
             <Keyword>Umring</Keyword>
             <Keyword>07338005</Keyword>
           </KeywordList>
```

```
 <SRS>EPSG:31466</SRS>
     <SRS>EPSG:31467</SRS>
     <SRS>EPSG:25832</SRS>
     <SRS>EPSG:4326</SRS>
     <SRS>EPSG:4258</SRS>
     <LatLonBoundingBox minx="8.26375" miny="49.3148" maxx="8.38243" 
      maxy="49.4059"/>
     <BoundingBox SRS="EPSG:31466" minx="2.66463e+06"
      miny="5.46692e+06" maxx="2.67295e+06"
      maxy="5.47681e+06"/>
     <Style>
       <Name>default</Name>
       <Title>default</Title>
       <LegendURL width="384" height="328">
         <Format>image/png</Format>
         <OnlineResource xlink:type="simple" xlink:href="http://
         www.komserv4gdi.service24.rlp.de/ows/wms/07338005_Boehl-
         Iggelheim_Server?version=1.1.1&service=WMS&
         request=GetLegendGraphic&layer=FPLAN.07338005.0&
         format=image/png&STYLE=default"/>
       </LegendURL>
     </Style>
     <ScaleHint min="0.000498902848429637" max="124.725712107409"/>
   </Layer>
 </Layer>
 <Layer>
   <Name>BPLAN.07338005</Name>
   <Title>Bebauungspläne</Title>
   <Abstract>BPLAN.07338005</Abstract>
   <Style>
     <Name>default</Name>
     <Title>default</Title>
     <LegendURL width="346" height="634">
       <Format>image/png; mode=24bit</Format>
       <OnlineResource xlink:type="simple" xlink:href="http://
       www.komserv4gdi.service24.rlp.de/ows/wms/07338005_Boehl-
       Iggelheim_Server?version=1.1.1&service=WMS&
       request=GetLegendGraphic&layer=BPLAN.07338005&
       format=image/png; mode=24bit&STYLE=default"/>
     </LegendURL>
   </Style>
   <Layer queryable="0" opaque="0" cascaded="0">
     <Name>BPlan.07338005.1.0</Name>
     <Title>Mühlwiesen</Title>
     <Abstract>Bebauungsplan Mühlwiesen Böhl-Iggelheim</Abstract>
     <KeywordList>
       <Keyword>Bebauungsplan</Keyword>
       <Keyword>Böhl-Iggelheim</Keyword>
       <Keyword>BPlan</Keyword>
       <Keyword>Bauleitplan</Keyword>
     </KeywordList>
     <SRS>EPSG:31466</SRS>
     <SRS>EPSG:31467</SRS>
     <SRS>EPSG:25832</SRS>
     <SRS>EPSG:4326</SRS>
     <SRS>EPSG:4258</SRS>
     <LatLonBoundingBox minx="8.30551" miny="49.3584" maxx="8.30834" 
      maxy="49.3604"/>
     <BoundingBox SRS="EPSG:31466" minx="2.66752e+06"
```

```
 miny="5.47161e+06" maxx="2.66772e+06" maxy="5.47183e+06"/>
   <MetadataURL type="ISO19115:2003">
     <Format>text/xml</Format>
     <OnlineResource xlink:type="simple" xlink:href="http://
     www.komserv4gdi.service24.rlp.de/php/mod_dataISOMetadata.php?
     id=BPlan.07338005.1.0"/>
   </MetadataURL>
   <ScaleHint min="0.000498902848429637" max="124.725712107409"/>
 </Layer>
 <Layer queryable="0" opaque="0" cascaded="0">
  <Name>BPlan.07338005.1.1</Name>
  <Title>Mühlwiesen 2. Änderung</Title>
  <Abstract>
     Bebauungsplan Mühlwiesen Böhl-Iggelheim 2. Änderung
   </Abstract>
   <KeywordList>
     <Keyword>Bebauungsplan</Keyword>
     <Keyword>Böhl-Iggelheim</Keyword>
     <Keyword>BPlan</Keyword>
     <Keyword>Bauleitplan</Keyword>
   </KeywordList>
   <SRS>EPSG:31466</SRS>
   <SRS>EPSG:31467</SRS>
   <SRS>EPSG:25832</SRS>
   <SRS>EPSG:4326</SRS>
   <SRS>EPSG:4258</SRS>
   <LatLonBoundingBox minx="8.30541" miny="49.3585" maxx="8.30619"
   maxy="49.3591"/>
   <BoundingBox SRS="EPSG:31466" minx="2.66751e+06" 
   miny="5.47162e+06" maxx="2.66757e+06" maxy="5.47168e+06"/>
   <MetadataURL type="ISO19115:2003">
     <Format>text/xml</Format>
     <OnlineResource xlink:type="simple" xlink:href="http://
     www.komserv4gdi.service24.rlp.de/php/mod_dataISOMetadata.php?
     id=BPlan.07338005.1.1"/>
   </MetadataURL>
   <ScaleHint min="0.000498902848429637" max="124.725712107409"/>
 </Layer>
 <Layer queryable="0" opaque="0" cascaded="0">
   <Name>BPlan.07338005.2.0</Name>
   <Title>Große Gärten</Title>
   <Abstract>Bebauungsplan Große Garten Böhl-Iggelheim</Abstract>
   <KeywordList>
     <Keyword>Bebauungsplan</Keyword>
     <Keyword>Böhl-Iggelheim</Keyword>
     <Keyword>BPlan</Keyword>
     <Keyword>Bauleitplan</Keyword>
   </KeywordList>
   <SRS>EPSG:31466</SRS>
   <SRS>EPSG:31467</SRS>
   <SRS>EPSG:25832</SRS>
   <SRS>EPSG:4326</SRS>
  <SRS>EPSG:4258</SRS>
  <LatLonBoundingBox minx="8.30916" miny="49.3631" maxx="8.31808"
   maxy="49.3672"/>
   <BoundingBox SRS="EPSG:31466" minx="2.66777e+06"
   miny="5.47216e+06" maxx="2.66841e+06" maxy="5.4726e+06"/>
   <MetadataURL type="ISO19115:2003">
     <Format>text/xml</Format>
```

```
 <OnlineResource xlink:type="simple" xlink:href="http://
             www.komserv4gdi.service24.rlp.de/php/mod_dataISOMetadata.php?
             id=BPlan.07338005.2.0"/>
           </MetadataURL>
           <ScaleHint min="0.000498902848429637" max="124.725712107409"/>
         </Layer>
         <Layer queryable="1" opaque="0" cascaded="0">
           <Name>BPLAN.07338005.0</Name>
           <Title>Umringe der Bebauungspläne von Böhl-Iggelheim</Title>
           <Abstract>
            Umringe aller Bebauungspläne von Böhl-Iggelheim
           </Abstract>
           <KeywordList>
             <Keyword>Bebauungsplan</Keyword>
             <Keyword>Böhl-Iggelheim</Keyword>
             <Keyword>BPlan</Keyword>
             <Keyword>Bauleitplan</Keyword>
             <Keyword>Umring</Keyword>
             <Keyword>07338005</Keyword>
           </KeywordList>
           <SRS>EPSG:31466</SRS>
           <SRS>EPSG:31467</SRS>
           <SRS>EPSG:25832</SRS>
           <SRS>EPSG:4326</SRS>
           <SRS>EPSG:4258</SRS>
           <LatLonBoundingBox minx="8.26375" miny="49.3148" maxx="8.38243"
            maxy="49.4059"/>
           <BoundingBox SRS="EPSG:31466" minx="2.66463e+06"
            miny="5.46692e+06" maxx="2.67295e+06" maxy="5.47681e+06"/>
           <Style>
             <Name>default</Name>
             <Title>default</Title>
             <LegendURL width="346" height="634">
               <Format>image/png</Format>
               <OnlineResource xlink:type="simple" xlink:href="http://
               www.komserv4gdi.service24.rlp.de/ows/wms/07338005_Boehl-
               Iggelheim_Server?version=1.1.1&service=WMS&
               request=GetLegendGraphic&layer=BPLAN.07338005.0&
               format=image/png&STYLE=default"/>
             </LegendURL>
           </Style>
           <ScaleHint min="0.000498902848429637" max="124.725712107409"/>
         </Layer>
       </Layer>
     </Layer>
   </Capability>
</WMT_MS_Capabilities>
```
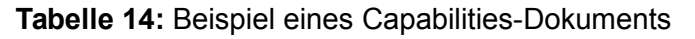

 *3.1.6 Maßstab, Darstellung der Umringe des Geltungsbereichs und Legende*

Die jeweiligen Layer eines WMS-Services sollen ab einem Maßstab von 1:250000 sichtbar sein.

Die Umringe eines Plantyps ( BPlan, San und FPlan) sind zur besseren Unterscheidung der einzelnen Planarten (z.B. einfacher Bebauungsplan, qualifizierter Bebauungsplan oder Bebauungsplan Innenentwicklung) farblich unterschiedlich dargestellt werden.

Neben den Planarten wird empfohlen, den jeweiligen Rechtsstand eines Plantyps durch eine andere Schraffur differenzieren zu können. Der erfasste Rechtsstand wird aufgrund der Übersichtlichkeit generalisiert.

Für Bebauungspläne gilt als Rechtsstand:

- Aufstellungsphase (1000,3000)
- Entwurfs- und Beteiligungsphase (2000, 2400)
- rechtskräftig (4000)
- untergegangen (5000)

Für Sanierungsgebiete gilt als Rechtsstand:

- vorbereitende Untersuchungen (1000)
- rechtskräftig (2000)
- aufgehoben (3000)

Für Flächennutzungspläne gilt als Rechtsstand:

- Aufstellungsphase (1000,3000)
- Entwurfs- und Beteiligungsphase (2000, 2400)
- Wirksamkeit (4000)
- untergegangen (5000)

Die Bezeichnung der einzelnen Umringe erfolgt ebenfalls nach Planart und Rechtsstand, wobei der Rechtsstand in Klammern gesetzt werden soll, z.B. "einfacher Bebauungsplan (rechtskräftig)". Die Darstellung der Umringe und deren Bezeichnungen werden automatisch in der Legende wiedergegeben (Abbildung 6).

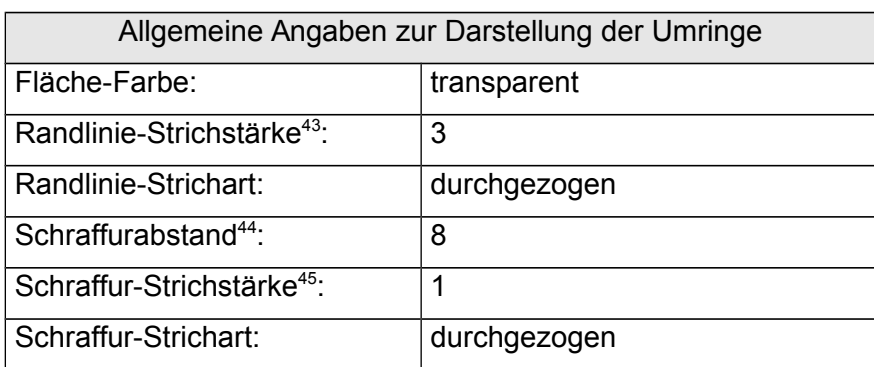

**Tabelle 15:** allgemeine Angaben zur Darstellung der Umringe

<span id="page-66-0"></span><sup>&</sup>lt;sup>43</sup> Angabe in Pixel

<span id="page-66-1"></span><sup>44</sup> Angabe in Pixel

<span id="page-66-2"></span><sup>&</sup>lt;sup>45</sup> Angabe in Pixel

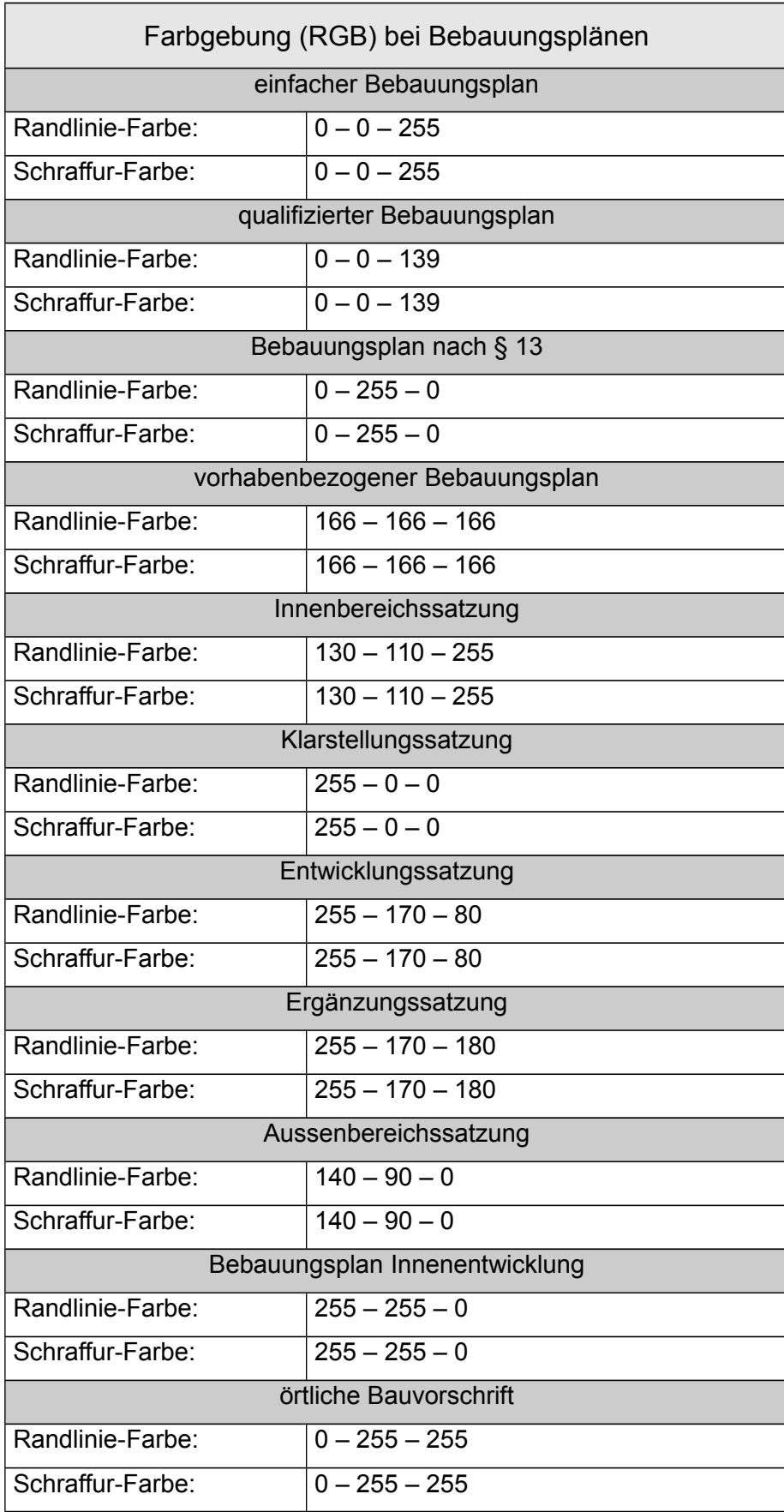

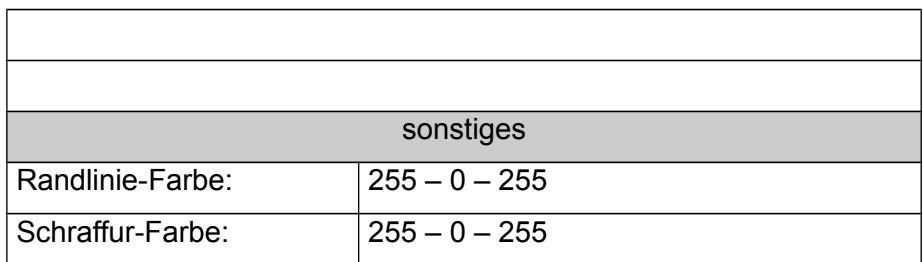

**Tabelle 16:** Farbgebung (RGB) bei Bebauungsplänen nach der Planart

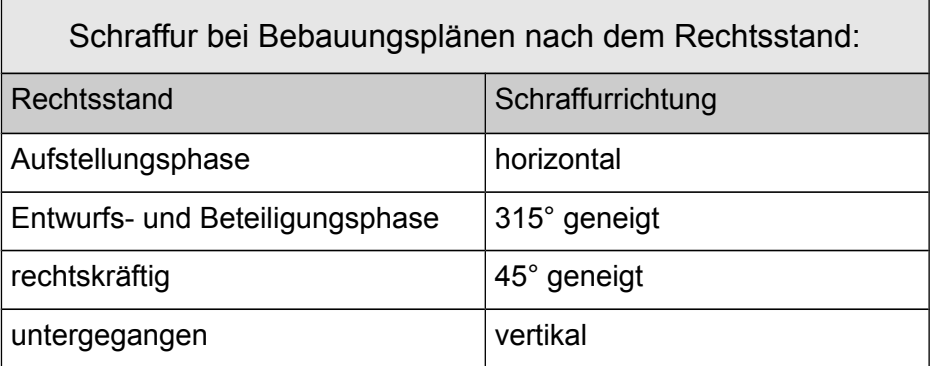

**Tabelle 17:** Schraffur bei Bebauungsplänen nach dem Rechtsstand

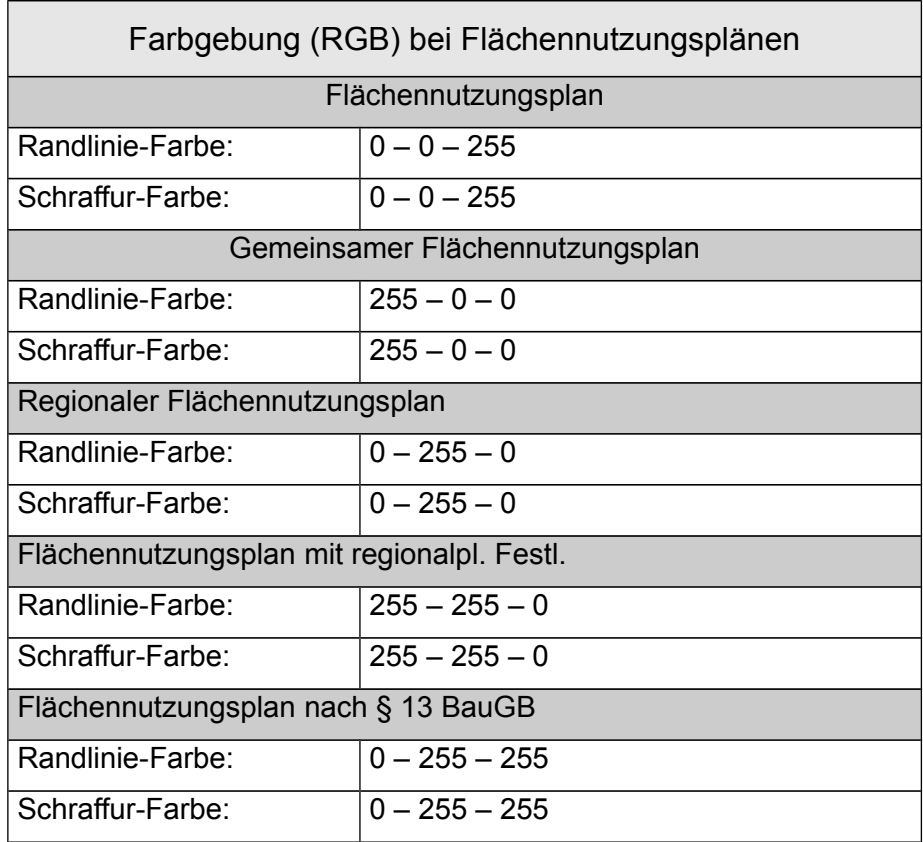

**Tabelle 18**: Farbgebung (RGB) bei Flächennutzungsplänen nach der Planart

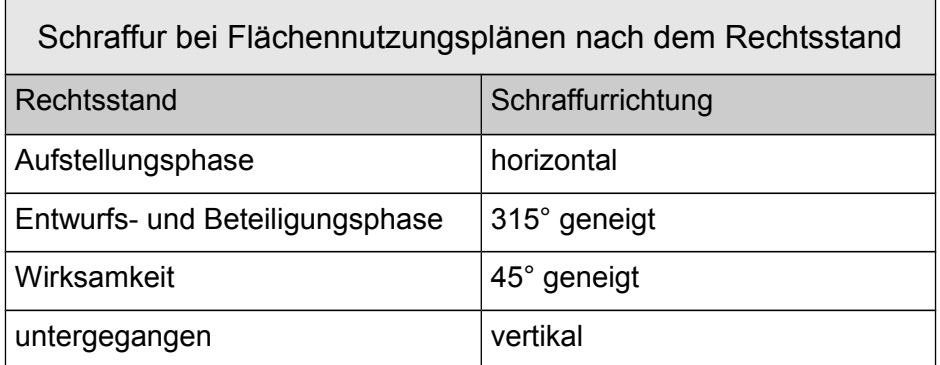

**Tabelle 19**: Schraffur bei Flächennutzungsplänen nach dem Rechtsstand

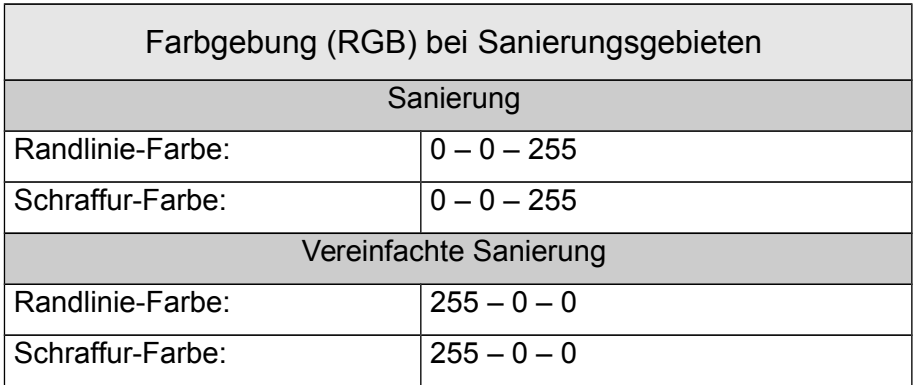

**Tabelle 20:** Farbgebung (RGB) bei *San*ierungsgebieten nach der Planart

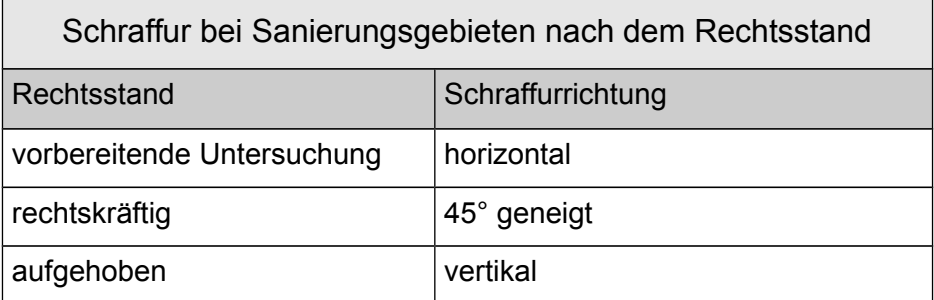

**Tabelle 21:** Schraffur bei *San*ierungsgebieten nach dem Rechtsstand

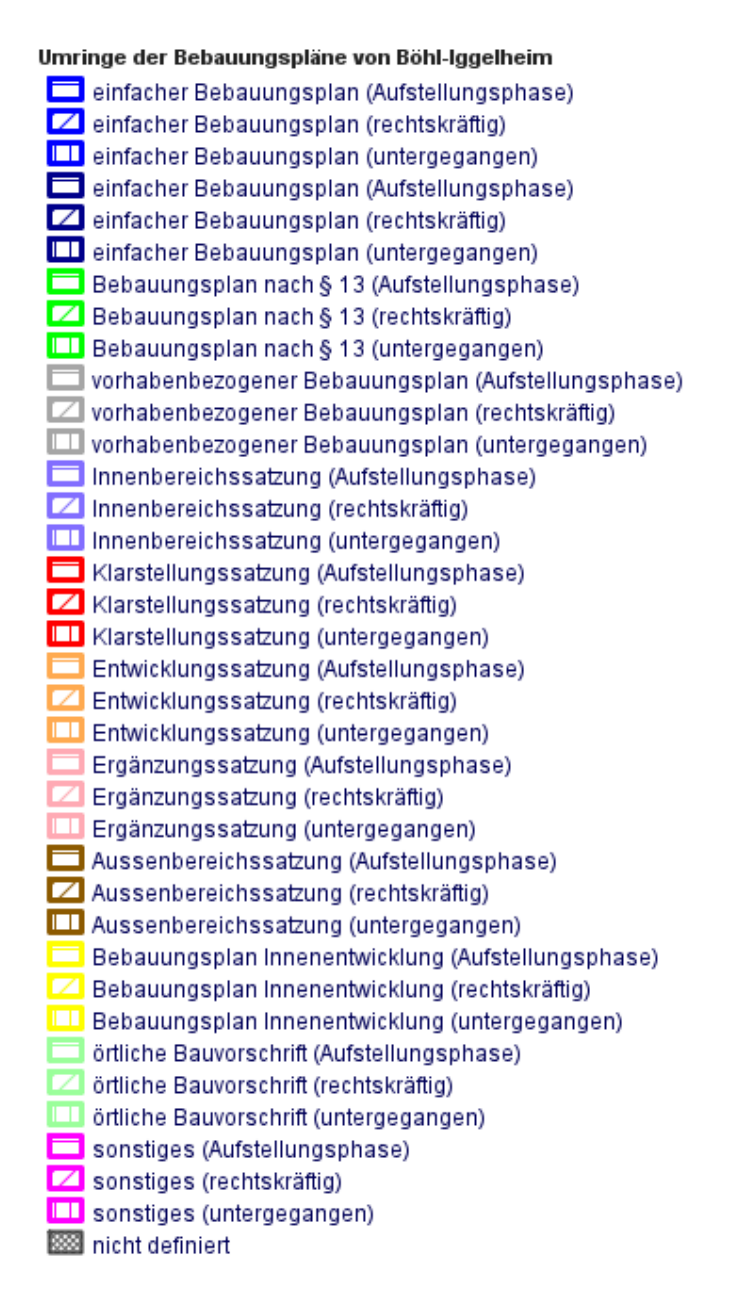

#### **Abbildung 5:** Signaturierung für Bebauungspläne

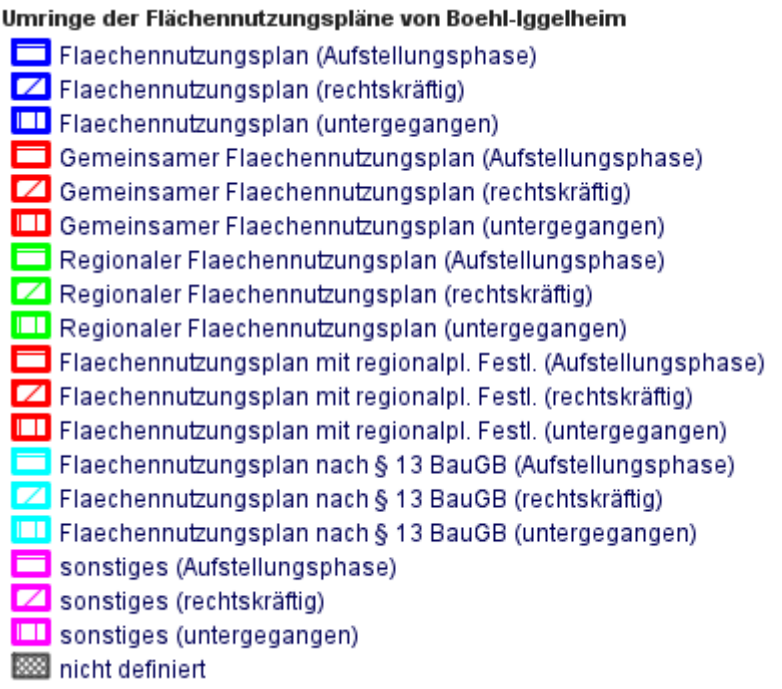

#### **Abbildung 6:** Signaturierung für Flächennutzungspläne

#### Böhl-Iggelheim

## Umringe der Flächennutzungspläne in Offenlage

- $\sum$  Flaechennutzungsplan (Aufstellungsphase)
- $\Sigma$  Gemeinsamer Flaechennutzungsplan (Aufstellungsphase)
- $\Sigma$  Regionaler Flaechennutzungsplan (Aufstellungsphase)
- $\Sigma$  Flaechennutzungsplan mit regionalpl. Festl. (Aufstellungsphase)
- $\sum$  Flaechennutzungsplan nach § 13 BauGB (Aufstellungsphase)
- Sonstiges (Aufstellungsphase)
- nicht definiert

#### Umringe der Bebauungspläne in Offenlage

- $\sum$  einfacher Bebauungsplan (Entwurf- und Beteiligungsphase)
- $\Sigma$  qualifizierter Bebauungsplan (Entwurf- und Beteiligungsphase)
- $\Sigma$  Bebauungsplan nach § 13 (Entwurf- und Beteiligungsphase)
- $\Box$  vorhabenbezogener Bebauungsplan (Entwurf- und Beteiligungsphase)
- Vorhabenbezogener Bebauungsplan (Entwurf- und Beteiligungsphase)
- Klarstellungssatzung (Entwurf- und Beteiligungsphase)
- Entwicklungssatzung (Entwurf- und Beteiligungsphase)
- Ergänzungssatzung (Entwurf- und Beteiligungsphase)
- $\Sigma$  Aussenbereichssatzung (Entwurf- und Beteiligungsphase)
- Bebauungsplan Innenentwicklung (Entwurf- und Beteiligungsphase)
- ortliche Bauvorschrift (Entwurf- und Beteiligungsphase)
- Sonstiges (Entwurf- und Beteiligungsphase)
- micht definiert

## **Abbildung 7:** Signaturierung für Pläne in Offenlage
#### *3.1.7 Abfrage von Sachdaten, WMS GetFeatureInfo*

Die Übergabe bzw. Anzeige der Attribute wird über die WMS GetFeatureInfo angebunden. Dabei soll das Format text/html verwendet werden. Bei der WMS GetFeatureInfo wird empfohlen, die verpflichtenden und falls vorhanden, die freiwilligen Attributfelder auszugeben. Das Attribut *typ* findet nur intern Verwendung und muss nicht dargestellt werden. Die Feldnamen sind auszuschreiben und erfolgen nicht nach den eingeschränkten Spezifikationen des Shape-Formates. Es wird empfohlen, die Ausgabe der WMS GetFeatureInfo mit dem Wappen der jeweiligen Ortsgemeinde bzw. Stadt zu versehen. Statusfelder, wie *planArt*, *rechtsstand* oder *städtebaulicheSanierungsmaßnahme* müssen sprechend geschrieben werden. Des Weiteren soll bei der WMS GetfeatureInfo ein Link auf die zum jeweiligen Plan gehören-den PDF-Dateien erscheinen<sup>[46](#page-72-0)</sup>.

Für den im Gruppenlayer "Offenlagen nach § 4a BauGB" abgebildeten Layer "Umringe der Bebauungspläne in Offenlage" bzw. "Umringe der Flächennutzungspläne in Offenlage" wird in der FeautureInfo das entsprechene Attribut "linkExterneOffenlage" als weiterführender Link zur originär durch die Kommune bereitgestellten Internetseite eingebunden mit den für die Beteilligung und die von der Kommune für die Beteiligung vorgesehene Verfahren relevanten Dokumente.

Dadurch ist eine zusätzliche unmittelbare Verlinkung auf die PDF Dokumente zum Plan und zu textlichen Dokumenten nicht notwendig.

<span id="page-72-0"></span><sup>46</sup> Hinweis: Hierzu sind die Dokumente in einem öffentlich zugänglichen Web-Verzeichnis einzustellen.

Im Folgenden ist ein Beispiel eines FeatureInfo-Aufrufs im Format text/html dargestellt:

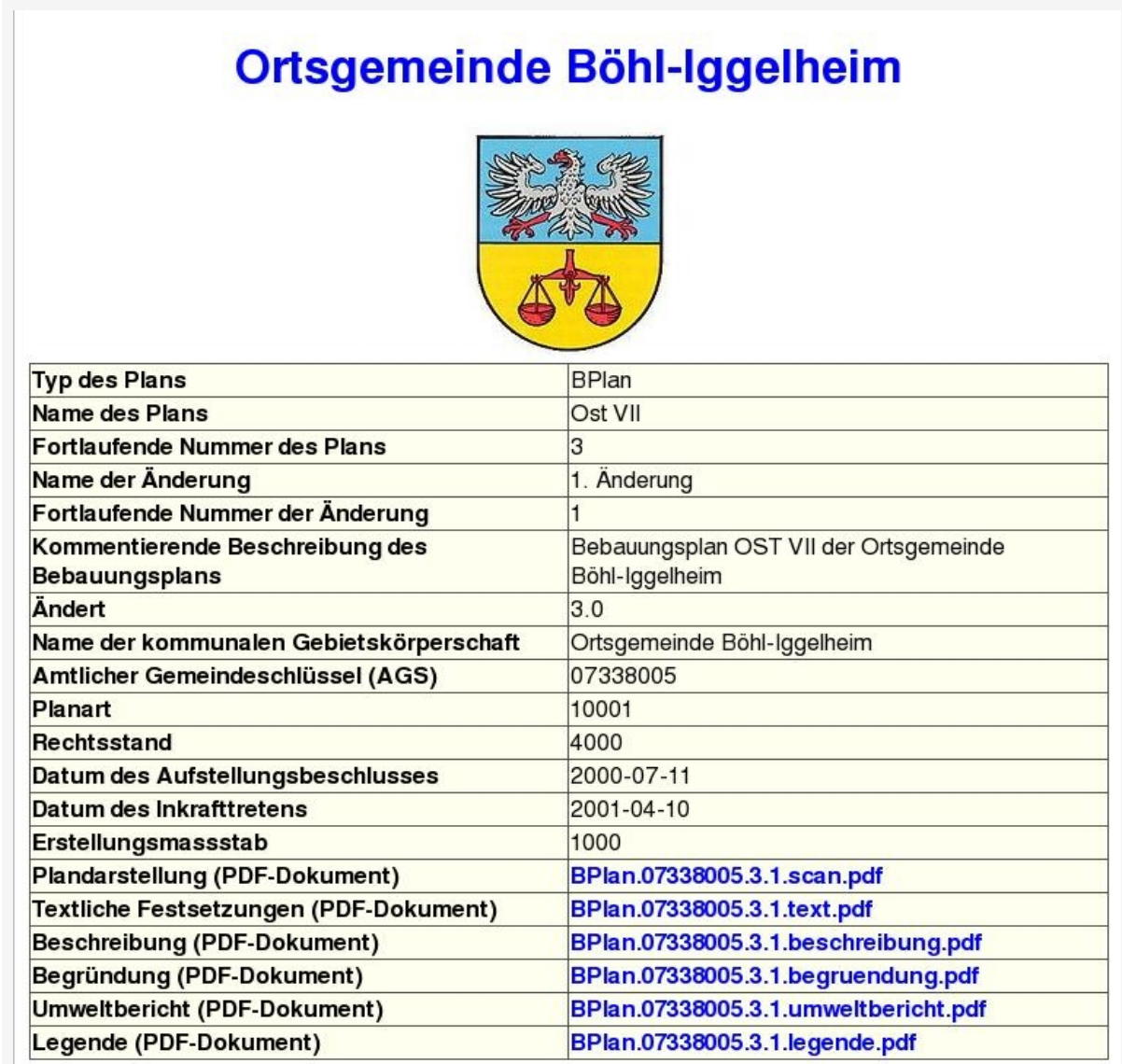

**Abbildung 8:** Beispiel für einen GetFeature Aufruf (noch anzupassen !)

### *3.2 Bereitstellung von Objektdaten mittels standardisierten WebFeatureServices*

Um Objektdaten und deren Attribute über das GeoPortal.rlp publizieren und selektieren zu können, sowie ein Herunterladen und Bearbeiten der Daten zu ermöglichen, sind standardisierte WebFeatureServices (WFS) zu erstellen. Hierbei sind folgende technische Festlegungen zu berücksichtigen:

*< wird in einer nachfolgenden Version des Leitfadens noch ergänzt >*

## **4 Registrieren der Dienste im GeoPortal.rlp**

Wenn die Pläne und Satzungen mit Raumbezug als GeoWebDienst auf einem entsprechenden Server verfügbar sind, können diese Dienste über das GeoPortal.rlp veröffentlicht werden. Dazu muss jeder GeoWebDienst am GeoPortal.rlp registriert werden. Im Zuge der Registrierung kann der Dienstebetreiber entscheiden, ob die Informationen der Pläne und Satzungen öffentlich oder nur für bestimmte Nutzer zugänglich sein sollen. Die Schritte die für eine Registrierung notwendig sind, werden im Folgenden beschrieben und können im Einzelnen unter der nachstehenden URL abgerufen werden:

http://www.geoportal.rlp.de/portal/hilfe/datenanbieter.html

#### *4.1 Bereitstellung eines Administrationsbereichs*

Die Zentrale Stelle GDI-RP stellt behördlichen und kommunalen Stellen auf Anfrage innerhalb des GeoPortal.rlp einen Administrationsbereich zur Verfügung. Dieser Einrichtungsprozess erfolgt einmalig und kostenfrei und erlaubt die eigenverantwortliche Nutzung dieses Bereichs. Diesem Administrationsbereich wird eine verantwortliche Person als Bereichsadministrator zugeordnet, die von der Kommune bestimmt wird. Der Bereichsadministrator muss am GeoPortal.rlp registriert sein.

#### *4.2 Bereitstellung des GeoWebDienstes*

Um Dienste registrieren zu können, muss der der Bereichsadministrator am GeoPortal.rlp mit seinen Kenndaten angemeldet sein. Über das Register *Karten* sind dann im linken Seitenbereich unter *Anwendungen* die Administrationsmenüs *Admin\_Dienste, Admin\_Oberflächen* und *Admin\_Benutzer* erreichbar. Diese Menüs sind für die weitere Bearbeitung notwendig.

Zunächst muss der Bereichsadministrator einen sogenannten Container anlegen. Das sind Behälter, in denen ein oder mehrere Dienste abgelegt werden, so dass sie über das GeoPortal.rlp angesprochen werden können. Es wird empfohlen für jeden Anwendungsfall einen separaten Container anzulegen. Wenn Dienste registriert werden sollen, für die bereits ein passender Container existiert, ist dieser Arbeitsschritt nicht mehr erforderlich.

Nachdem die entsprechenden Container von dem Bereichsadministrator angelegt wurden, müssen nun die Dienste in die Container geladen werden. Zum Laden eines Dienstes muss dessen gültige Online Ressource URL bekannt sein, und der Zugriff auf die Quelle muss möglich sein.

Nachdem ein Dienst in einen Container geladen wurde, sollte der Bereichsadministrator in jedem Fall die Metadaten überprüfen und gegebenenfalls ergänzen, da eventuell nicht alle notwendigen Daten in entsprechender Art und Weise in der Konfigurationsdatei des Dienstes selbst erfasst wurden. Die Überprüfung und Ergänzung der Metadaten ermöglicht die Funktion *Dienst-Metadaten* des Administrationsmenüs *Admin\_Dienste*. Es ist zu beachten, dass die veränderten oder zusätzlich erfassten Metadaten lediglich im Capabilities-Dokument vorhanden sind, das über das GeoPortal.rlp zu erhalten ist. Die Metadaten die in der Konfigurationsdatei des Dienstes enthalten sind bleiben unverändert bzw. die Ergänzungen sind in dem vom Dienst selbst gelieferten Capabilities-Dokument nicht enthalten. Insbesondere die Erfassung der Keywords (Schlüsselwörter), über die der Dienst im GeoPortal.rlp gefunden werden kann, sollte sorgfältig überprüft und gegebenenfalls ergänzt werden. Ebenso empfehlenswert ist die Überprüfung und die eventuelle Ergänzung von bestehenden Nutzungsbeschränkungen im Feld "Access Constrains".

Des Weiteren müssen die Dienste einer bestimmten Kategorie zugeordnet werden. Die Einordnung der einzelnen Layer eines Dienstes in Kategorien strukturiert die darin enthaltenen Informationen thematisch. Mit dem Menüpunkt *Ebene Kategorienzuordnung* des Administratormenüs *Admin\_Dienste* kann der Bereichsadministrator jede einzelne Ebene des Dienstes einer oder mehreren Kategorien zuordnen. Die Ergebnisanzeige einer Suche im GeoPortal.rlp zeigt die gefundenen Elemente unter dem Register Dienste kategorisiert an. Wurden die Ebenen nicht in Kategorien eingeordnet, so werden diese hier unter der Rubrik keine Kategorie aufgelistet. Zur schnelleren Auffindbarkeit ist jeder Dienst einer Kategorie (entsprechend der ISO 19115 Topic Categories) zuzuordnen. Bauleitpläne sind der Kategorie "Landnutzung/Planung/Kataster" (015 planningCadastre) zuzuordnen. Eine Auflistung der Themenkategorien nach EN ISO 19115 ist über den folgenden Link zu erhalten:

# [http://www.geoportal.rlp.de/mediawiki/index.php/VERORDNUNG\\_%28EG](http://www.geoportal.rlp.de/mediawiki/index.php/VERORDNUNG_(EG)_Nr._1205/2008_hinsichtlich_Metadaten#2._THEMENKATEGORIEN_NACH_EN_ISO_19115) %29 Nr. 1205/2008 hinsichtlich Metadaten#2. THEMENKATEGORIEN NACH\_EN\_ISO\_1 [9115](http://www.geoportal.rlp.de/mediawiki/index.php/VERORDNUNG_(EG)_Nr._1205/2008_hinsichtlich_Metadaten#2._THEMENKATEGORIEN_NACH_EN_ISO_19115)

Nachdem der Bereichsadministrator die Dienste registriert hat, muss er mittels des Menüpunkts *einer Oberfläche externe Gruppen zuordnen* des Administrationsmenüs *Admin\_Benutzer* die Berechtigungen für die Zugriffe auf die von ihm erstellten Container vergeben. Für die Dienste eines Containers, die öffentlich verfügbar sein sollen, genügt die Zuordnung der Gruppe *guest*. Durch diese Zuweisung erhalten (nach max. 3 Stunden) alle Anwender des GeoPortal.rlp die Möglichkeit, diese Dienste zu nutzen. Die hier nur grob beschriebenen Arbeitsschritte sind unter folgendem Video-Tutorial eingehend dargestellt:

[http://www.geoportal.rlp.de/mediawiki/index.php/Dienste\\_registrieren#Registrieren\\_von\\_Dien](http://www.geoportal.rlp.de/mediawiki/index.php/Dienste_registrieren#Registrieren_von_Diensten) [sten](http://www.geoportal.rlp.de/mediawiki/index.php/Dienste_registrieren#Registrieren_von_Diensten)

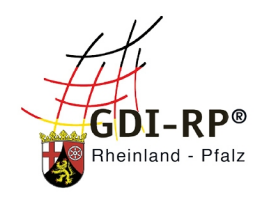

# Ansprechpartner:

**Zentrale Stelle** Geodateninfrastruktur Rheinland-Pfalz

Landesamt für Vermessung und Geobasisinformation Rheinland-Pfalz

Von-Kuhl-Straße 49 56070 Koblenz

kom4gdi-rp@vermkv.rlp.de<br>www.geoportal.rlp.de 0261 492-273